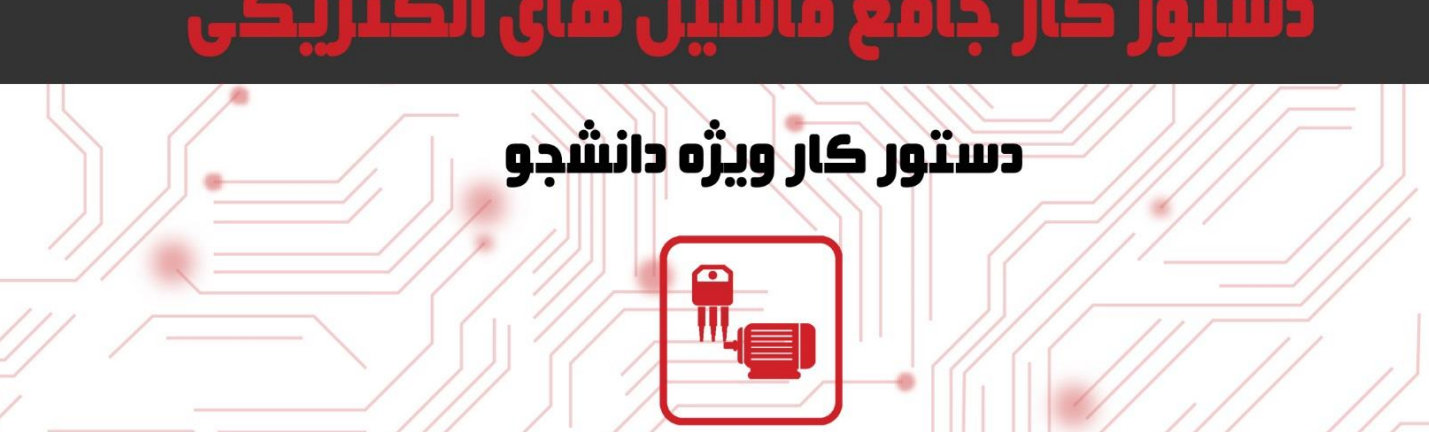

# دستور ڪار جامع ماشين هاي الڪٽريڪ

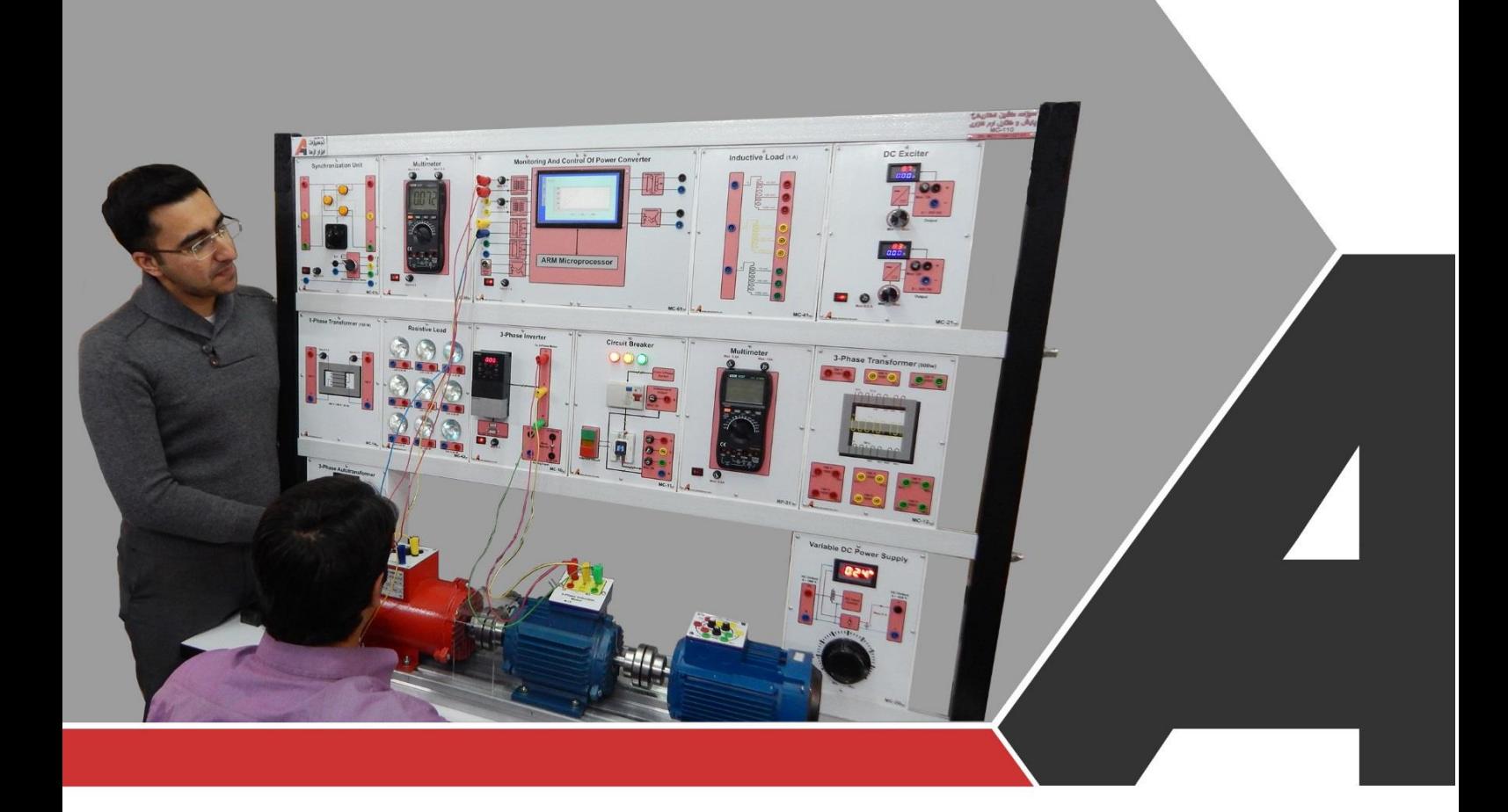

نوآوری و فناوری برای توسع<mark>ه</mark>

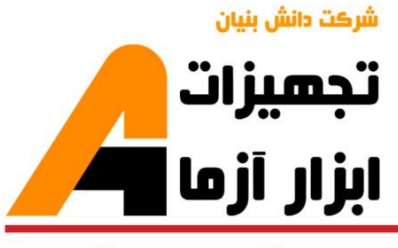

# تجهيزات آزمايشم aboratory Equipment

### نوآور ک و فناور ک بر اک توسعه

.<br>و خراسان رضوک، مشهد، بزرگراه آسیایی، جاده شهرك صنعتی طوس، شهرك<br>اخناورک هاک نوین غذایی، ساختمان پژوهش، طبقه اول، شرکت تجهیزات ابزار آزما

nfo@abzarazma.com

www.abzarazma.ir

+98 51 35420099 (3line)

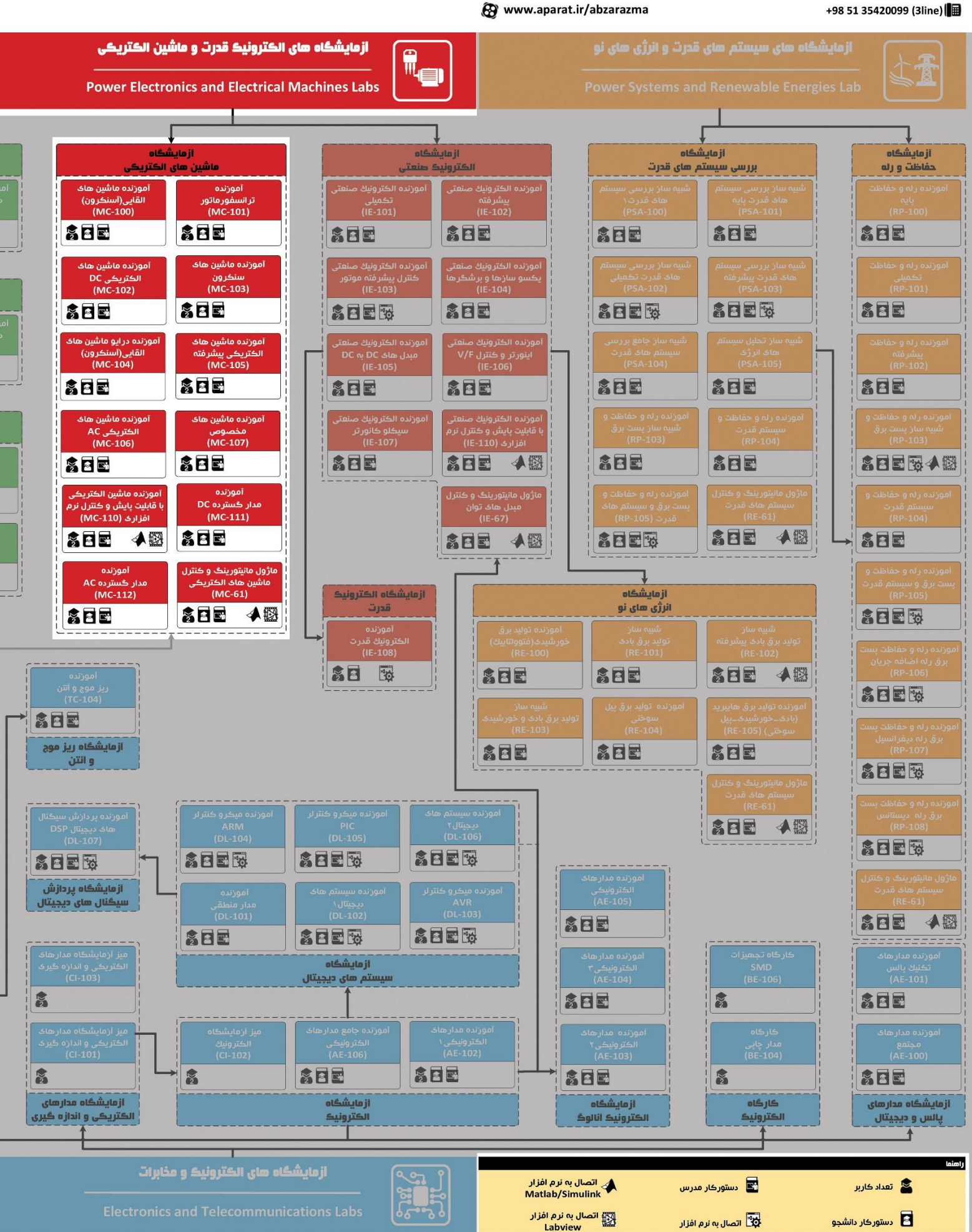

# هی مهندسی برق **Electrical Engineering**

شرڪت دانش بنيان

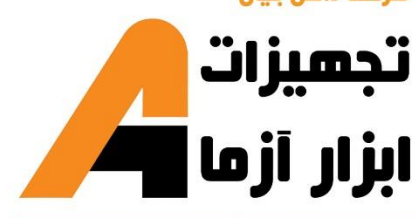

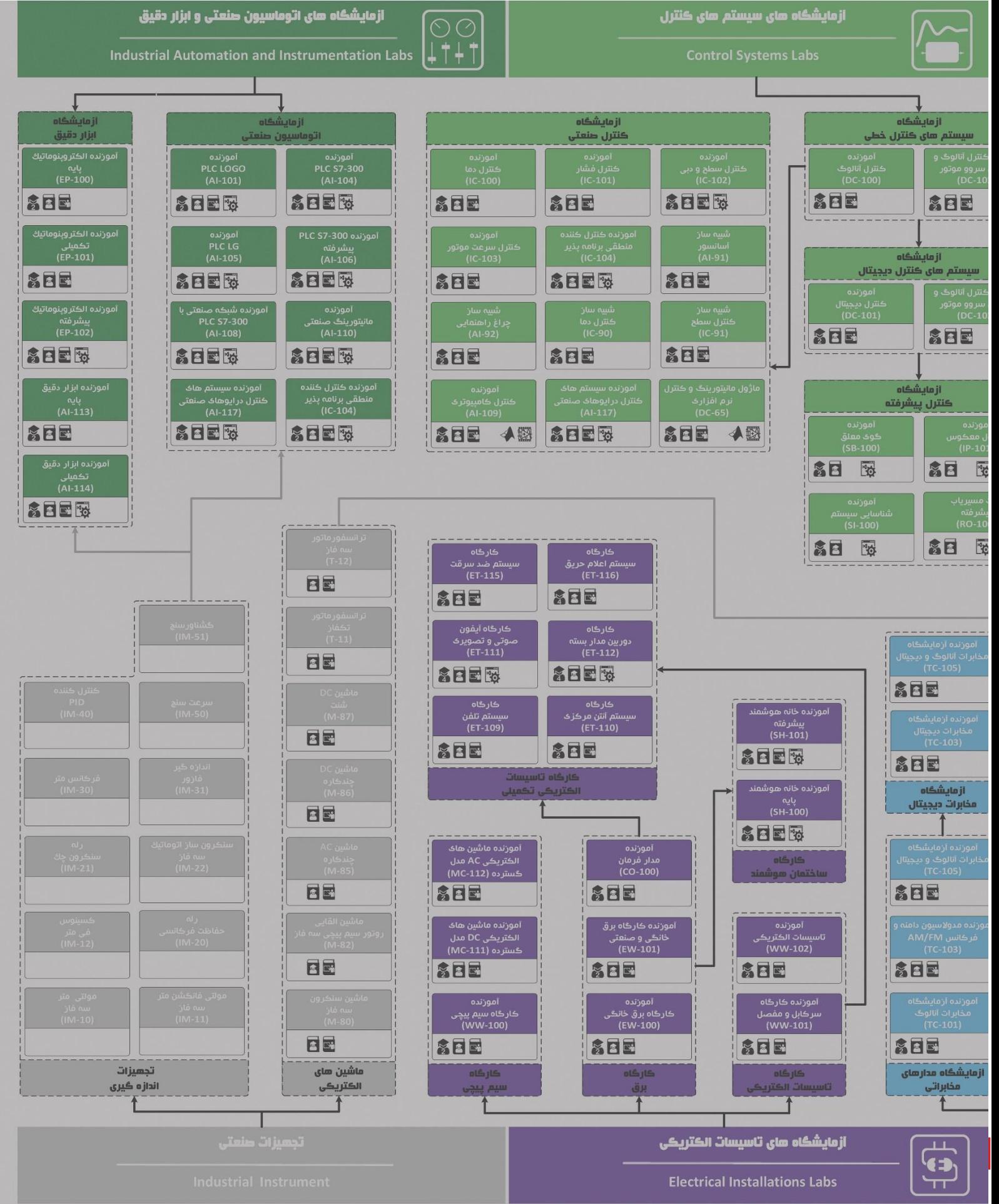

**دستور کار آزمایشگاه ماشین الکتریکی**

#### **پیشگفتار:**

در این دستور کار مطالب اساسی دروس ماشین الکتریکی در قالب 24 آزمایش ارائه گردیده است. مطالب بیانشده در دستور کار هر آزمایش شامل مقدمه، شرح آزمایش و تحلیل و جداول مربوطه و در پایان سؤاالت مربوط به آزمایش میباشد. این دستور کار طوری طرح شده است تا دانشجو حین انجام مراحل مختلف آزمایش بخشهای مختلف آن را تکمیل نماید و با تحلیل نتایج حاصل به درک عمیقتری از مفاهیم ماشینهای الکتریکی دست یابد. طبیعتاً به دلیل زمان محدود آزمایشگاه، انجام برخی محاسبات در آزمایشگاه توسط دانشجو امکانپذیر نبوده و این مهم به بخش سؤاالت انتهای هر بخش منتقل شده است.

پیشنهاد می شود درس آزمایشگاه با یک یا چند بازدید از مرکز کاربردی مرتبط با مطالب درس شروع شود.

هر دانشجو قبل از حضور در کالس میبایست یک پیش گزارش راجع به مباحث جلسه جاری و گزارش تکمیلشده جلسه قبل را تحویل نماید. انجام بحث و تبادلنظر دانشجویان و مدرس کالس راجع به نتایج حاصل از آزمایشها تأثیر قابل مالحظهای در درک عملکرد ماشینها دارد. مسلماً گزارش حاصل همراه با نقص و کاستیهایی است که با پیشنهادهای شما مدرسین و دانشجویان عزیز در نسخههای بعدی برطرف خواهد شد.

#### <span id="page-4-0"></span>**نکات مهم:**

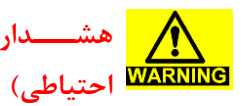

**هشددد ار1 )اقدد امددات در هنگام انجام سیم بن ی و یا قبل از هرگونه تغییری در م ار، دقت کنی که برق دستگاه قطع باش .**

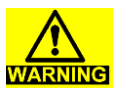

<mark>| ه شدار۲ (خطر ۱ سیب به ) برای تعمیر تجهیزات از افراد واجد شـــرایط و با هماهنگی شـــرکت</mark> دستگاه و شوک الکتریکی) سازنده استفاده نمایید.

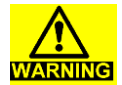

**ه ش ار3 )خطر آ سیب به هیچگو نه اصدد و و یا تغییری در ویددع یت فعجی تجهیزات م جاز دستگاه و شوک الکتریکی( نیست.**

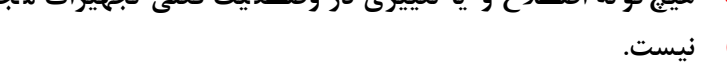

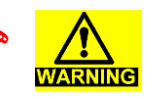

**هش ار4 )خطر آسیب به به مح وده مجاز ورودی و خروجیهای تجهیزات توجه شددود و از اعمال ورودی خارج از مح وده مجاز به تجهیز خودداری شود.**

**به منظور حفظ جان کاربران، آموزن هها به سیم ارت مجهز میباشن لذا از صحت ات صال سیم ارت ساختمان محل آزمای شگاه، مطمئن** 

**اتصاالت را به طور کامل بررسی کنی تا سیمها اتصال کوتاه و یا رها** 

**هر ات صالی که ممکن ا ست دو سطح ولتاژ مختجف را به هم ات صال** 

**پیش از وصل کردن برق دستگاه، سیمبن ی با حضور م رس بررسی** 

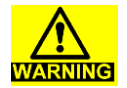

**هش ار5 )شوک الکتریکی(**

**باشی** 

**گردد.**

**ش ه نباشن .**

**کوتاه کن ؛ بررسی گردد.**

**تجهیزات(**

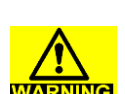

**هش ار6 )اق امات احتیاطی (**

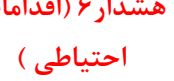

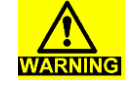

**هش ار7 )اق امات احتیاطی(** در هنگام کار با اسیلوسکوپ متوجه باشید که زمین همه پروبها به **هم متصل هستن .** هنگامی که چند اندازه گیری مختلف انجام می دهید از ایزوله بودن **پروب ها اطمینان حاصل نمائی .** دقت کنید که مد اندازه گیری مولتی متر را به در ستی انتخاب کرده باشید. هرگز از مد جریان برای سایر اندازه گیری ها استفاده نکنید.

**هش ار8 )اق امات احتیاطی( در زمان¬های کار کردن با م ار تنها از منابع تغذیه ایزوله اسددتفاده کنی .**

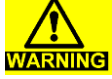

#### **ادامه نکات مهم:**

<span id="page-5-0"></span>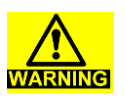

**هش ار9 )خطرات مربوط به م ارات الکترونیک**  قدرت)

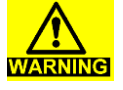

**هش ار10 )اق امات** 

**احتیاطی(**

**احتیاطی(**

**در هنگام وصددل کردن کجی م ار، ولتاژ یا توان کمی به م ار جهت تسددت آن اعمال کنی . بع از مرحجه اول به ت ریج ولتاژ یا توان را**  افزایش دهید. در صورت داغی بیش از حد یا هر نوع شوک روند را

**به خطر بین ازد.**

**متوقف کنی .**

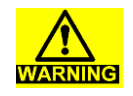

**هش ار10 )اق امات در هن گام خاموش کردن م ار؛ اب ت ا ول تاژ یا توان ت غذ یه به طور آهسددته کاهش یاب و سدد همه منابع تغذیه خاموش شددود و اتصاالت آنها قطع گردد. دقت شددوی بار به خروجی م ار متصددل باقی بمان تا به طور کامل انرژی¬های ذخیره در سجف و خازنها تخجیه شود.**

**- ولتاژ باالی شوکهای الکتریکی که ممکن است س متی انسان را** 

**- انفجار عناصر )مثل خازن الکترولیتی( و جرقه زدن م ار**

**- خطر آتش سوزی ناشی از موارد فوق**

**هش ار10 )اق امات احتیاطی( در هنگام ایجاد تغییرات در م ار، ابت ا م ار مطابق موارد قسددمت قبل خاموش شود. س تغییرات در اجزای مورد نظر ایجاد شود و دوباره م ار را بر ا ساس موارد احتیاطی ذکر ش ه به تغذیه مت صل نمائی .**

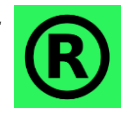

**TARNING** 

کلیه حقوق این اثر متعلق به شرکت تجهیزات ابزار آزما خاورمیانه میبا شد. هرگونه کپی برداری **از این اثر، غیرقانونی بوده و پیگرد قانونی دارد.**

## <span id="page-6-0"></span>فهرست مطالب

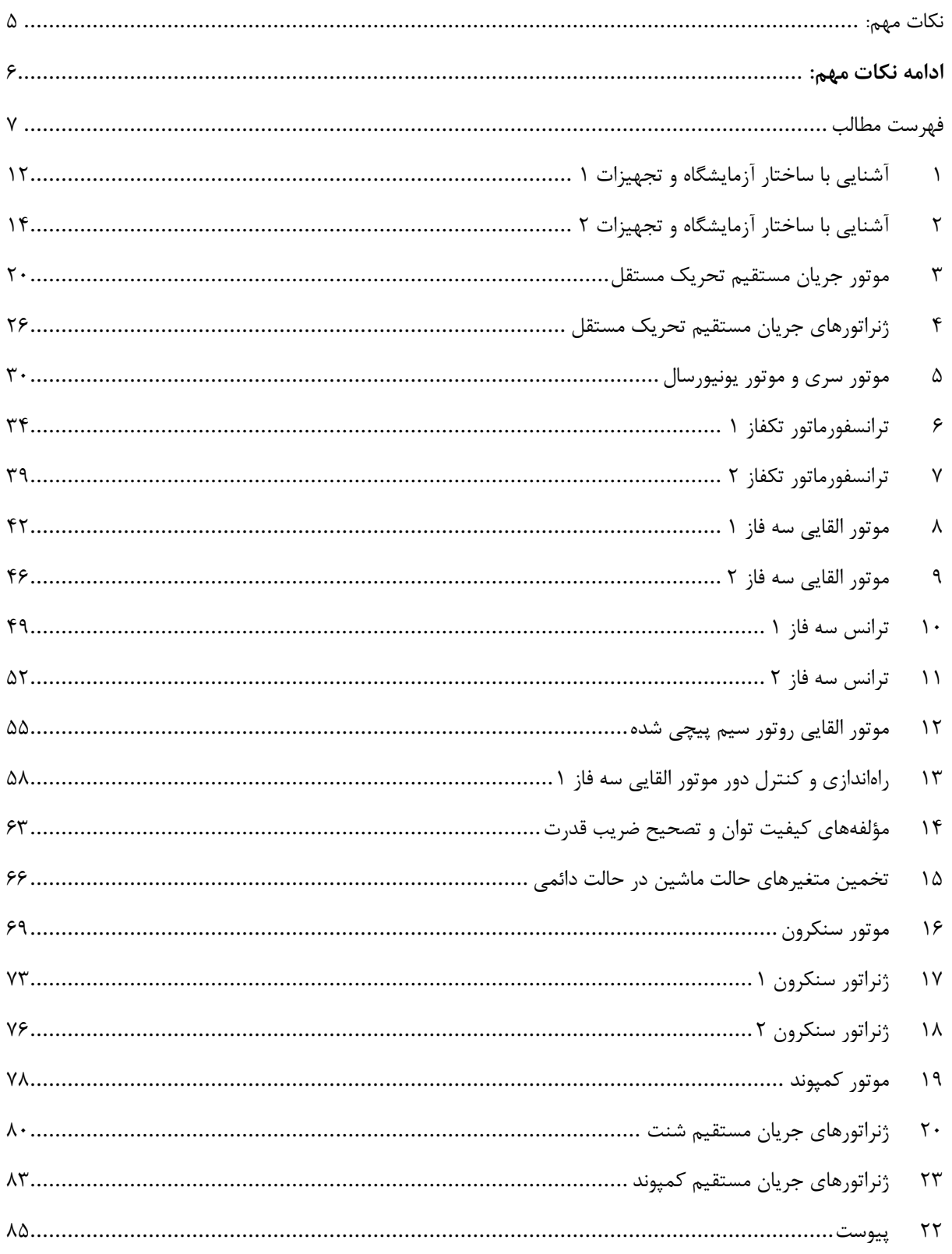

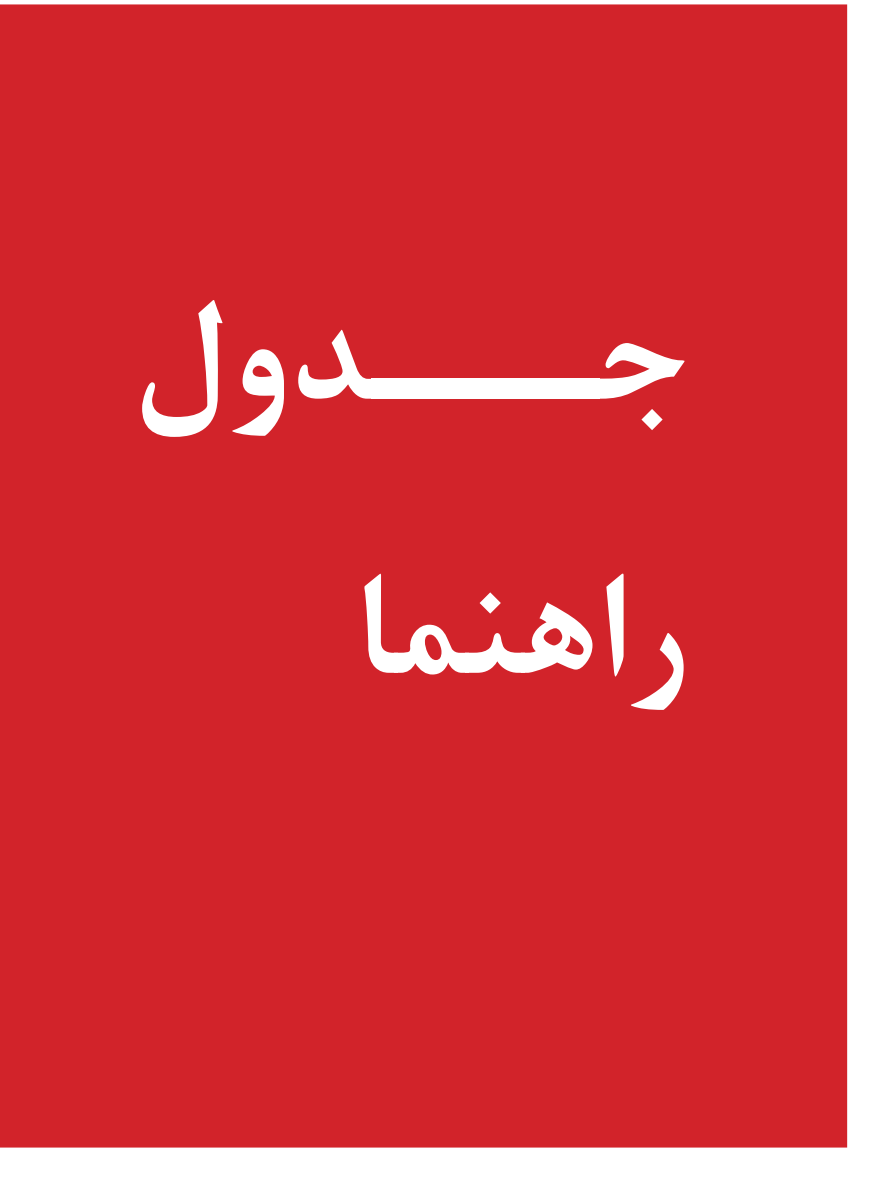

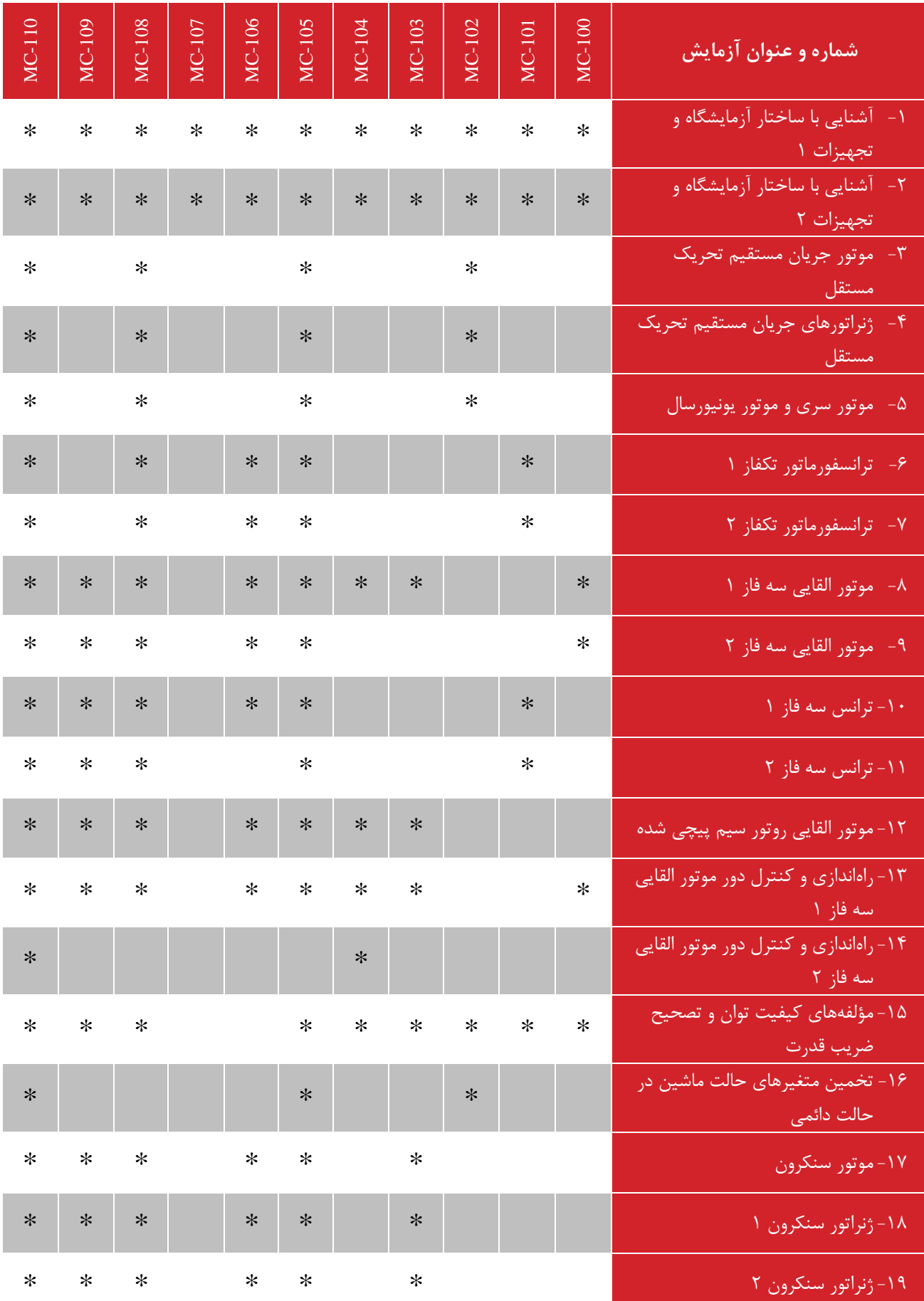

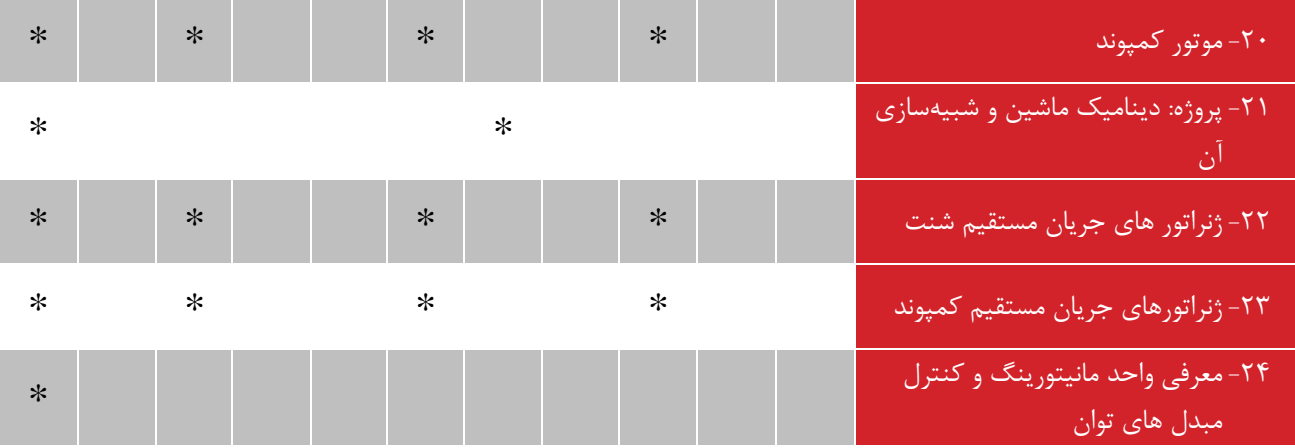

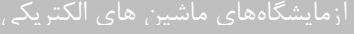

جدول مشخصات ماژول های موجود در هردستگاه آموزنده ماشین های الکتریکی:

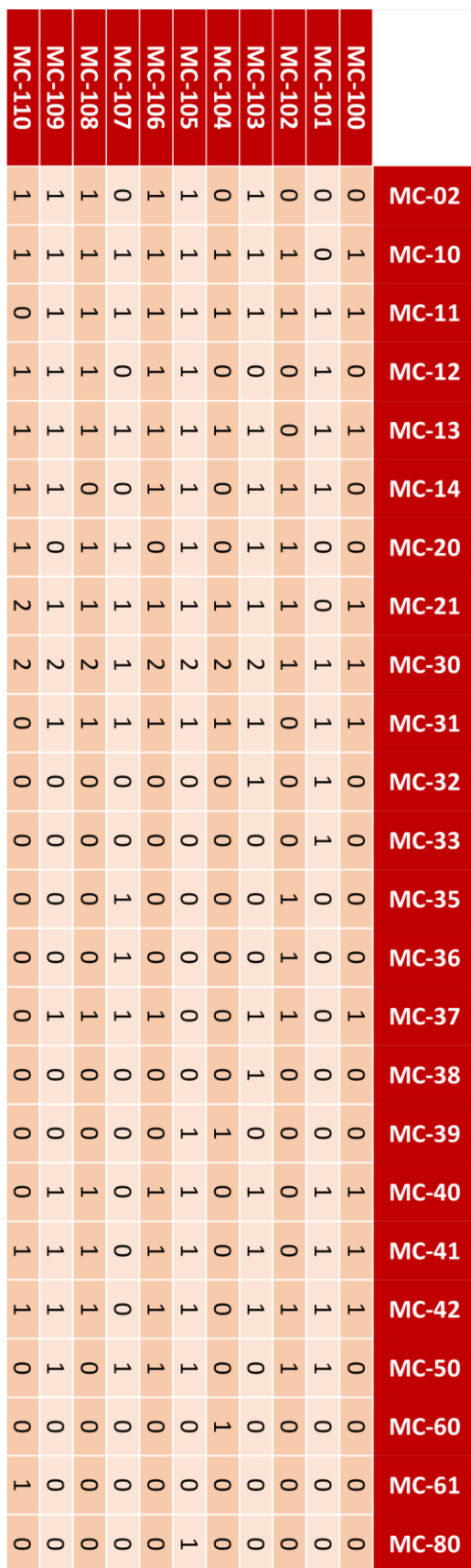

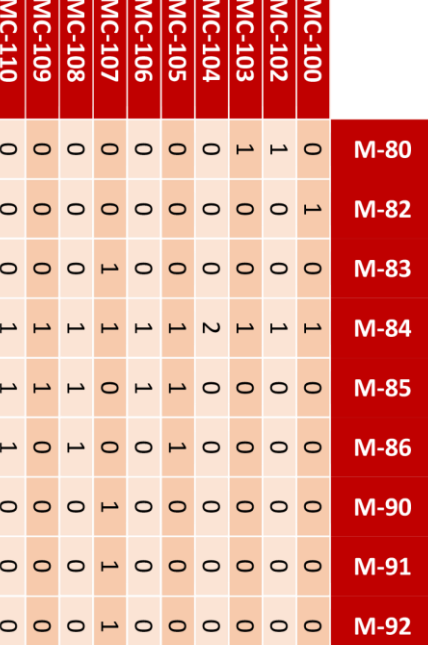

#### <span id="page-11-0"></span>**1 آشنایی با ساختار آزمایشگاه و تجهیزات 1**

**ه ف:** آشنایی با ساختار آزمایشگاه ماشین الکتریکی و تجهیزات مربوطه

**مق مه**

آموزنده های مجموعه ماشینهای الکتریکی ساخت شرکت تجهیزات ابزار آزما خاورمیانه جهت آموزش عملی مفاهیم اساسی ماشینهای الکتریکی و ترانسفورماتورها مورد استفاده قرار میگیرند. آزمایشگاههای ماشین الکتریکی یک، دو و مخصوص قابل ارائه توسط این محصوالت مے باشند.

منابع تغذیه متنوع و متغیر، بارهای الکتریکی، بار مکانیکی و وسایل اندازهگیری معمول و نرمافزاری بر روی این آموزندهها تعبیه شدهاند. آزمایش های 1( ماشین های الکتریکی جریان مستقیم شامل تحریک مستقل، شنت، سری و کمپوند، 2( ماشین های الکتریکی القایی سهفاز قفس سنجابی و روتور سیم پیچی شده، ۳) ماشین های الکتریکی سنکرون سهفاز با تحریک جریان مستقیم، ۴) ترانسهای سهفاز و تک فاز و 5( ماشینهای خاص شامل آسنکرون تک فاز، سنکرون با آهنربای دائم و ... در قالب دستورالعملهای طرح شده در دستور کار قابل انجام و تحلیل میباشند.

**آزمایش و تحجیل**

**1-2-1 ماشین های الکتریکی**

در این آزمایش معرفی و آشنایی با تجهیزات آزمایشگاه و ساختار کلی انجام آزمایش ها فراهم می گردد. که در 4 بخش شامل: -1 ماشین های الکتریکی، ۲- منابع تغذیه توان، ۳- بارهای الکتریکی و مکانیکی و ۴- تجهیزات اندازه گیری و مانیتورینگ کامپیوتری صورت می گیرد. به جز بخش شماره 4 که به تفصیل در آزمایش شماره 2 بررسی می گردد، مابقی بخش ها در این آزمایش معرفی می گردند.

تجهیزات این بخش شامل: ماشین الکتریکی AC چند کاره، ماشین الکتریکیDC چند کاره، ماشین الکتریکی القایی و ترانسفورماتور سه فاز می باشد.

برای موتورهای AC و DC، یک ماشین القایی قفس سنجابی در مد ترمزی با موتورها کوپل شده و جهت اعمال بار مکانیکی استفاده می گردد. همچنین برای ژنراتورهای AC و DC، یک ماشین القایی قفس سنجابی در مد موتوری با آنها کوپل شده و به عنوان گرداننده استفاده می گردد. ماشین الکتریکی چند کاره AC با تغییر سربندی ماشین قابل تبدیل به ماشین های الکتریکی: القایی روتور قفسی، القایی روتور سیم پیچی و سنکرون می باشد.

ترانس سه فاز موجود در آزمایشگاه دارای مشخصاتی مطابق شکل زیر می باشد. هر سیم پیچ اولیه 380 ولت بوده و دو سیم پیچ ثانویه مستقل از هم 190 ولت می باشند. توان کلی ترانس نیز 500 وات می باشد.

**2-2-1 منابع تغذیه توان**

این مجموعه آزمایشگاهی دارای سه نوع منبع تغذیه با توان های متفاوت می باشد که عبارتند از: اتوترانس سه فاز با ولتاژ AC متغیر، منبع تغذیه DC متغیر و اینورتر سه فاز با ویژگی تغییر ولتاژ و فرکانس متغیر. به خاطر حفاظت از تجهیزات، اتوترانس سه فاز و منبع تغذیه DC هر یک به ترتیب بر روی مقدار 150 ولت خط و 40 ولت محدود شده اند. همه این تجهیزات با فیوزهای محافظ تجهیز شده اند. همچنین پل های دیودی سه فاز و تکفاز نیز بر روی مجموعه جهت تبدیل نوع توان تعبیه شده اند.

جهت ساختن تغذیه DC متغیر در محدوده 0 تا 40 ولت از ماژول منبع تغذیه DC استفاده می گردد. همچنین برای ساختن تغذیه DC متغیر در محدوده 0 تا 110 ولت از ماژول اتوترانس به همراه پل دیودی استفاده می شود. الزم به ذکر است که به دلیل محدود شدن ولتاژ خط اتوترانس در مقدار ۱۱۰ ولت، ضرورت دارد ورودی پل دیودی از دو فاز (بجای فاز و نول) تامین شود.

**1-2-3 بارهای الکتریکی و مکانیکی**

بارهای الکتریکی شامل بارهای مقاومتی، سلفی و خازنی می باشند. بار مکانیکی نیز در همه موارد یک ماشین الکتریکی میباشد که در مد ترمزی عمل می نماید. در تصویر زیر بارهای الکتریکی نشان داده شده اند.

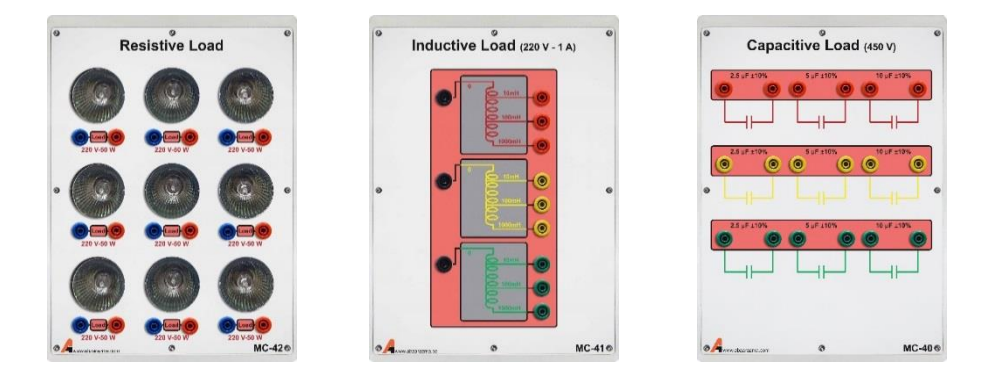

**شکل 1–1 بارهای الکتریکی مورد استفاده در آزمایش ها**

#### <span id="page-13-0"></span>**2 آشنایی با ساختار آزمایشگاه و تجهیزات 2**

هدف**:** آشنایی با تجهیزات اندازهگیری الکتریکی و مکانیکی مورد استفاده در آزمایشگاه ماشین الکتریکی

**A** مقدمه

در ادامه آزمایش قبل، به آ شنایی با سایر تجهیزات آزمای شگاه ما شینهای الکتریکی پرداخته می شود. در این آزمایش، تجهیزات اندازه گیری و مانیتورینگ، معرفی می شوند و آزمایشهای ساده ای برای دستیابی به هدف مورد نظر، انجام می گردد.

**1-1-2 مانیتورینگ کام یوتری**

با توجه به اهمیت روز افزون ارتباط با سیستم های کامپیوتری در این مجموعه آزمایشگاهی، اجزای زیر، در ماژول واسط AC و DC، شکل زیر، جهت مانیتورینگ کامپیوتری مورد استفاده قرار گرفته اند:

-1 بردهای ایزوالتور ولتاژ جهت اندازه گیری ولتاژ

-2 بردهای ایزوالتور جریان جهت اندازه گیری جریان

-3 سنسور حساس به فلز به همراه برد شمارنده جهت اندازه گیری سرعت چرخش روتور ماشین ها و انتقال اطالعات به کارت ارتباط داده همچنین در شرکت تجهیزات ابزار آزما، ماژول پیشرفته ای تحت عنوان »ماژول مانیتورینگ و کنترل ماشینهای الکتریکی«، MCPC طراحی و ساخته شده است که نیاز به استفاده از کامپیوتر را برای مانیتورینگ و کنترل مرتفع نموده است و به تنهایی تمام فعالیتها و پردازشهای الزم را انجام می دهد.

در شکل زیر نمایی از تجهیزات یاد شده، نشان داده شده است. الزم به ذکر است که در این آزمایش از این تجهیزات استفاده نمی گردد.

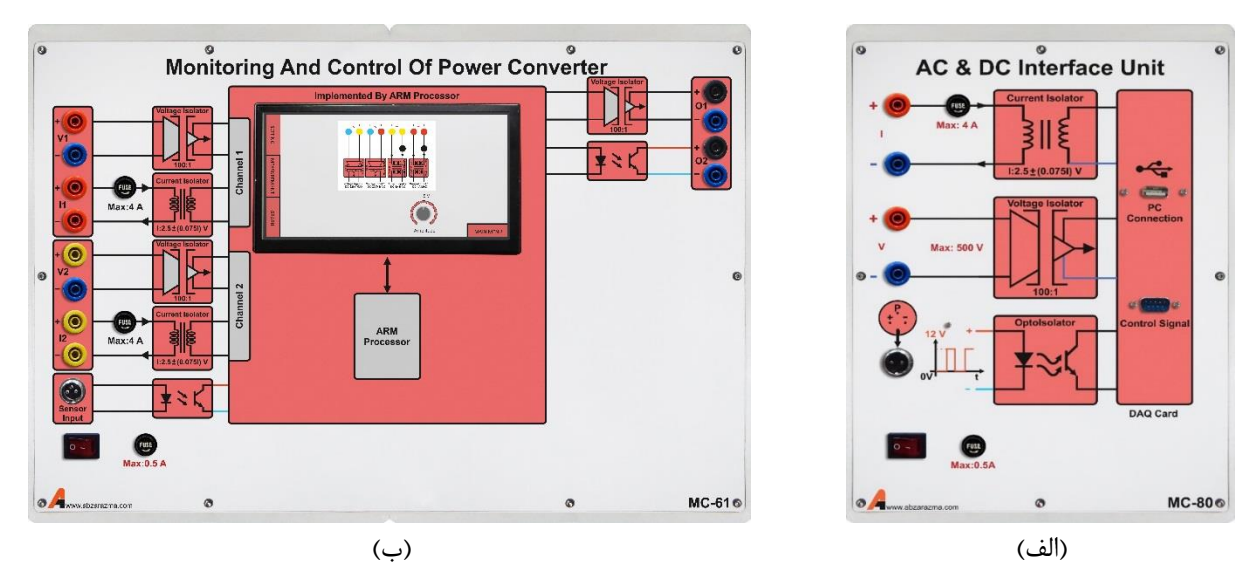

**شکل 2–1 الف( م ار واسو AC و DC ب( ماژول مانیتورینگ و کنترل ماشینهای الکتریکی**

**2-1-2 ان ازه گیری کمیت به روش معمول**

یکی از مباحث اساسی در یادگیری آزمایشگاه استفاده صحیح و بهینه از تجهیزات آزمایشگاه به خصوص تجهیزات اندازهگیری میباشد. آزمایشگاه ماشین الکتریکی شامل تجهیزات اندازهگیری الکتریکی و مکانیکی میباشد که میتوانند بر اساس مکانیسم عملکردشان به دو نوع دیجیتال و آنالوگ دستهبندی شوند. حرکت کلی در صنعت به سمت تجهیزات اندازهگیری مدرن دیجیتال میباشد. تجهیزات اندازهگیری الکتریکی بر اساس نوع کمیتی که اندازهگیری مینمایند به دو نوع جریان مستقیم )DC )و جریان متناوب )AC )دستهبندی مے شوند.

• ولت متر و آمپرمترهای آزمایشگاه در دو نوع آنالوگ و دیجیتال میباشند. انواع دیجیتال دارای دقت اندازهگیری باالتری هستند و در مقابل انواع آنالوگ دارای محدوده اندازهگیری بزرگتری میباشند. آمپرمترهای آنالوگ دارای تجهیز حفاظتی اضافی نیستند. از مقاومت شنت یا ترانس جریان برای اندازهگیری مطمئنتر استفاده میشود. آمپرمترهای دیجیتال DC از مقاومت شنت به مقدار 75 میلی اهم استفاده مینمایند تا جریان، به طور مستقیم از آن ها عبور ننماید. آمپرمترهای دیجیتال AC از ترانس جریان 5 به 1 آمپر استفاده مینمایند و الزم است که مقدار مشاهده شده بر روی آنها در عدد 5 ضرب شود تا مقدار ماقعی کمیت اندازه گیری شده بدست آید. در مورد سایر ولتمتر و آمپرمترها مقیاس بندی اطالعات قرائتشده مورد نیاز نمیباشد.

نکته مهم در کاربرد آمپرمترها سری قرار گرفتن آنها در مدار میباشد. در صورت اتصال اشتباه آمپرمتر احتمال آسیب رسیدن به دانشجو، آمپرمتر و تجهیزات مورد بررسی وجود دارد. از این رو همیشه پس از بستن مدار و قبل از راهاندازی آزمایش میبایست مدار مورد نظر توسط مدرس یا دستیار آزمایشگاه چک شود. در مورد ولتمتر نیز اتصال موازی آن صحیح میباشد.

- در مورد مولتی فانکشن متر که قابلیت اندازهگیری ولتاژ، جریان، توان، ضریب توان و ... را در حالت سه فاز و تکفاز دارا میباشد، توجه به نکات زیر ضروری است:
	- این وسیله برای اندازهگیری مطمئنتر جریان از ترانسهای جریان 5 به 1 آمپر استفاده مینماید.
- کمیتهای دیجیتال اندازهگیری شده توسط این وسیله فقط برای حالت AC معتبر میباشند زیرا این وسیله از ترانس جریان استفاده مینماید.
- سرعتسنج نوری جهت اندازهگیری کمیت مکانیکی سرعت در آزمایشگاه فراهم شده است که از نوع سنسورهای مجاورتی حساس به فلز می باشد. دور موتور در حال دوران بر حسب واحد دور بر دقیقه )rpm )بر روی ماژول پالس متر نمایش داده مے شود.

**آزمایش و تحجیل**

در ادامه آزمایشهای متعددی جهت استفاده از تجهیزات اندازهگیری در حالتهای مختلف طرح شده است.

#### **1-2-2 ان ازهگیری ولتاژ و جریان** AC **م ار مقاومتی**

یک منبع AC 220 ولت را مطابق مدار زیر به بار مقاومتی 240 اهم متصل نمایید. جهت ساختن مقاومت 240 اهم، 4 عدد بار مقاومتی را با هم موازی نمائید.

نکته مورد توجه در مورد محاسبات تئوری این است که در همه متن، محاسبات آنها میبایست در هنگام تنظیم گزارش صورت گیرد. همچنین ارائه محاسبات صورت گرفته همراه با تحویل گزارش الزامی میباشد.

همچنین مقدار صحیح مقاومت بار را در آزمایش محاسبه کنید و محاسبات آزمایش را بر مبنای همان عدد انجام دهید.

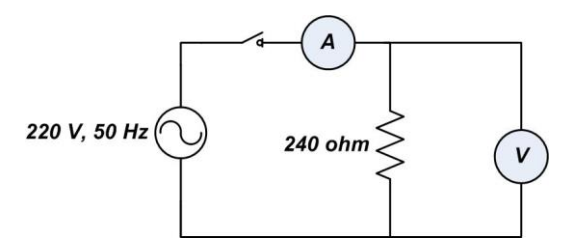

#### **شکل 2–2م ار آزمایش ان ازهگیری ولتاژ و جریان AC**

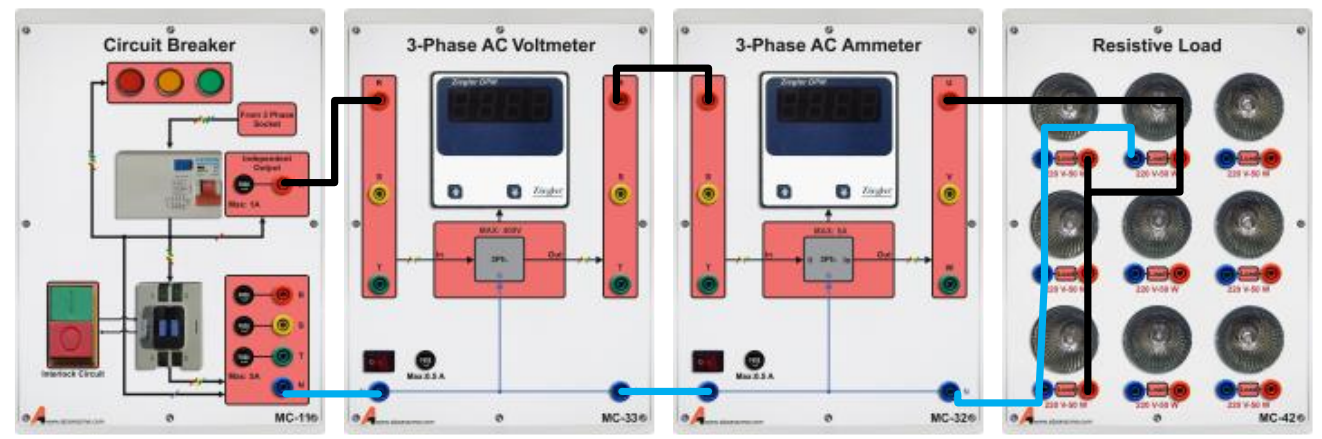

**شکل 2–3 نحوه اتصال ماژول ها برای م ار آزمایش ان ازهگیری ولتاژ و جریان AC**

#### مقدار ولتاژ و جریانهای اندازهگیری شده توسط ولتمتر و آمپرمتر را در جدول زیر وارد نمایید.

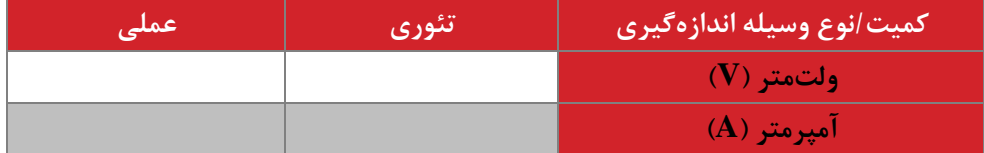

#### **2-2-2 ان ازهگیری مشخصات الکتریکی م ار سجفی-مقاومتی**

یک منبع AC 220 ولت را مطابق مدار زیر به بار مقاومتی 480 اهم و سلفی 1000 میلی هانری متصل نمایید. به کمک مولتی فانکشن متر، کمیتهای الکتریکی مشخص شده در جدول زیر را اندازهگیری نمایید. همچنین مقادیر تئوری را در هنگام تنظیم گزارش محاسبه و وارد نمایید.

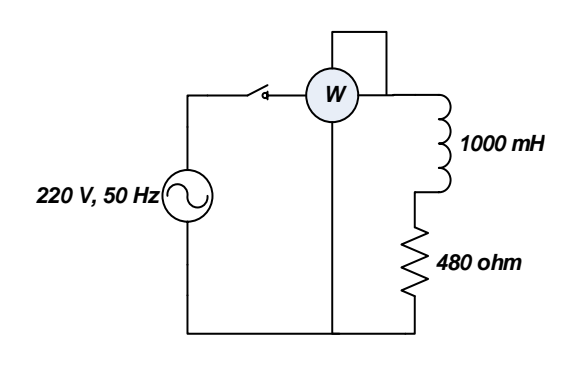

**شکل 2–4م ار آزمایش ان ازهگیری مشخصات الکتریکی م ار سجفی-مقاومتی**

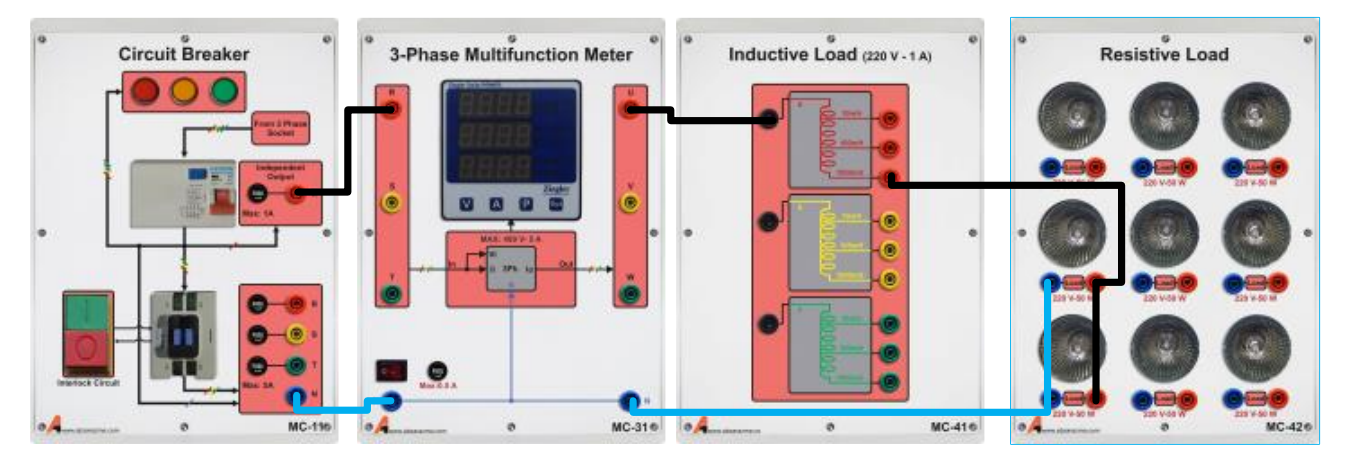

شکل **۲−**۵نحوه اتصال ماژول ها برای مدار آزمایش اندازهگیری مشخصات الکتریکی مدار سلفی−مقاومتی

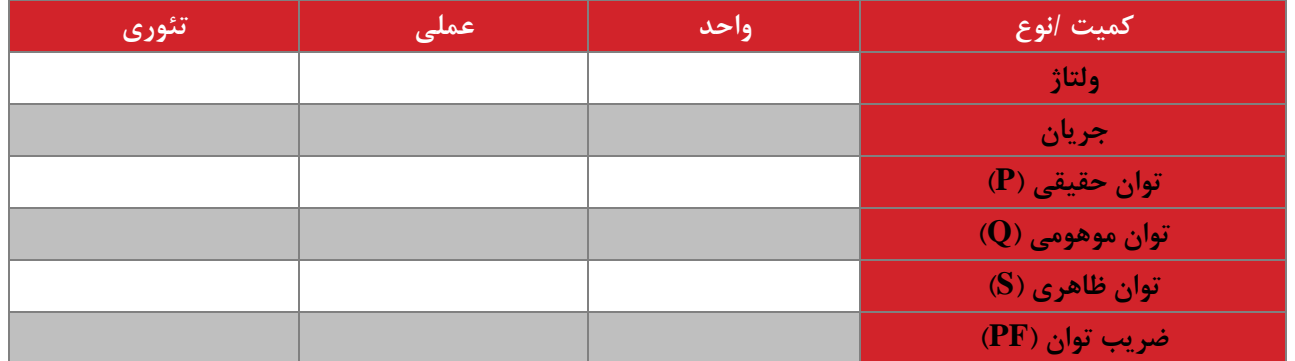

<span id="page-16-0"></span>**3-2-2 ان ازهگیری مشخصات الکتریکی م ار سه فاز**

یک منبع AC 110 ولت سه فاز را مطابق مدار زیر به بار مقاومتی 480 اهم سه فاز متصل نمایید. برای ساختن تغذیه 110 ولت از اتوترانس سه فاز استفاده نمایید. محل قرارگیری ولتمتر و آمپرمتر را بر روی شکل مشخص نمایید. کمیتهای الکتریکی مشخصشده در جدول زیر را اندازهگیری نمایید. همچنین مقادیر تئوری را در هنگام تنظیم گزارش محاسبه و وارد نمایید.

در همه مدارات سه فاز در صورتی که نوع کمیت ذکر نگردد به طور پیشفرض منظور از نوع کمیت برای ولتاژ و جریان، مقدار موثر ولتاژ و جریان خط و برای توان، توان سه فاز میباشد.

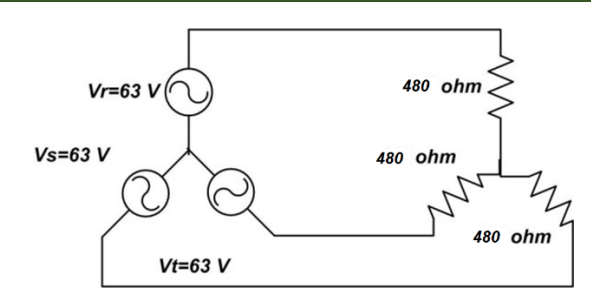

**شکل 2–6 م ار آزمایش ان ازهگیری مشخصات الکتریکی م ار سه فاز**

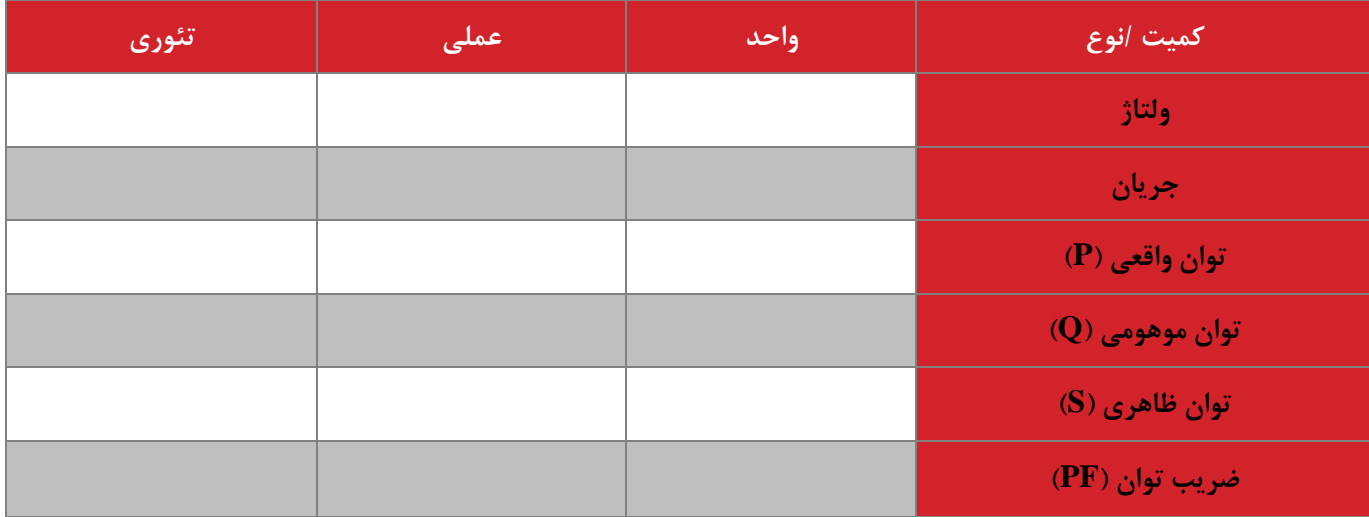

#### <span id="page-17-0"></span>**4-2-2 ان ازهگیری مشخصات الکتریکی م ار** DC

منبع تحریک DC) Exciter DC (را در ولتاژ 110 ولت DC تنظیم و یک بار 240 اهمی را تغذیه نمایید. مدار مناسب را همراه با ولتمتر و آمپرمتر رسم نمایید. کمیتهای الکتریکی مشخصشده در جدول را اندازهگیری و مقادیر تئوری را در هنگام تنظیم گزارش محاسبه و وارد نمایید.

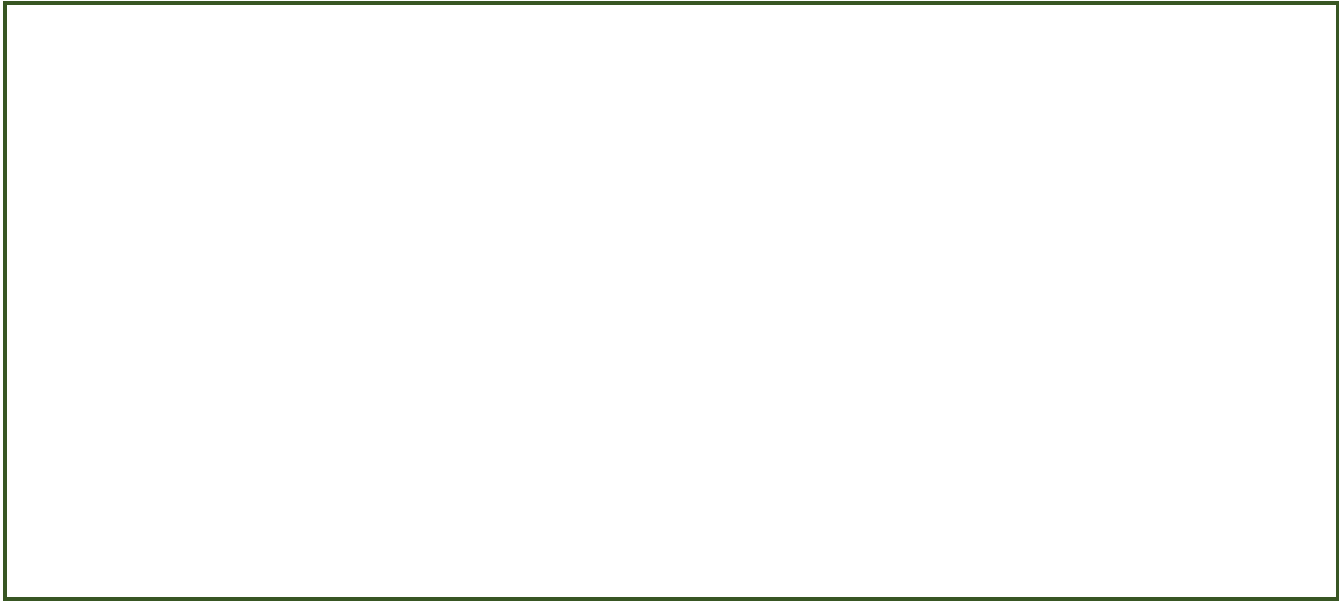

**شکل 2–7 م ار آزمایش ان ازهگیری مشخصات الکتریکی م ار DC( توسو دانشجو پیشنهاد و س پیادهسازی گردد(**

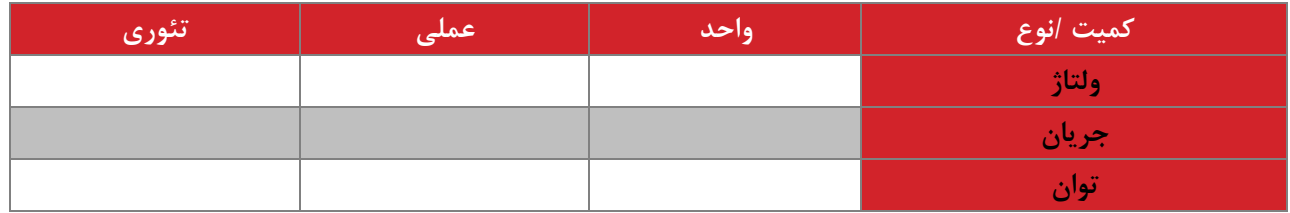

**سواالت آزمایش**

- -1 در بخش اول مقدار امپدانس مدار را از روی کمیتهای اندازهگیری شده محاسبه و با تئوری مقایسه نمایید.
- -2 رابطه ولتاژ و جریان آرایش ستاره را با توجه به مدار بسته شده در آزمایش [2-2-3](#page-16-0) و نتایج اندازهگیری شده به دست آورید.
- -3 در صورتی که در آزمایش [2-2-4](#page-17-0) برای اندازهگیری توان DC بخواهید از مولتی فانکشن متر سه فاز استفاده کنید، روشی برای این امر پیشنهاد نمایید.
	- **نتیجه گیری**

نکته مورد نظر در این بخش جمعبندی و نتیجهگیری از تمام بندهای آزمایش توسط دانشجو میباشد و در هنگام تحویل گزارش میبایست تکمیل گردد. در آزمایشهای بعدی این بخش دیگر تکرار نمیگردد.

<span id="page-19-0"></span>**3 موتور جریان مستقیم تحریک مستقل**

**ه ف**: بررسی رفتار موتور DC تحریک مستقل در شرایط بی باری و بارداری

#### **مق مه**

موتورهای تحریک مستقل و شنت دارای رابطه خطی بین سرعت و گشتاور هستند. از این رو برای کاربردهای کنترل سرعت گزینههای مناسبی میباشند. امروزه در صنعت از این موتورها به دلیل سادگی کنترل استفاده میگردد.

موتورهای جریان مستقیم با ولتاژ DC تغذیه میشوند و دارای دو سیمپیچ آرمیچر و میدان میباشند. سیمپیچ آرمیچر توان اصلی جهت چرخش موتور را از تغذیه ورودی به شکل انرژی الکتریکی دریافت مینماید. این توان الکتریکی در سیمپیچ آرمیچر تبدیل به انرژی الکترومغناطیسی میشود و در نهایت انرژی تبدیل به فرم مکانیکی میشود. برای چرخش موتور احتیاج به یک میدان الکترومغناطیسی یکنواخت میباشد که این میدان یکنواخت توسط سیمپیچ تحریک ایجاد میگردد. سیمپیچ تحریک بر روی استاتور و سیمپیچ آرمیچر بر روی روتور قرار دارد. در شکل زیر ساختار داخلی موتور و نماد مداری مورد استفاده جهت نمایش موتور جریان مستقیم نشان دادهشده است.

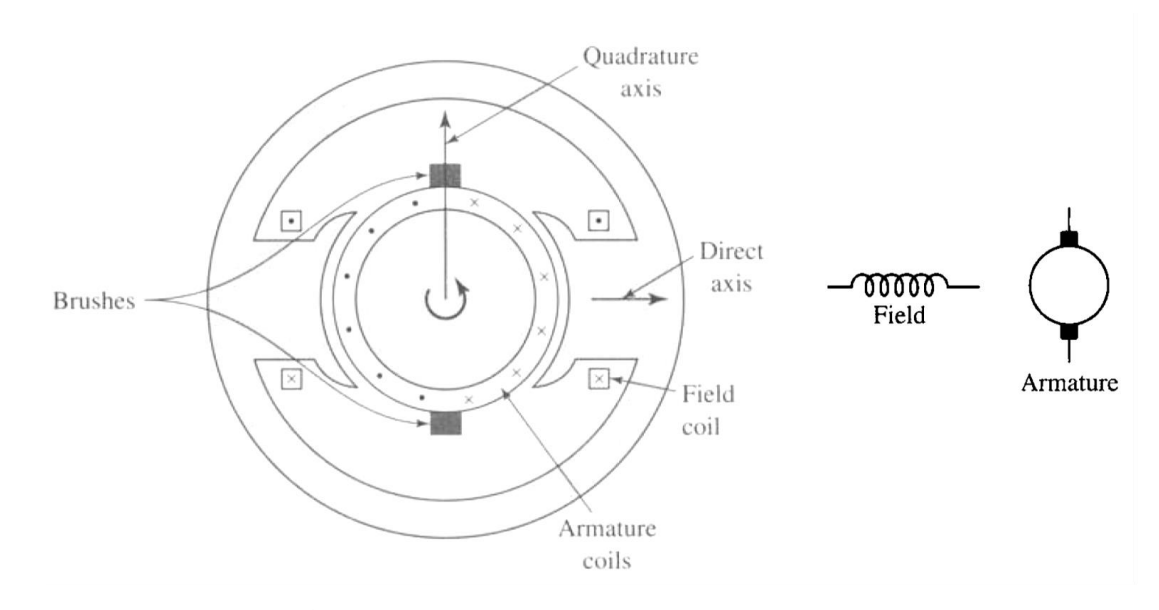

**شکل 3–1 نماد م اری موتور جریان مستقیم شامل سیمپیچهای می ان و آرمیچر به همراه ساختار درونی موتور**

موتورهای جریان مستقیم دارای انواع متفاوتی میباشند و بسته به نحوه اتصال سیمپیچی آرمیچر به سیمپیچی میدان به چهار دسته کلی تحریک مستقل، شنت، سری و کمپوند دستهبندی میشوند. در موتور جریان مستقیم تحریک مستقل، سیمپیچی آرمیچر و میدان به صورت مستقل از هم تحریک میشوند. دستهبندی این موتورها در شکل نشان دادهشده است.

**آزمایش و تحجیل**

در ادامه موتور جریان مستقیم تحریک مستقل در شرایط بیباری و بارداری مورد بررسی قرار میگیرد.

جهت انجام آزمایشهای مختلف از واژه مقدار نامی در طول متن استفاده میگردد. جهت تعیین مقدار نامی پارامترها، در مرحله اول می توان از اطالعات ارائه شده توسط شرکت سازنده در پالک ماشینهای الکتریکی استفاده نمود. در مواردی که مقدار نامی بر روی پالک ذکر نشده باشد به کمک روابط تئوری یا اندازهگیری میتوان این مقادیر را محاسبه نمود.

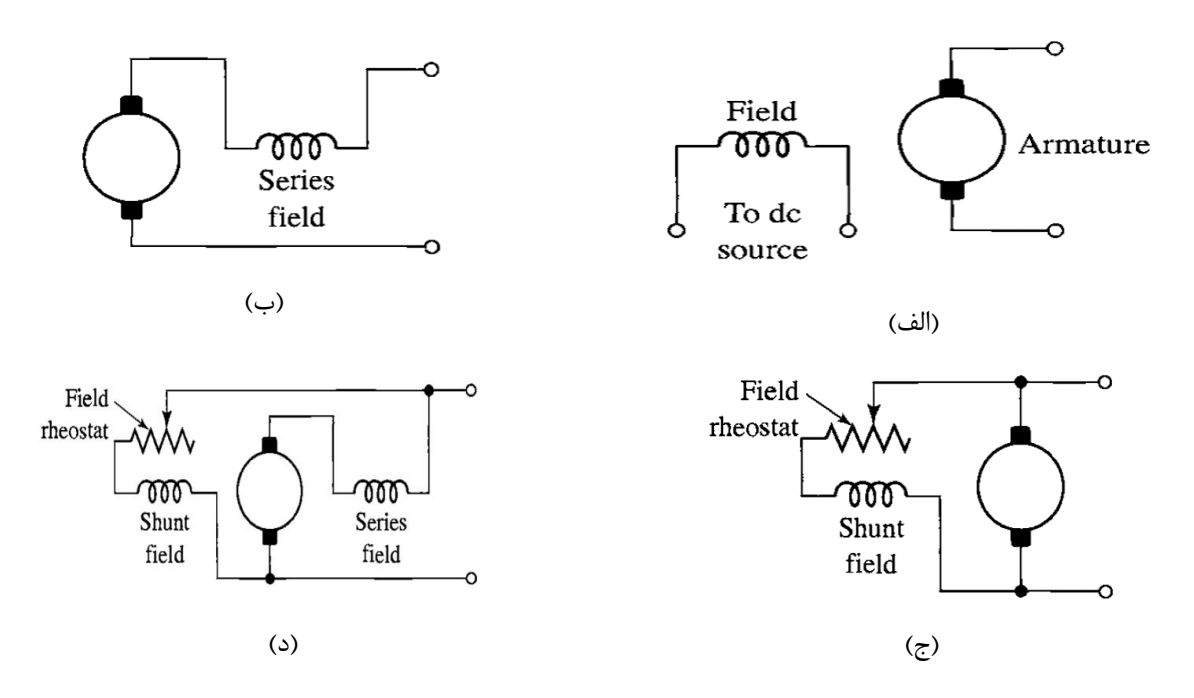

شکل **۳–۲** نماد مداری موتورهای جریان مستقیم الف) تحریک مستقل، ب) سری، ج) شنت و د) کمپوند

**1-2-3 بیباری موتور جریان مستقل**

در شرایط بیباری هیچ بار مکانیکی بر روی موتور قرار ندارد و توان تحویلی به موتور فقط صرف گردش روتور میشود. در ابتدا مقدار ولتاژ تحریک روی مقدار نامی قرار میگیرد و با تغییر ولتاژ آرمیچر، تغییر رفتار موتور در این شرایط ثبت میگردد. مدار مورد نظر جهت این آزمایش به صورت شکل زیر می باشد.

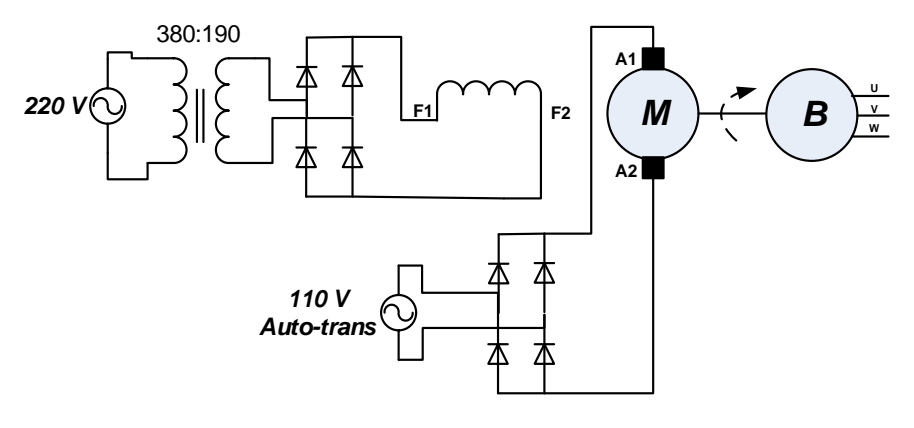

**Separate Excited DC Motor Induction Machine (DC Brake)**

**شکل 3–3 شماتیک نحوه اتصال موتور جریان مستقیم تحریک مستقل جهت بررسی مشخصات عمجکردی در شرایو بی باری**

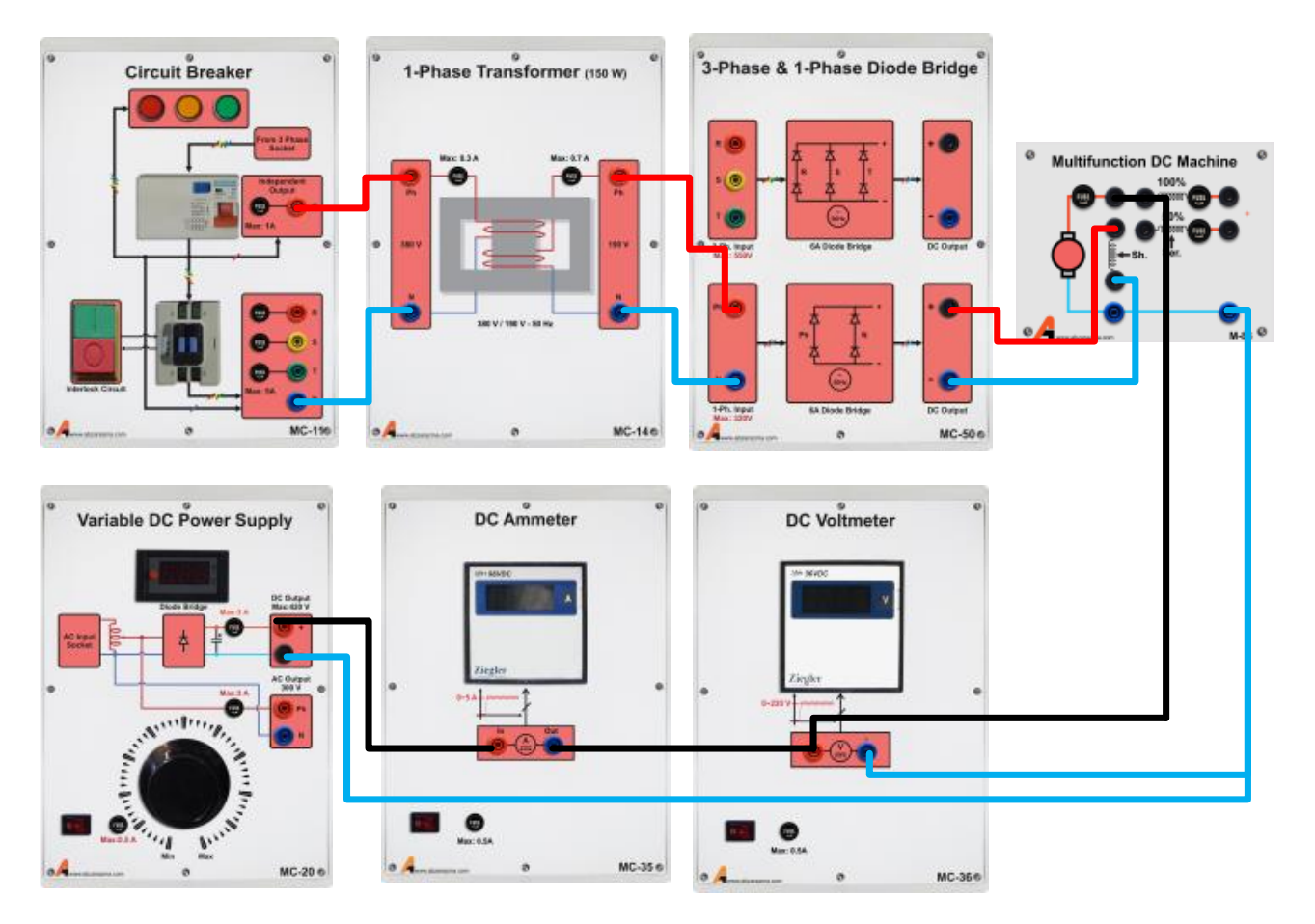

**شکل 3–4 نحوه اتصال ماژولها جهت بررسی مشخصات عمجکردی موتور جریان مستقیم تحریک مستقل در شرایو بیباری**

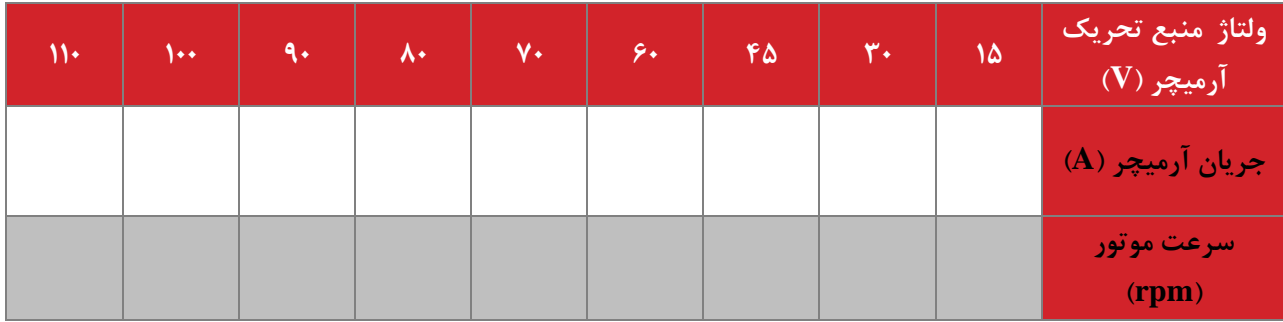

در ادامه، فرآیند فوق به ازای تغییر جریان میدان مورد بررسی قرار میگیرد. در این شرایط ولتاژ آرمیچر بر روی 40 ولت تنظیم می شود و فقط جریان تحریک تغییر مینماید. ولتاژ تحریک را از 0 تا مقدار نامی به آرامی و با توجه به جدول افزایش دهید. جدول زیر را تکمیل نمایید.

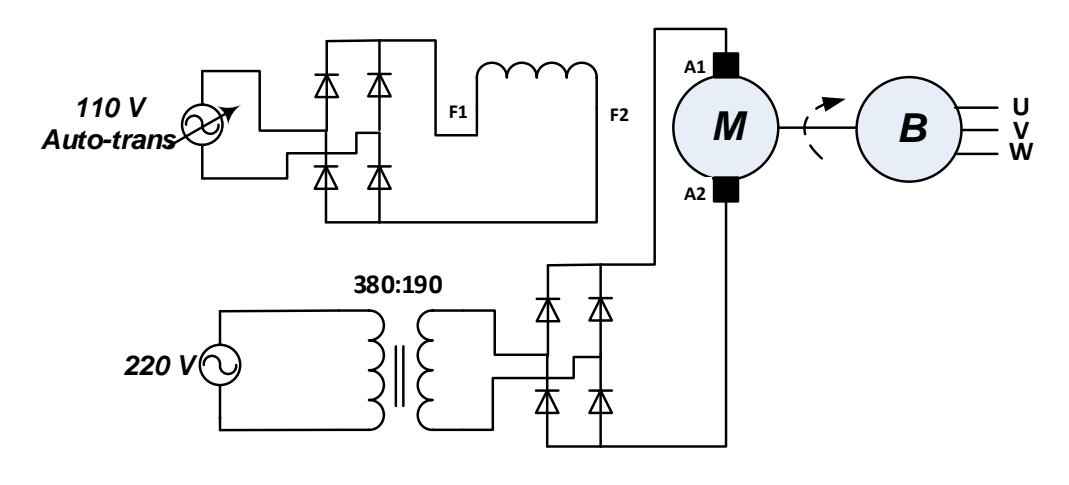

**Separate Excited DC Motor Induction Machine (DC Brake)**

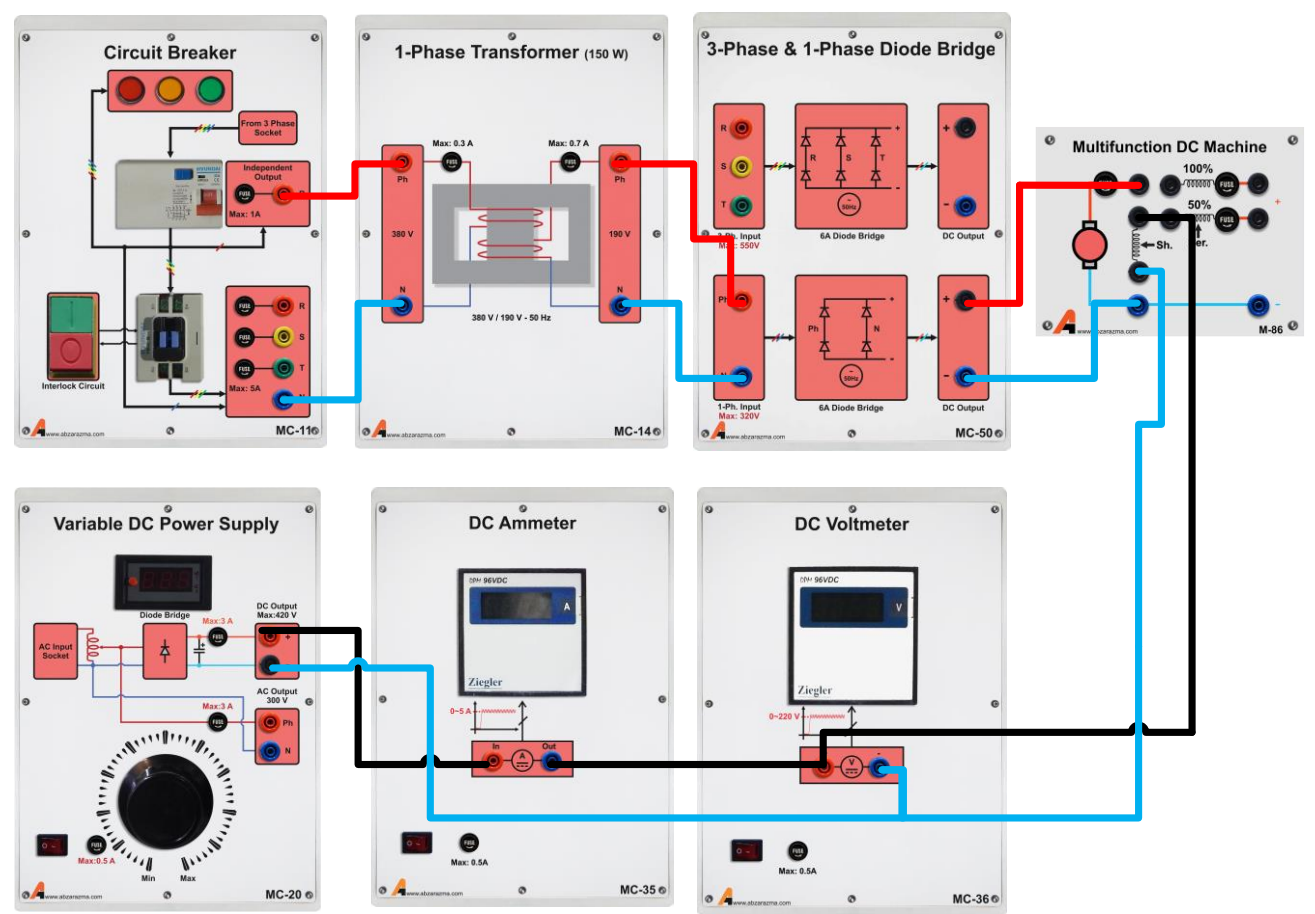

**شکل 3–5 نحوه اتصال موتور جریان مستقیم تحریک مستقل جهت بررسی اثر جریان تحریک بر رفتار ماشین**

**شکل 3–6 راهنمای اتصال ماژول ها جهت بررسی اثر جریان تحریک بر رفتار ماشین جریان مستقیم تحریم مستقل**

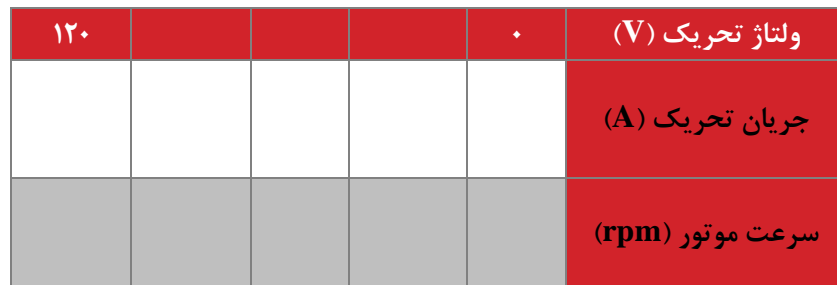

**2-2-3 بارداری موتور جریان مستقل**

در ابتدا مقدار ولتاژ تحریک روی مقدار نامی قرار میگیرد و با تغییر ولتاژ آرمیچر از صفر تا مقدار نامی موتور به صورت نرم راهاندازی میشود. در این شرایط بار مکانیکی بر روی موتور تغییر مینماید و ولتاژ آرمیچر و جریان تحریک ثابت نگه داشته میشوند. مدار مورد نظر جهت این آزمایش به صورت شکل زیر بوده و مقدار ولتاژ منبع DC به صورت پیوسته تغییر مینماید. همچنین نتایج اندازهگیری در جدول دادهشده ثبت و نمودار مربوط به آن رسم شود. در این شرایط ولتاژ آرمیچر را 70 ولت برای همه حاالت در نظر بگیرید.

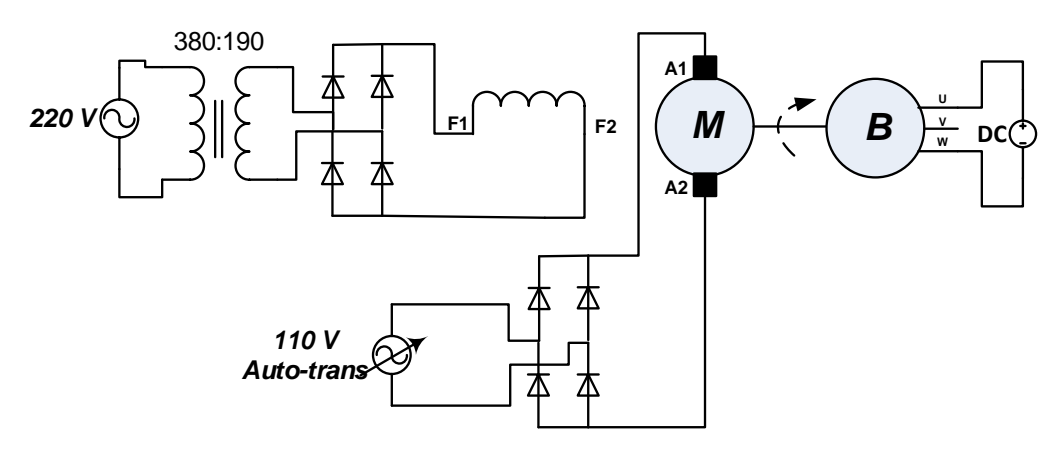

**Separate Excited DC Motor Induction Machine (DC Brake)**

**شکل 3–7 نحوه اتصال موتور جریان مستقیم تحریک مستقل جهت بررسی رفتار بارداری موتور**

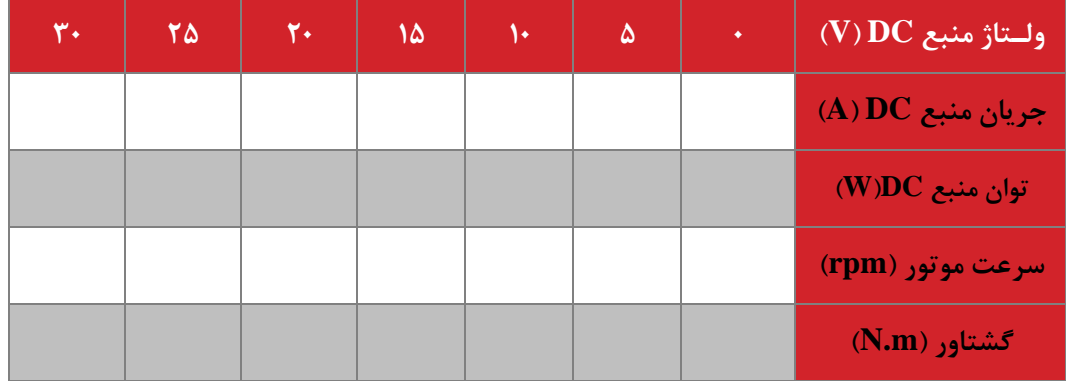

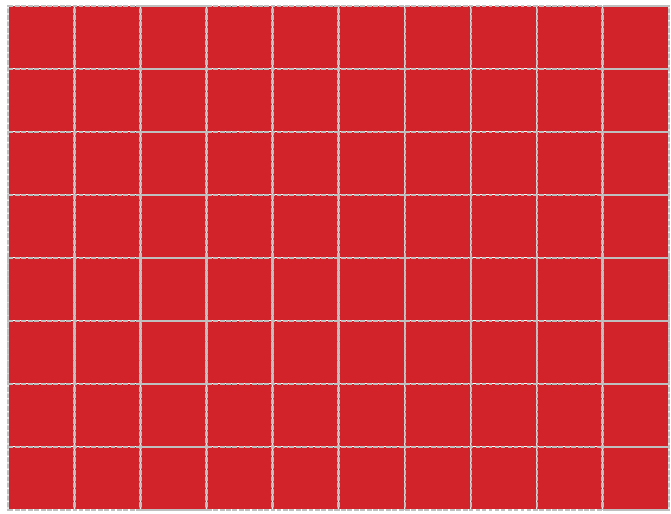

**شکل 3–8 نمودار تغییرات ولتاژ آرمیچر-سرعت در موتور DC تحریک مستقل**

**سواالت آزمایش** -1 در آزمایش بارداری، روشی جهت تخمین منحنی گشتاور سرعت با توجه به دادههای جدول پیشنهاد نمایید.

را برای ماشین مورد آزمایش به صورت تقریبی به *<sup>K</sup><sup>a</sup> <sup>a</sup>* مقدار *E K a a a* = -2 با توجه به اطالعات آزمایش بیباری و رابطه دست آورید.

-3 چگونه میتوان در یک ماشین تحریک مستقل جریان مستقیم، سیمپیچهای میدان و آرمیچر را تشخیص داد.

<span id="page-25-0"></span>**4 ژنراتورهای جریان مستقیم تحریک مستقل**

**ه ف:** بررسی رفتار پارامترهای ماشین بر رفتار ژنراتورهای DC تحریک مستقل

**مق مه**

ژنراتورهای جریان مستقیم جهت تولید برق مستقیم مورد استفاده قرار میگیرند. رفتار ژنراتور از نوع تحریک مستقل در این آزمایش مورد مطالعه قرارگرفته است.

**آزمایش و تحجیل**

در ادامه ژنراتور جریان مستقیم تحریک مستقل در شرایط بیباری و بارداری مورد بررسی قرار میگیرد.

**1-2-4 بیباری ژنراتورتحریک مستقل**

در این بخش ولتاژ تولیدی توسط ژنراتور تحریک مستقل در شرایط تغییر جریان تحریک و سرعت ژنراتور بررسی میشود. جهت راهاندازی ژنراتور از یک موتور القایی که با آن کوپل شده است، استفاده میگردد. همچنین تغییر دور موتور در مقادیر نزدیک به 1500 دور بر دقیقه و باالتر از آن از یک اینورتر جهت تغذیه موتور القایی بهره ببرید.

در ابتدا جریان تحریک را بر روی مقدار نامی تنظیم و با تغییر ولتاژ اعمالی به موتور، دور ژنراتور را از 0 تا دور نامی افزایش دهید. همچنین نتایج اندازهگیری در جدول دادهشده ثبت و در نمودار رسم گردد. نحوه سیم بندی مدار در شکل 2-4 نشان دادهشده است.

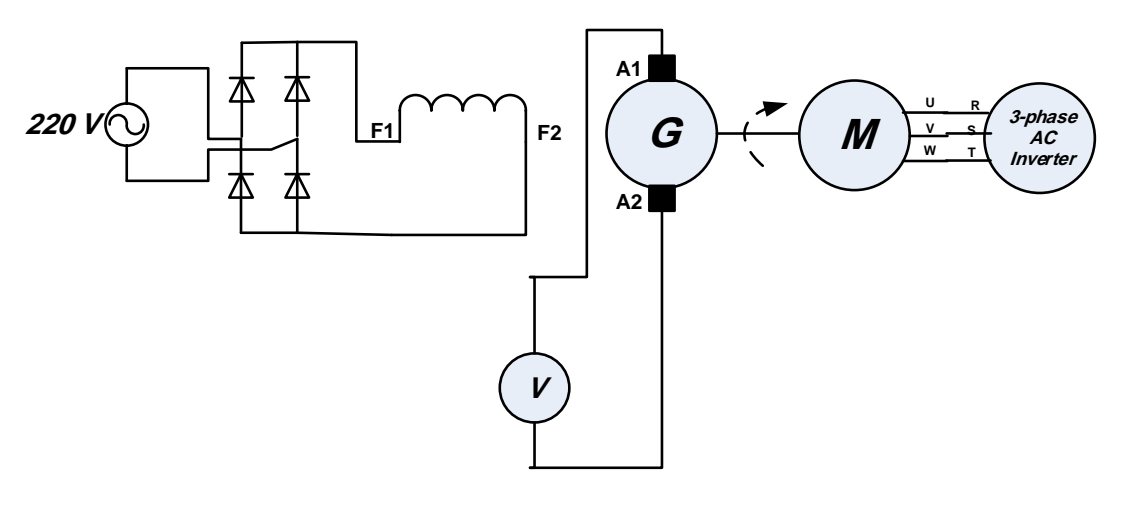

**Separately Excited DC Generator Induction Motor**

**شکل 4–1 نحوه اتصال ژنراتور جریان مستقیم تحریک مستقل جهت بررسی مشخصه بیباری به ازای سرعتهای چرخش مختجف**

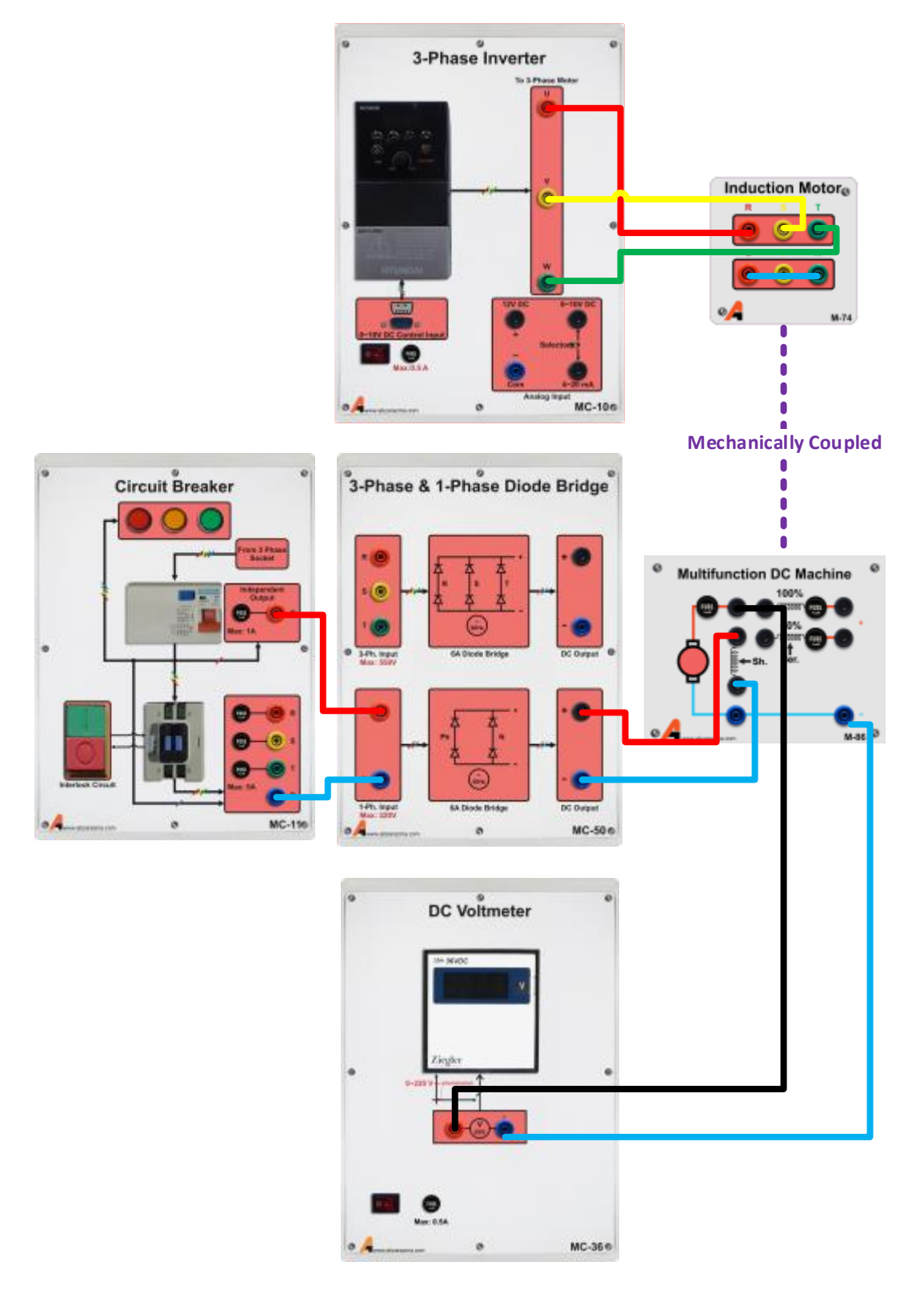

**شکل 4–2 راهنمای اتصال ماژول ها برای ژنراتور جریان مستقیم تحریک مستقل جهت بررسی مشخصه بیباری به ازای سرعتهای چرخش مختجف**

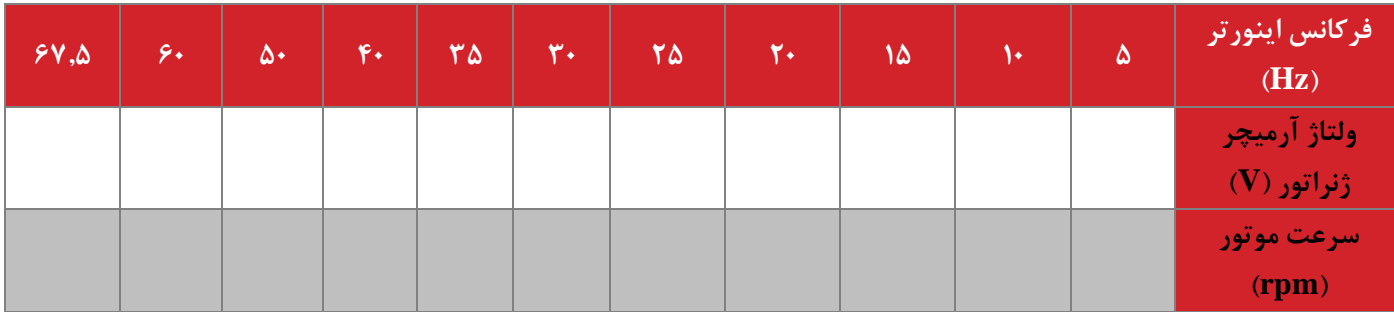

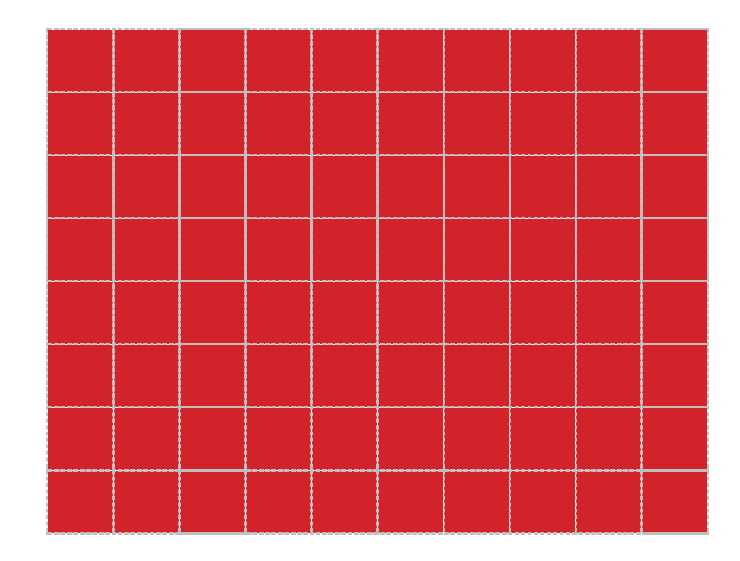

**شکل 4–3 نمودار تغییرات ولتاژ آرمیچر-سرعت در ژنراتور DC تحریک مستقل**

در ادامه فرآیند فوق به ازای تغییر جریان، میدان مورد بررسی قرار میگیرد. در این شرایط سرعت موتور بر روی مقدار نامی تنظیم و ثابت نگه داشته می شود. با تغییر جریان تحریک مقدار ولتاژ تولیدی در پایانههای ژنراتور را اندازهگیری نموده و جدول زیر را تکمیل نمایید.

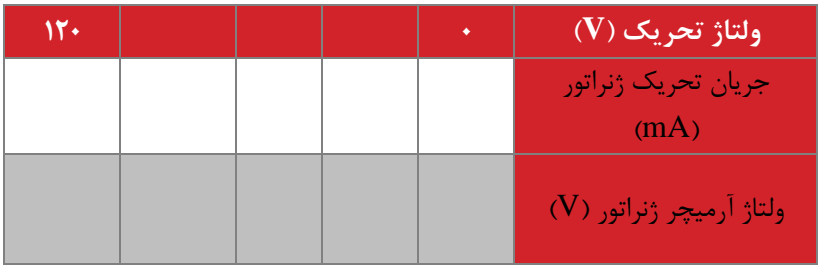

#### **2-2-4 بارداری ژنراتور تحریک مستقل**

در این بخش سرعت موتور توسط موتور القایی کوپل شده با ژنراتور تحریک مستقل در مقدار 90 درصد نامی ثابت نگه داشته میشود. مقدار جریان تحریک ژنراتور نیز در مقدار نامی ثابت بوده و تغییری نمینماید. به ازای بارهای مختلف در ترمینال آرمیچر ژنراتور مشخصه ولتاژ جریان پایانه آرمیچر ژنراتور ثبت میگردد. مدار مشابه شکل 1-4 می باشد و تنها تفاوت، اضافه شدن بار در ترمینال آرمیچر می باشد.

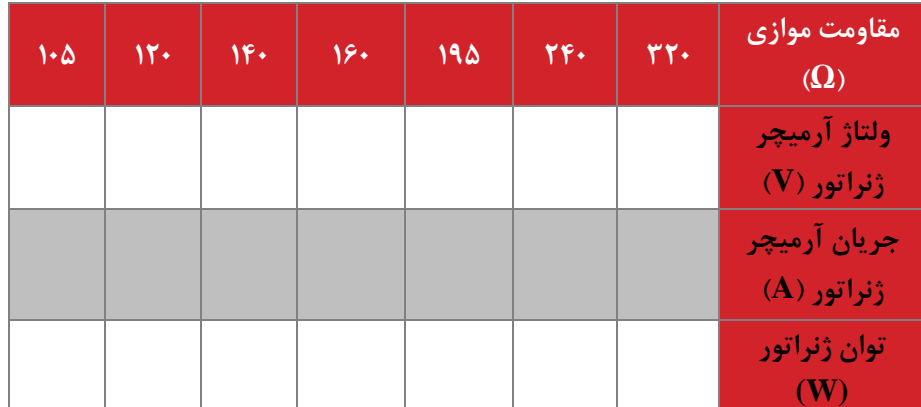

**سؤاالت** 

-1 با توجه به اندازهگیری توان موتور و ژنراتور، میزان راندمان مجموعه موتور ژنراتور شنت را به دست آورید. عوامل عمده تلفات را نیز برشمارید.

-2 نمودار تغییرات ولتاژ ترمینال-جریان ترمینال ماشین تحریک مستقل را تحلیل نمائید و با روابط تئوری مقایسه نمائید.

<span id="page-29-0"></span>**5 موتور سری و موتور یونیورسال ه ف:** کارکرد موتور سری با تغذیه های DC و AC

**مق مه**

ماشین سری دارای گشتاور راهاندازی بالایی میباشد و از این رو برای راهاندازی بارهای مکانیکی با گشتاور راهاندازی بالا چون قطارهای برقی مورد استفاده قرار میگیرد. با رسم مدار معادل موتور سری و استفاده از روابط گشتاور و نیرومحرکه داخلی ماشینهای جریان مستقیم میتوان رابطه گشتاور-جریان این موتورها را به دست آورد. این رابطه را برای موتور سری به دست آورده و در مورد کارکرد این ماشین با تغذیه متناوب اظهارنظر نمایید.

موتور یونیورسال در واقع یک ماشین جریان مستقیم سری میباشد که با تغذیههای مستقیم و متناوب کار مینماید و از این رو به آن موتور یونیورسال میگویند. این موتورها به طور معمول با توجه به منحنی گشتاور سرعت آنها با سرعتهای باال به چرخش در میآیند و برای کاربردهای لوازم خانگی و ابزار سوراخکاری به وفور مورد استفاده قرار میگیرند.

**آزمایش و تحجیل**

در ادامه موتور سری تحت تغذیه مستقیم و موتور یونیورسال تحت تغذیههای مستقیم و متناوب مورد بررسی قرارگرفته است.

**1-2-5 موتور سری**

مطابق شکل زیر موتور سری را راهاندازی نمایید. در این بخش رابطه ولتاژ و جریان اعمالی به موتور سری با تغییرات بار و به طبع آن سرعت بررسی شده است. جهت ایجاد بار مکانیکی از یک موتور القایی که در شرایط ترمز کار می نماید، استفاده شده است. در ابتدا با تغییر ولتاژ اعمالی به موتور و در شرایطی که موتور القایی مدار باز است، دور آن را از 0 تا مقدار نامی افزایش دهید. در این شرایط باری به ماشین متصل نیست. نتایج اندازهگیری در جدول داده شده ثبت گردد. نحوه اتصال سیمپیچهای ماشینها در شکل 1-5 نشان دادهشده است.

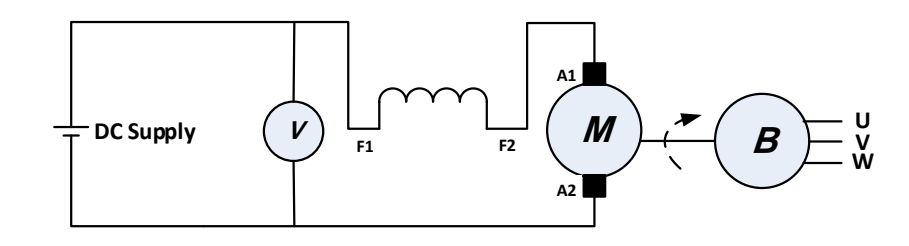

**Series Excited DC Motor Induction Motor**

**شکل 5–1 نحوه اتصال موتور جریان مستقیم تحریک سری جهت بررسی مشخصه بیباری به ازای سرعتهای چرخش مختجف**

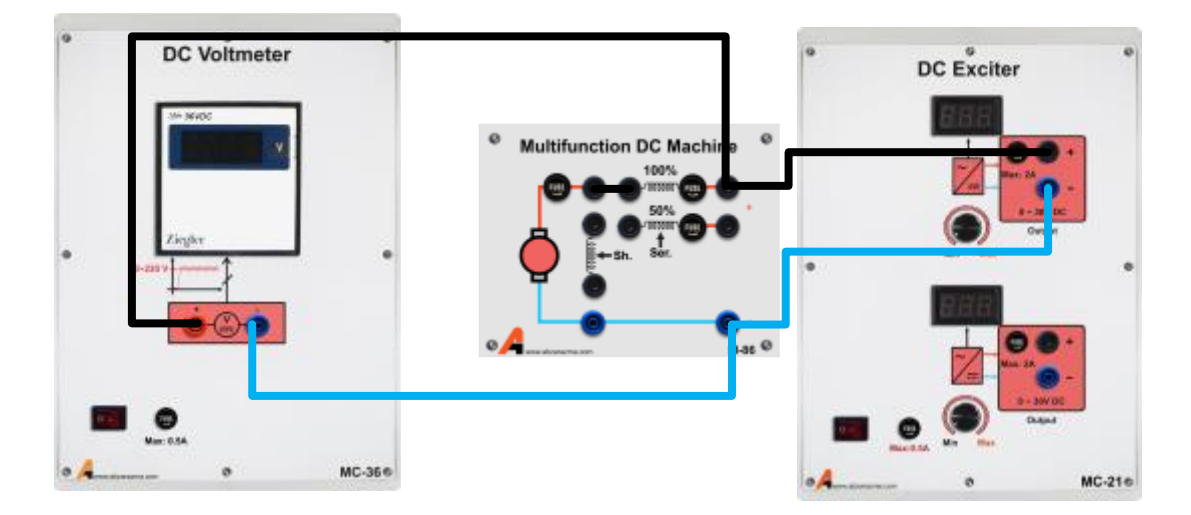

**شکل 5–2 نحوه راهنمای اتصال ماژول ها جهت بررسی مشخصه بیباری موتور جریان مستقیم تحریک سری در**  سرعتهای م<del>خ</del>تلف

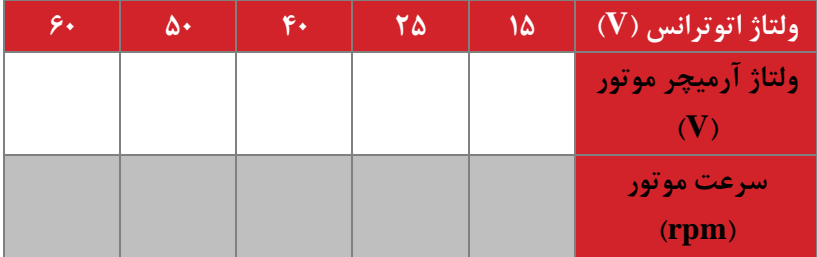

در ادامه فرآیند فوق را به ازای تغییرات بار در سرعت ثابت 2000 دور بر دقیقه تکرار نمایید و جدول زیر را تکمیل نمایید. در این شرایط الزم است یک منبع DC به طور مستقیم به دو ترمینال ماشین القایی نصب گردد تا ترمز روی دهد. نمودار مربوط را نیز رسم نمائید

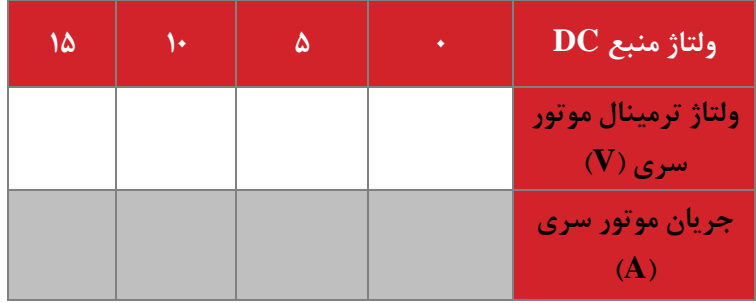

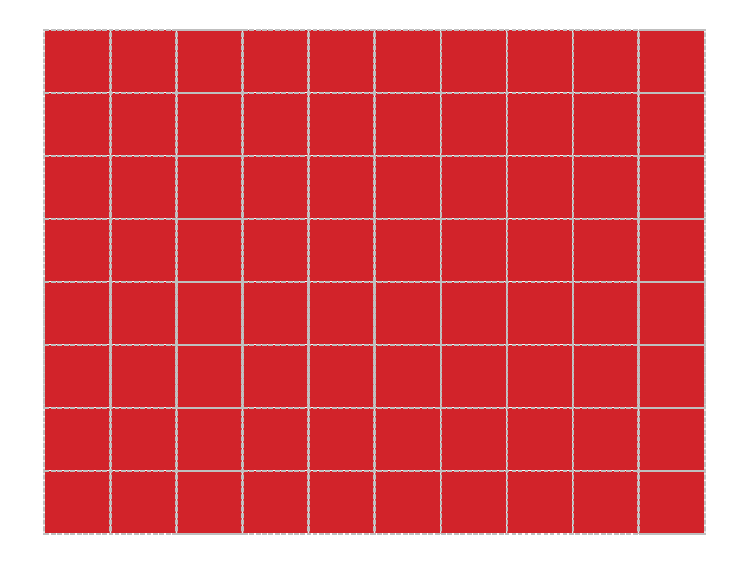

#### **شکل 5–3 نمودار تغییرات ولتاژ ترمینال-جریان ترمینال در موتور سری**

به ازای مقادیر اندازهگیری شده در این بخش مدار معادل ماشین سری را رسم نمایید و مقادیر پارامترهای مدار را محاسبه نمایید.

**شکل 5–4م ار معادل ماشین سری به همراه مقادیر م ار معادل )محاسبه(**

#### **2-2-5 موتور یونیورسال**

در این بخش از آزمایش، رفتار موتور یونیورسال به ازای تغذیه متناوب تحقیق میگردد. در ابتدا موتور با تغذیه متناوب متغیر از ۰ تا ۱۰۰ ولت تغذیه میگردد. در این شرایط تغییرات ولتاژ، جریان و سرعت موتور ثبت میگردد. مدار پیشنهادی مشابه شکل 1-5 می باشد و تنها تفاوت، تغذیه موتور با برق AC می باشد. مقادیر اندازهگیری را در شرایط تحریک متناوب در جدول زیر وارد نمایید.

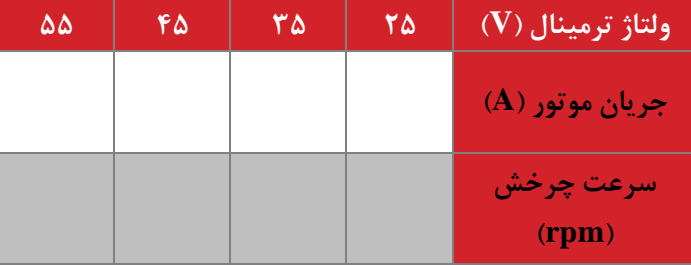

## **سؤاالت آزمایش**

-1 با توجه به اندازهگیریهای ژنراتور سری منحنی گشتاور-سرعت ژنراتور سری را رسم نمایید و نتیجه را با تئوری مقایسه نمایید.

-2 منحنی ولتاژ ترمینال-جریان ترمینال ماشین سری را تحلیل نمائید.

#### <span id="page-33-0"></span>**6 ترانسفورماتور تکفاز 1**

**ه ف:** بررسی مشخصات ترانسفورماتور تکفاز

#### **مق مه**

خطوط انتقال انرژی الکتریکی که به آنها خطوط انتقال قدرت نیز گفته میشود، به دلیل وجود فاصله بین محل تولید و مصرف انرژی مورد نیاز هستند. به دلیل ابعاد بزرگ این خطوط انتقال، بررسی و تحلیل آزمایشگاهی آنها با استفاده از مدلهای مداری صورت میگیرد.

ترانس تکفاز جهت تبدیل توان الکتریکی مورد استفاده قرار میگیرد. نسبت تبدیل در شرایط کاری مختلف و رگوالسیون ولتاژ حائز اهمیت میباشند. بر اساس قانون القای فارادی در شرایطی که سیمپیچ با ولتاژ سینوسی تغذیه میگردد رابطه زیر برقرار است:

$$
E_{\rm rms} = 4.44 N f \phi_{\rm max}
$$

که در این رابطه**Erms**، **<sup>N</sup>**، **<sup>f</sup>** و **φ**max به ترتیب عبارتاند از ولتاژ موثر سیمپیچ، تعداد دور سیمپیچ، فرکانس تغذیه سینوسی و شار ماکزیمم داخل هسته سیمپیچ. با استفاده از این رابطه اساسی، امکان تحلیل بسیاری از پدیدههای ماشینهای الکتریکی فراهم میگردد.

در این آزمایش مشخصات ترانس در شرایط بیباری و بارداری و تحت تغییر ولتاژ ورودی و بار مورد بررسی قرار می گیرد.

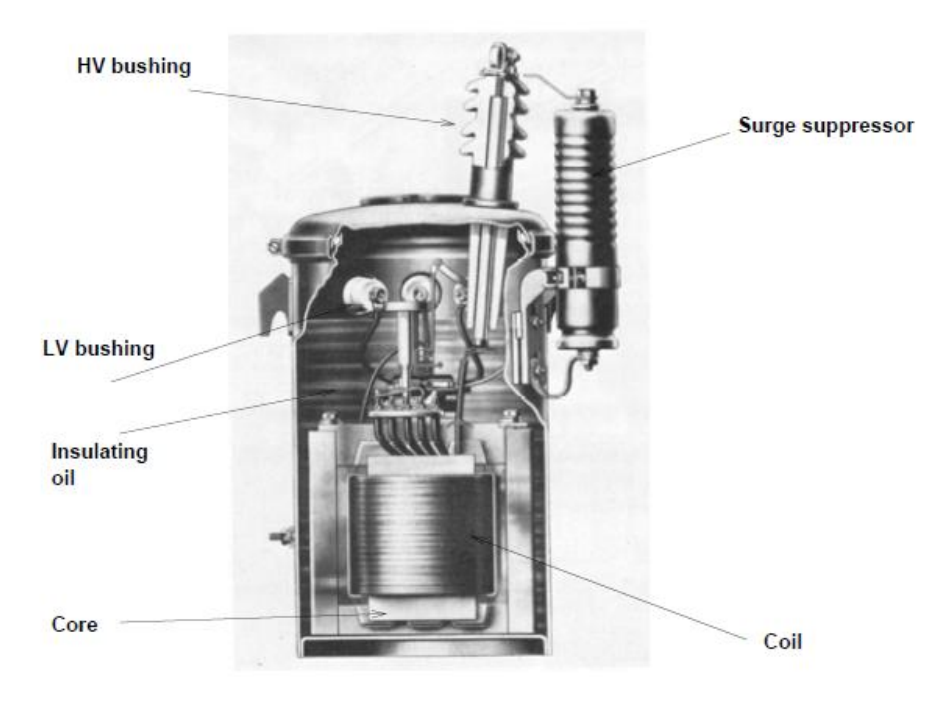

**شکل 6–1 تصویری از یک تران تکفاز شبکه توزیع همراه با نام گذاری اجزای آن**

**تحجیل و شرو آزمایش**

**1-2-6 تران تکفاز در شرایو بیباری**

در این بخش رفتار ترانس تکفاز در شرایط بیباری و تحت تغییر ولتاژ ورودی بررسی میگردد. بدین منظور شکل زیر را در نظر گرفته و به ازای تغییر ولتاژ ورودی جدول دادهشده را تکمیل نمایید. جهت انجام این آزمایش از یکی از سه ترانس موجود در ماژول ترانس سه فاز استفاده نمائید.

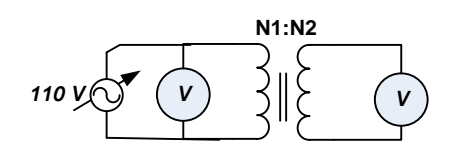

**شکل 6–2 م ار آزمایش بررسی تران تکفاز در شرایو بیباری**

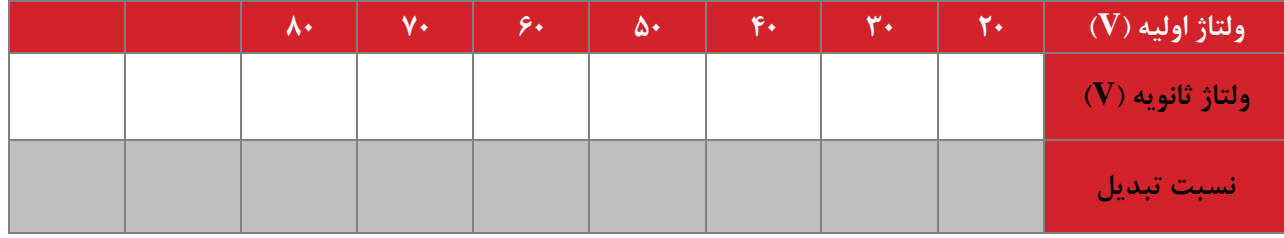

#### **2-2-6 تران تکفاز در شرایو بارداری**

در این شرایط با تغییر بار اهمی و ثابت نگهداشتن ورودی در مقدار ثابت آزمایش صورت میگیرد. به ازای تغییر بار جدول دادهشده را تکمیل نمایید.

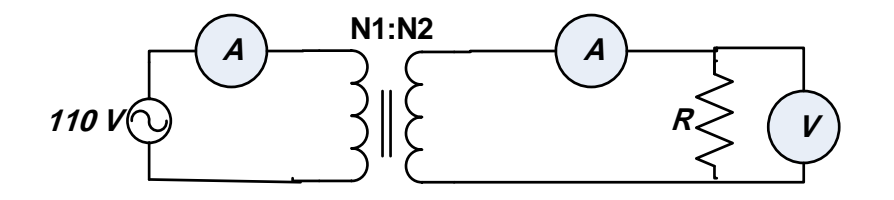

**شکل 6–3 م ار آزمایش بررسی تران تکفاز در شرایو بارداری به ازای یک بار 1200 اهم**

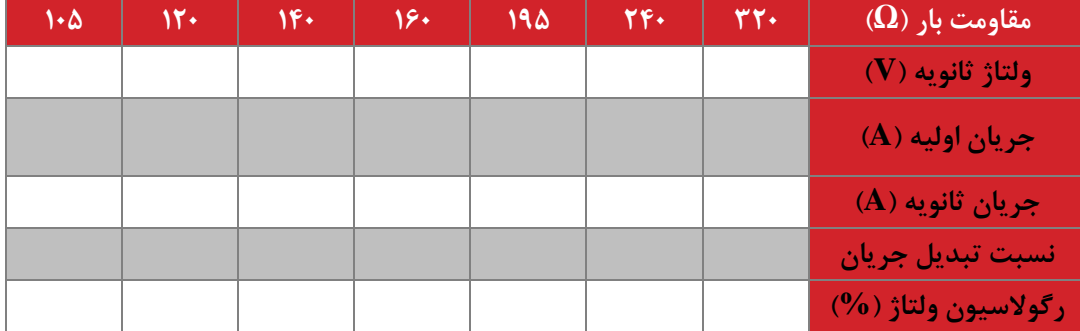

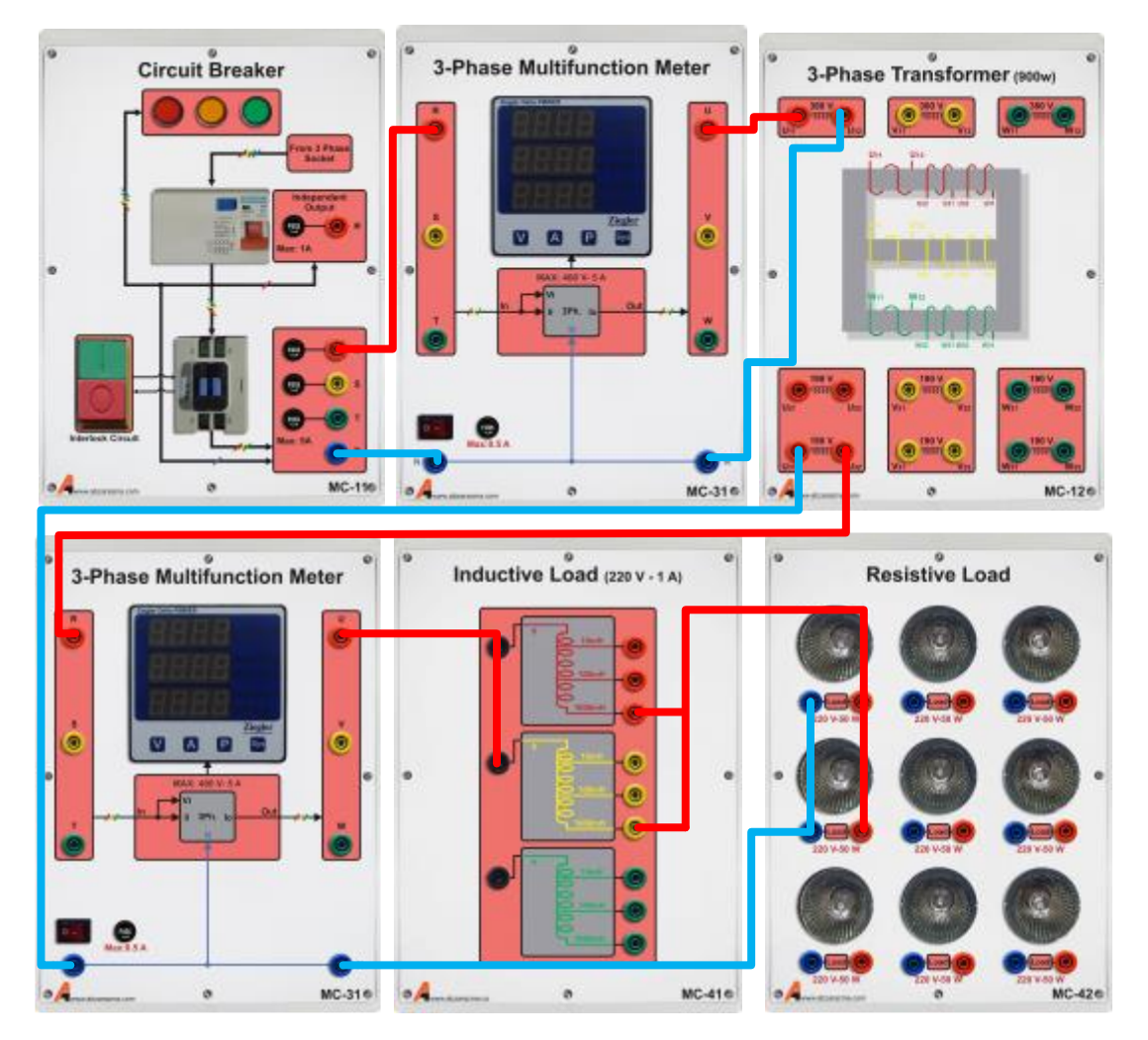

در ادامه رفتار ترانس در شرایط بارداری برای بار سلفی-اهمی سری تحقیق میگردد.

**شکل 6–4 راهنمای اتصال تران به بار اهمی سجفی برای 480=R و mH500=L**

به ازای تغییر مقادیر سلف و مقاومت جدول زیر را تکمیل نمایید. در این شرایط مولتی فانکشن در ورودی و خروجی مدار به نحوی قرار گیرد که امکان اندازهگیری همزمان توان، ولتاژ، جریان و ضریب قدرت ورودی و خروجی ترانس فراهم گردد.در این شرایط نیز ولتاژ ورودی بر روی مقدار نامی تنظیم شده است.

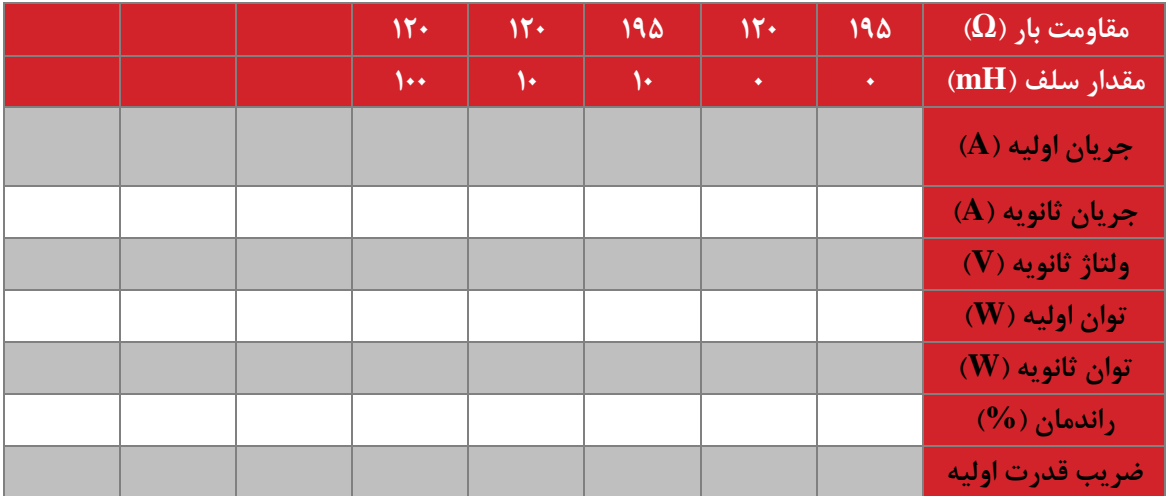
# **سؤاالت آزمایش**

-1 در چه باری راندمان ترانس بیشتر به دست آمده است. چرا؟ جهت تحلیل، نمودار تغییرات بار-راندمان را رسم نمائید.

**شکل 6–5 نمودار تغییرات بار-ران مان در تران تکفاز**

-2 با سلفی شدن بار ظرفیت توانی ترانسها کاهش مییابد. این مسئله را به کمک نتایج آزمایشهای صورت گرفته تحقیق نمایید.

-3 نسبت تبدیل بیباری را بر حسب تغییرات ولتاژ ورودی رسم کرده و نسبت تبدیل ترانس را به صورت یک عدد واحد محاسبه نمایید.

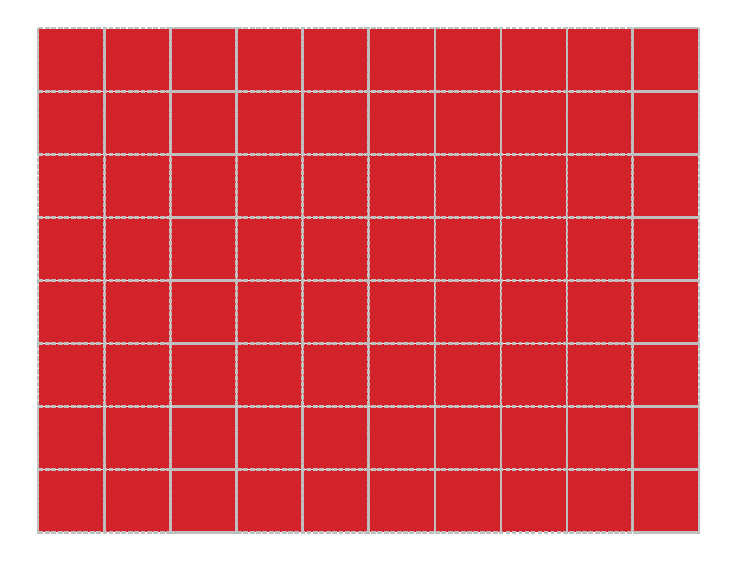

**شکل 6–6 نمودار تغییرات نسبت تب یل بی باری-ولتاژ ورودی در تران تکفاز**

-4 رگوالسیون ولتاژ چه اهمیت و کاربردی برای ترانسها دارد. رابطه تغییرات آن با بار را بر اساس آزمایشهای صورت گرفته، تحقیق نمایید.

-5 دامنه شار مغناطیسی داخل هسته را برای شرایط نامی محاسبه نمایید و به کمک آن مقدار چگالی شار نامی را محاسبه نمایید.

#### **7 ترانسفورماتور تکفاز 2**

**ه ف:** یافتن پارامترهای مدار معادل ترانس و تایید مدل حاصل

**مق مه**

یافتن یک مدل ریاضی برای ترانس امکان پیشبینی رفتار ترانس و شبیهسازی آن را فراهم مینماید. در این آزمایش به کمک آزمایشهای مدار باز و اتصال کوتاه مقادیر پارامترهای مدار معادل را محاسبه مینماییم. به منظور تأیید مدل حاصل برای یک شرایط نامی رفتار ترانس به کمک مدار معادل پیشبینی و با نتیجه آزمایش مقایسه میگردد تا صحت مدل به دست آمده تأیید گردد. مدار معادل ترانس تکفاز برای حالت دقیق و تقریبی در شکل زیر رسم شده است.

ترانس مورد بررسی در این آزمایش دارای توان 350 وات برای هر فاز و ولتاژ نامی 380 ولت می باشد.

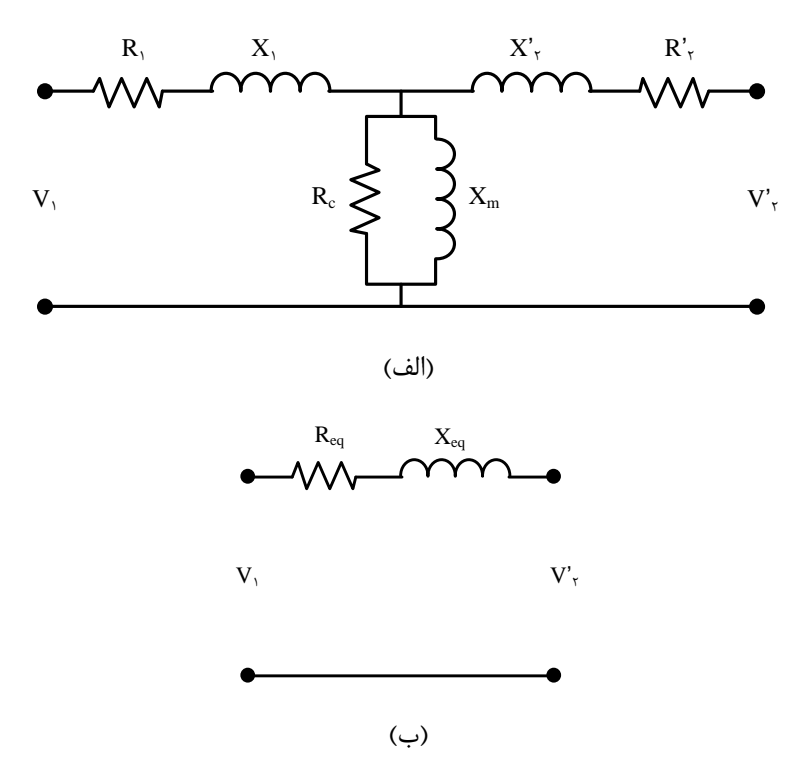

**شکل 7–1 الف( م ار معادل دقیق و )ب( م ار معادل تقریبی ترانسفورماتور تکفاز**

**شرو آزمایش 1-2-7 آزمایش م ار باز و اتصال کوتاه**

در این بخش جهت یافتن پارامترهای مدار معادل دو آزمایش مشهور ترانس، یعنی بیباری و اتصال کوتاه صورت میگیرند. جهت آزمایش بیباری، ولتاژ ترانس در مقدار نامی تنظیم میگردد. سپس در حالتی که باری به ثانویه وصل نیست، ولتاژ خروجی، توان ورودی و جریان ورودی ثبت میگردند. به کمک اندازهگیریهای صورت گرفته، نسبت تبدیل ترانس، مقاومت معادل مدل تلفات هسته و راکتانس مغناطیس کنندگی ترانس حاصل میشوند. برای انجام محاسبات از محل مشخص شده زیر استفاده کنید.

در این آزمایش از یکی از ترانس های ماژول ترانس سه فاز و جهت اعمال ولتاژ نامی 380 ولت از ولتاژ خط سه فاز در ماژول تغذیه ثابت استفاده می شود.

محل انجام محاسبات :1

در شرایط اتصال کوتاه همه سیم پیچ ها به جز اولیه، جریان در مقدار نامی تنظیم گردد. در این شرایط ولتاژ ورودی مدار از صفر به تدریج افزایش مییابد تا زمانی که جریان اتصال کوتاه ثانویه به مقدار جریان نامی برسد. در این شرایط جریان ثانویه، جریان و ولتاژ اولیه و توان اولیه ثبت میگردند. به کمک محاسبات پارامترهای مقاومت و راکتانس پراکندگی سیمپیچهای اولیه و ثانویه به دست میآیند. محاسبات را در محل مشخص شده انجام دهید.

محل انجام محاسبات :2

**2-2-7 تأیی م ل به دست آم ه**

جهت تأیید مدل به دست آمده ترانس در شرایط ولتاژ نامی و توان نصف بار نامی مورد بررسی قرار میگیرد. نتایج محاسبه تئوری و اندازهگیری آزمایشگاهی در این مورد مقایسه میگردند تا صحت مدل به دست آمده در مرحله قبل مشخص گردد. به این منظور ابتدا با توجه به توان ترانس مقاومت بار مورد نیاز را محاسبه نمایید. مقدار جریان ورودی ترانس را در شرایط نصف بار نامی از دو روش تئوری و آزمایشگاهی مقایسه نمایید.

محل انجام محاسبات :3

**سؤاالت آزمایش**

-1 در صورتی که در ترانس در شرایط تغییر فرکانس مورد استفاده قرار گیرد، مدار معادل بازنویسی شده را رسم نمایید.

-2 مدار معادل به دست آمده را در محیط نرمافزارشبیهسازی و صحت نتایج شبیهسازی را با نتایج اندازهگیری مقایسه نمایید.

-3 یافتن منحنی مشخصه هسته در ترانس چه کاربردی دارد؟

## **8 موتور القایی سه فاز 1**

**ه ف:** بررسی بارداری و بی باری موتور القایی قفس سنجابی

**مق مه**

موتور القایی سه فاز پرکاربردترین موتور در صنعت میباشد. این موتورها بر اساس ساختار روتور آنها به دو نوع قفس سنجابی و روتور سیمپیچی شده دستهبندی میشوند. نوع قفس سنجابی مرسومتر بوده و به دلیل قیمت، استحکام و قابلیت اطمینان قابلتوجه در اکثر حیطههای صنعتی مورد استفاده قرار میگیرند. نوع روتور سیمپیچی شده نیز در برخی کاربردها چون، تولید برق از انرژی باد مورد استفاده قرار میگیرند. در این سری آزمایشها، موتور القایی سه فاز قفس سنجابی مورد بررسی و آزمایش قرار میگیرد.

در این آزمایش رفتار موتور القایی سه فاز تحت شرایط بیباری و بارداری و تحت سربندیهای مختلف استاتور مورد بررسی قرار میگیرد.

**آزمایش و تحجیل**

**1-2-8 موتور القایی سه فاز در شرایو بیباری**

در این بخش موتور القایی سه فاز توسط ولتاژ متغیر سه فاز تولیدی توسط اتو ترانس از سرعت صفر تا دور نامی به چرخش در میآید. اطالعات نامی موتور را از روی پالک آن یادداشت نموده، بر مبنای آن بخشهای مختلف آزمایش را انجام دهید. مدار شکل زیر را ببندید و در شرایطی که سربندی استاتور ستاره است، جدول دادهشده را تکمیل نمایید.

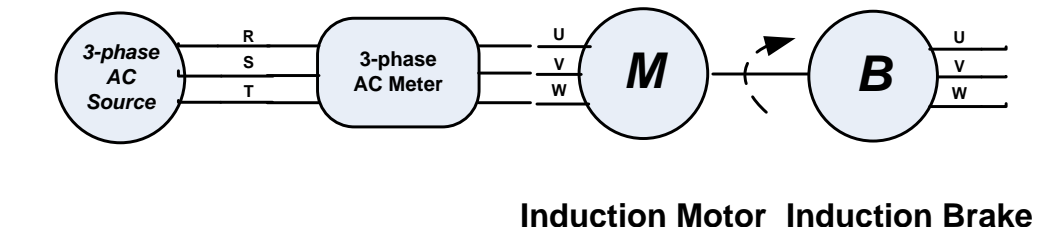

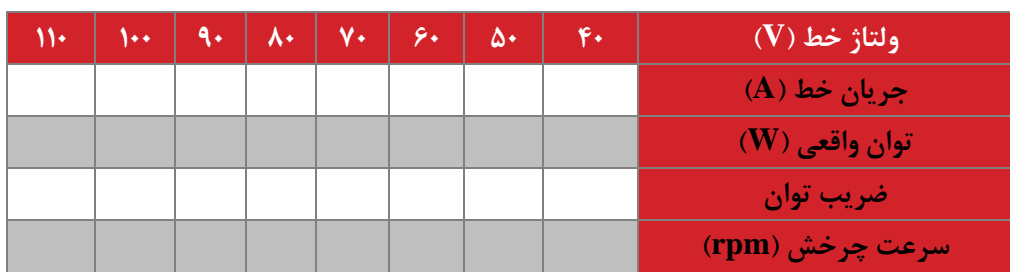

**شکل 8–1 م ار آزمایش بررسی موتور القایی سه فاز در شرایو بیباری**

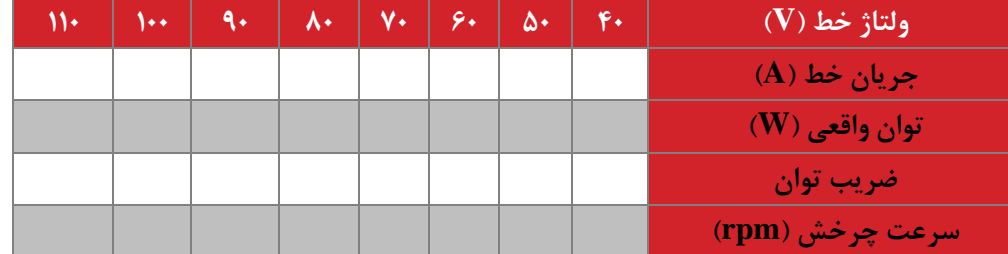

همچنین با تغییر سربندی از ستاره به مثلث دوباره جدول را تکمیل نمایید. مقایسه رفتار موتور برای دو حالت سربندی صورت گیرد.

**2-2-8 موتور القایی سه فاز در شرایو بارداری**

در این بخش موتور القایی سه فاز از سرعت صفر به وسیله اتو ترانس راهاندازی میشود و پس از این تا پایان آزمایش به ازای ولتاژ خط استاتور 220 ولت ثابت، آزمایش صورت میگیرد. مدار مورد بررسی مطابق شکل قبلی بوده منتها با این تفاوت که ماشین القایی کوپل شده با موتور القایی در مد ترمزی عمل می نماید. در شرایط مختلف اعمال ترمز مغناطیسی، جدول زیر را تکمیل نمایید. سربندی موتور را ستاره در نظر بگیرید. برای تخمین گشتاور نیز از روابط ماشین القایی بهره بگیرید. روشهای مختلفی جهت تخمین گشتاور ارائه شده است. با بررسی راندمان مجموعه راجع به سرعت کارکرد بهینه مجموعه بحث نمایید. با تغییر سربندی و تکرار آزمایش جدول دوم را تکمیل نمایید.

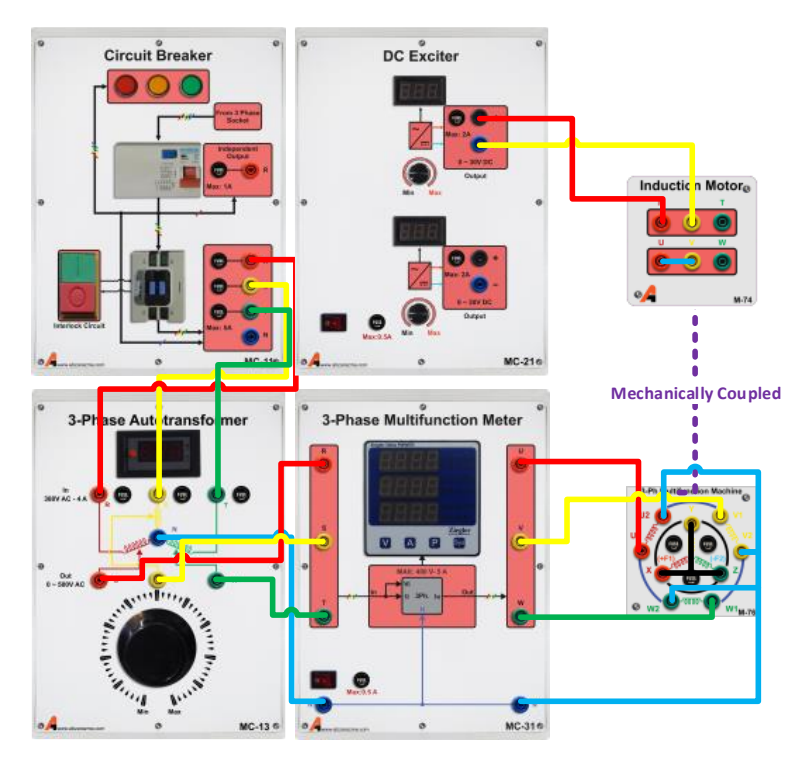

**شکل 8–2 راهنمای اتصال ماژول ها برای بررسی موتور القایی سه فاز در شرایو بارداری**

سربندی ستاره:

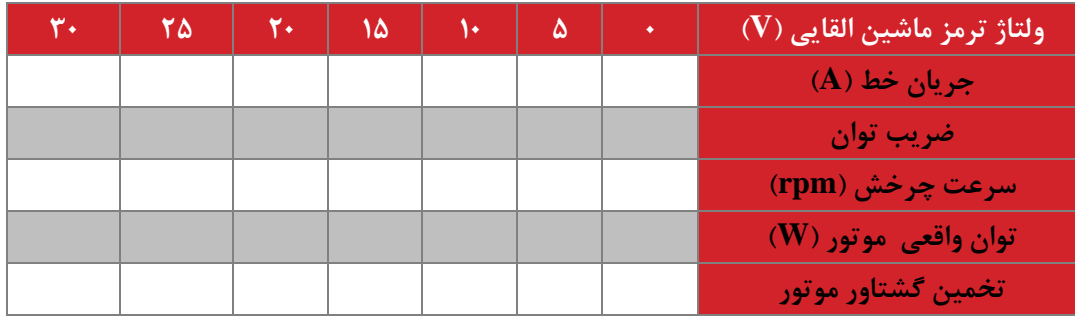

و سر بندی مثلث:

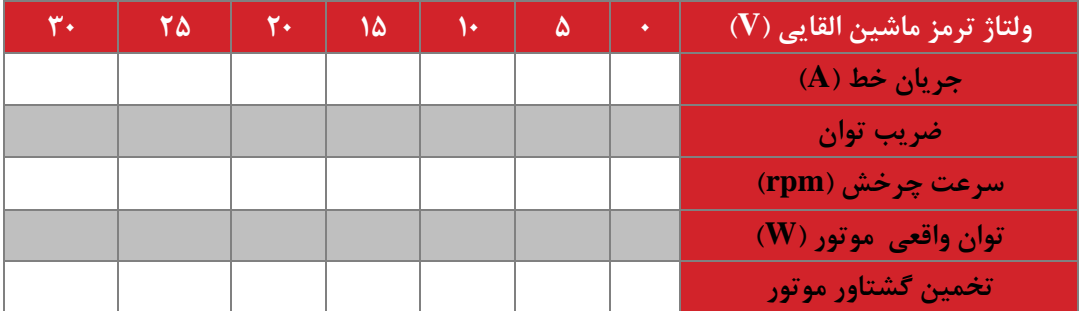

جهت چرخش موتور القایی را با تغییر سربندی آن تغییر دهید و مشاهده نمایید.

# **سؤاالت آزمایش**

-1 با بررسی مجموعه گشتاورهای تخمینی، مقدار لغزشی که در آن گشتاور حداکثر موتور اتفاق میافتد محاسبه نمایید. یک کاربرد این لغزش محاسبهشده را بیان نمایید.

-2 چرا در سرعتهای پایین جریان استاتور بزرگتر از مقدار آن در سرعتهای باال میباشد.

- -3 راندمان مجموعه به دلیل تلفات الکتریکی و مکانیکی کمتر از 100 درصد میباشد. روشی جهت تفکیک تلفات صورت گرفته به دو بخش الکتریکی و مکانیکی پیشنهاد نمایید.
	- -4 منحنی تغییرات سرعت-گشتاور ماشین القایی مورد بررسی را رسم نمائید.

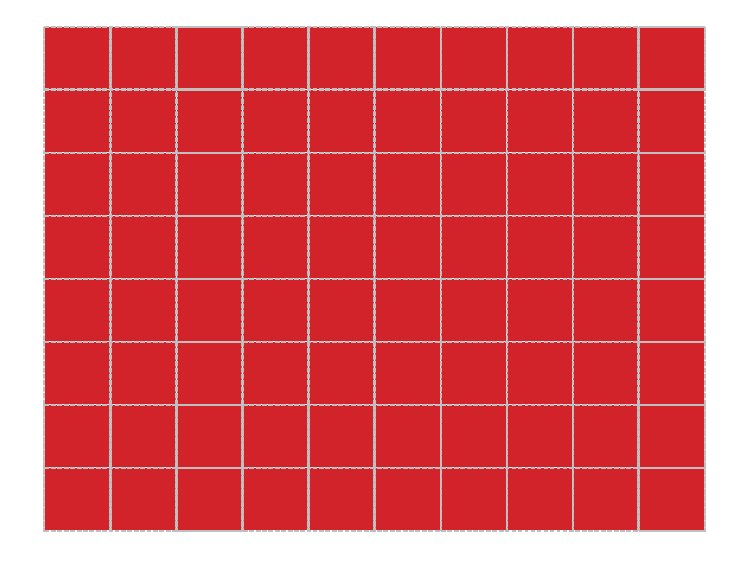

**شکل 8–3 نمودار تغییرات سرعت-گشتاور در موتور القایی**

-5 به کمک محاسبات تئوری، مشاهده روی داده در آزمایش تغییر جهت چرخش موتور را ثابت نمائید.

## **9 موتور القایی سه فاز 2**

**ه ف:** یافتن مدار معادل موتور القایی سه فاز و تایید آن

**مق مه**

به دلیل اهمیت قابلتوجه مدل ریاضی در فرآیند تحلیل و طراحی سیستمها، در این آزمایش مدل ماشین القایی سه فاز به کمک یک سری آزمایش استخراج و اعتبار آن سنجیده میشود. همچنین راهاندازی موتور با برق تکفاز به عنوان کاربردی خاص ارائه گردیده است. در شکل زیر مدار معادل موتور نمایش داده شده است.

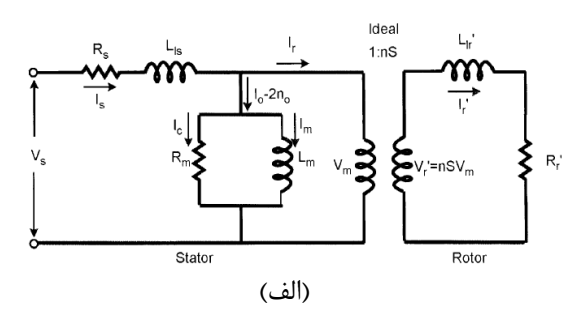

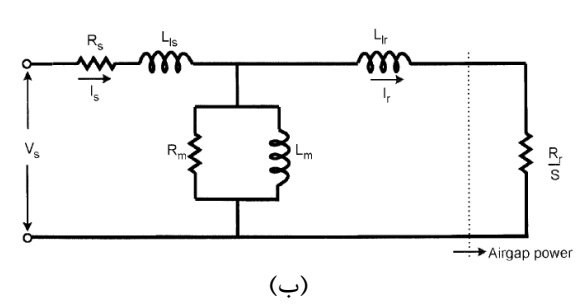

شکل ۹–۱ الف) مدار معادل تکفاز موتور القایی سه فاز، ب) مدار معادل تکفاز موتور القایی در شرایط انتقال پارامترهای روتور به طرف **استاتور**

<sup>2</sup>-۲ آزمایش و تحلیل

**1-2-9 آزمایشهای یافتن م ار معادل**

در بخش اول به کمک مولتی متر، مقدار مقاومت DC سیم پیج استاتور اندازه گیری می گردد. در ادامه دو آزمایش بی باری و روتور قفل شده می بایست صورت گیرند. مدار شکل زیر را ببندید و در شرایطی که سربندی استاتور ستاره است، آزمایش را انجام دهید.

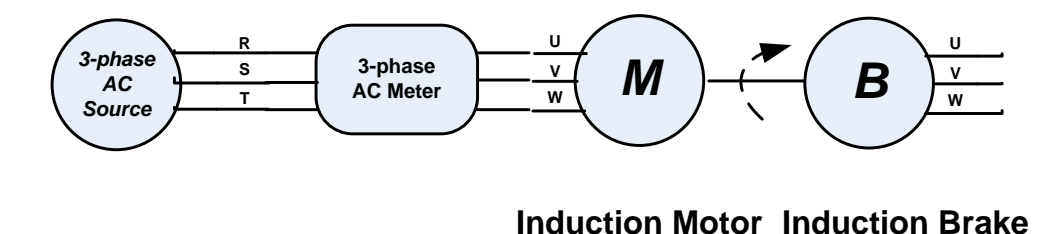

**شکل 9–2م ار آزمایش بررسی موتور القایی سه فاز در شرایو بیباری جهت یافتن پارامترهای م ار معادل** نتایج اندازه گیری آزمایش بی باری:

جهت آزمایش روتور قفل شده، روتور موتور را با دست نگهدارید و سپس مقدار ولتاژ استاتور را به کمک اتو ترانس سه فاز از صفر تا مقدار نامی تغییر دهید. در شرایطی که جریان موتور به مقدار نامی رسید، ولتاژ، جریان، ضریب توان و توان استاتور را قرائت نمائید.

نتایج اندازه گیری آزمایش روتور قفل شده:

به کمک اطالعات سه آزمایش صورت گرفته، پارامترهای مدار معادل را محاسبه نمائید:

## **تایی م ل به دست آم ه**

در این بخش به منظور تایید مدل به دست آمده در بخش قبلی یک سری محاسبه و اندازه گیری صورت می گیرد.

به این منظور شرایط کاری موتور القایی سه فاز را با تغییر مقدار ترمز ماشین القایی متصل به آن تغییر می دهیم. با تکمیل جدول زیر درستی مدل به دست آمده تایید می گردد. در انجام این آزمایش ولتاژ ترمینال موتور القایی ثابت و 220 ولت و سربندی آن ستاره است.

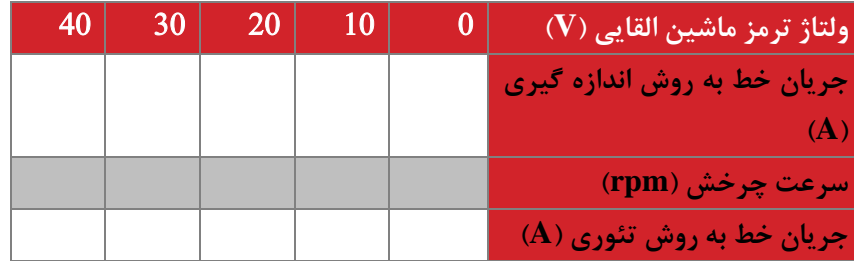

# **سؤاالت آزمایش**

-1 دالیل ایجاد خطا بین مقادیر تئوری و اندازه گیری شده در آزمایش تایید مدل به دست آمده بیان نمائید.

-2 مواردی وجود دارد که دسترسی به برق سه فاز فراهم نیست. در این موارد می توان با استفاده از خازن و برق تکفاز موتور سه فاز را راه اندازی نمود. مدار مربوطه را طرح نمائید و مقدار خازن مورد نیاز را نیز محاسبه نمائید.

#### **10 تران سه فاز 1**

**ه ف:** بررسی ترانس سه فاز در شرایط مختلف کاری و تعیین سرهای سیم پیچ های ترانس ها

**مق مه**

جهت تبدیل توان سه فاز از یک فرم به فرم دیگر می توان از ترانس سه فاز استفاده نمود. در این آزمایش نحوه اتصاالت مختلف ترانس بررسی میگردد.

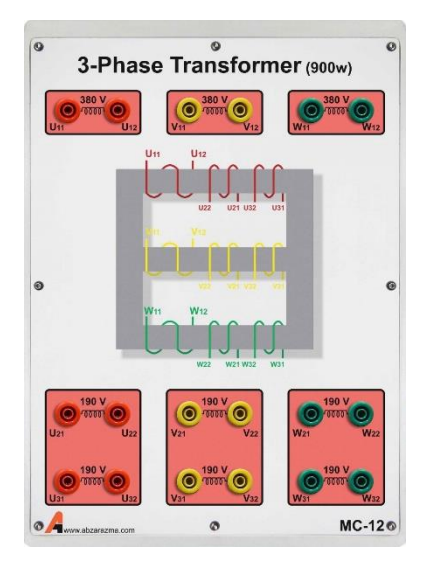

**شکل 10–1 سربن ی تران برای اولیه و ثانویه ها**

**تحجیل و شرو آزمایش**

**1-2-10 نحوه بستن اتصاالت اولیه و ثانویه**

با فرض اینکه سرهای اولیه و ثانویه مشخص نباشند و تنها 6 سرسیم مجزا در دسترس باشد، برای شناسایی سرهای سیم پیچ اولیه می توان از توضیحاتی که در ادامه می آید استفاده نمود. ابتدا با اهم متر در حالت اندازه گیری اهم یا تست بوق، سرهای اول و آخر هر زوج سیم را مشخص می نماییم. سیم پیچی که دارای ولتاژ تحمل باالتری است دارای مقاومت سیم پیچ باالتری نیز میباشد. بدین وسیله سیم پیچ ولتاژ باال و به طبع آن سیم پیچ ولتاژ پایین شناسایی می گردد.

پس از این مرحله تشخیص سر نقطه دار یا بدون نقطه هر سیم پیچ مطرح می گردد. برای این منظور سه سر سیم پیچ اولیه را به دلخواه با هم مشترک می نماییم. در این شرایط به یکی از سیم پیچ ها یک ولتاژ تغذیه پایین (مثلا ۲۰ ولت) اعمال می نماییم. چنانچه ولتاژ القاء شده بین هر یک از دو سر دیگر با سری که به آن ولتاژ اعمال شده است، 20 ولت بیشتر باشد ) <sup>1</sup>V<2V )در این صورت، آن سیم پیچ نسبت به سیم پیچ متصل به منبع ولتاژ، معکوس بسته شده است و سرهای نقطه دار آنها بر خالف یکدیگر است.

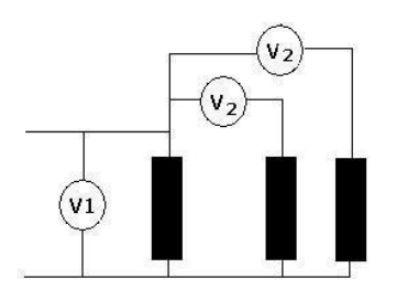

**شکل 10–2 نحوه تعیین سرهای نقطه دار تران** 

**1-۲-۲** رفتار ترانس در بی باری و تغییر سربندی اولیه

در این بخش رفتار ترانس در شرایط بیباری و تحت تغییر ولتاژ ورودی محاسبه میگردد. ابتدا سربندی اولیه ترانس مثلث بسته شود و به ازای ولتاژهای ورودی مختلف، ولتاژ های خروجی سه فاز قرائت گردند.

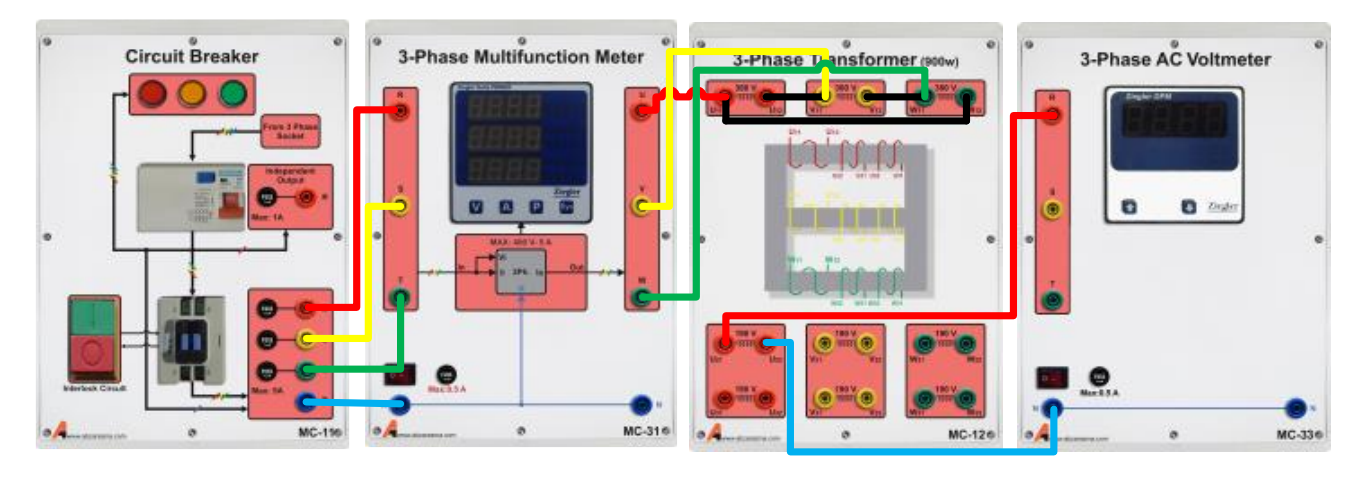

**شکل 10–3 راهنمای اتصال ماژولها برای آزمایش بی باری ترانسفورماتور**

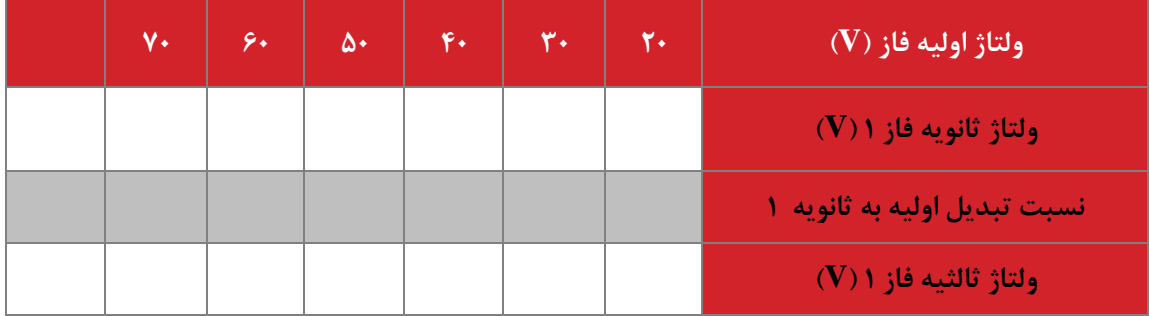

با تغییر سربندی اولیه از مثلث به ستاره جدول زیر را تکمیل نمائید.

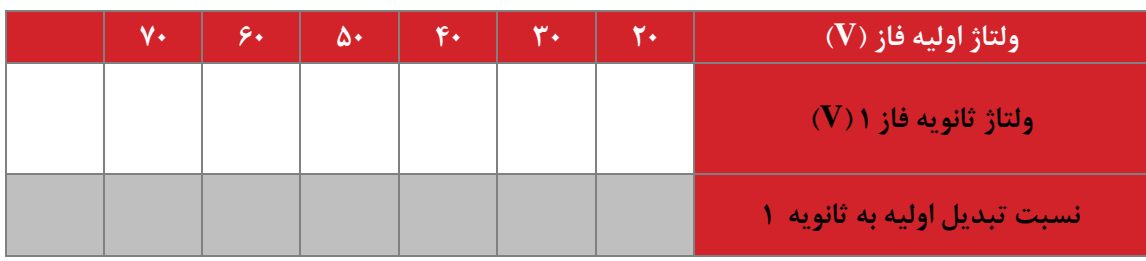

سربندی مثلث باز و زیگزاگ نیز در برخی موارد مورد استفاده قرار می گیرند.

- **سؤاالت آزمایش**
- -1 با تغییر سربندی اولیه از مثلث به ستاره، خروجی های ترانس چه تغییری می نمایند.

-2 یک مورد استفاده برای سربندی مثلث باز و یک مورد برای زیگزاگ ذکر نمائید.

## **11** ترانس سه فاز 2

**ه ف:** بررسی رفتار ترانس تحت تغذیه بارهای مختلف

**مق مه**

در این آزمایش ترانس سه فاز تحت بارهای متعادل خطی و غیرخطی بررسی می گردد و اثر سربندی بر میزان آلودگی هارمونیکی ایجاد شده نیز بررسی می گردد.توصیه می شود در این آزمایش به دلیل تعداد زیاد قرائت ها و راحتی کار حتما از سیستم مانیتورینگ کامپیوتری استفاده گردد. جهت قرائت جریان و ولتاژ مورد نظر، سیگنال مربوطه را از طریق ایزوالتورهای ولتاژ و جریان اندازه گیری نمائید.

۱۱-۲ تحلیل و شرح آزمایش

در این بخش رفتار ترانس در شرایط کاری متعادل بررسی میگردد. مطابق جدول زیر آرایش های مختلف اولیه و ثانویه را ببندید و رفتار ترانس را ثبت نمائید. در همه آزمایش های این بخش ولتاژ اولیه ترانس را 380 ولت و بار ترانس را برای هر فاز بار خطی 480 اهم بگذارید. همچنین بار را در آرایش ستاره مورد استفاده قرار دهید. در همه موارد فقط از سیم پیچ ثانویه 1 استفاده نمائید.

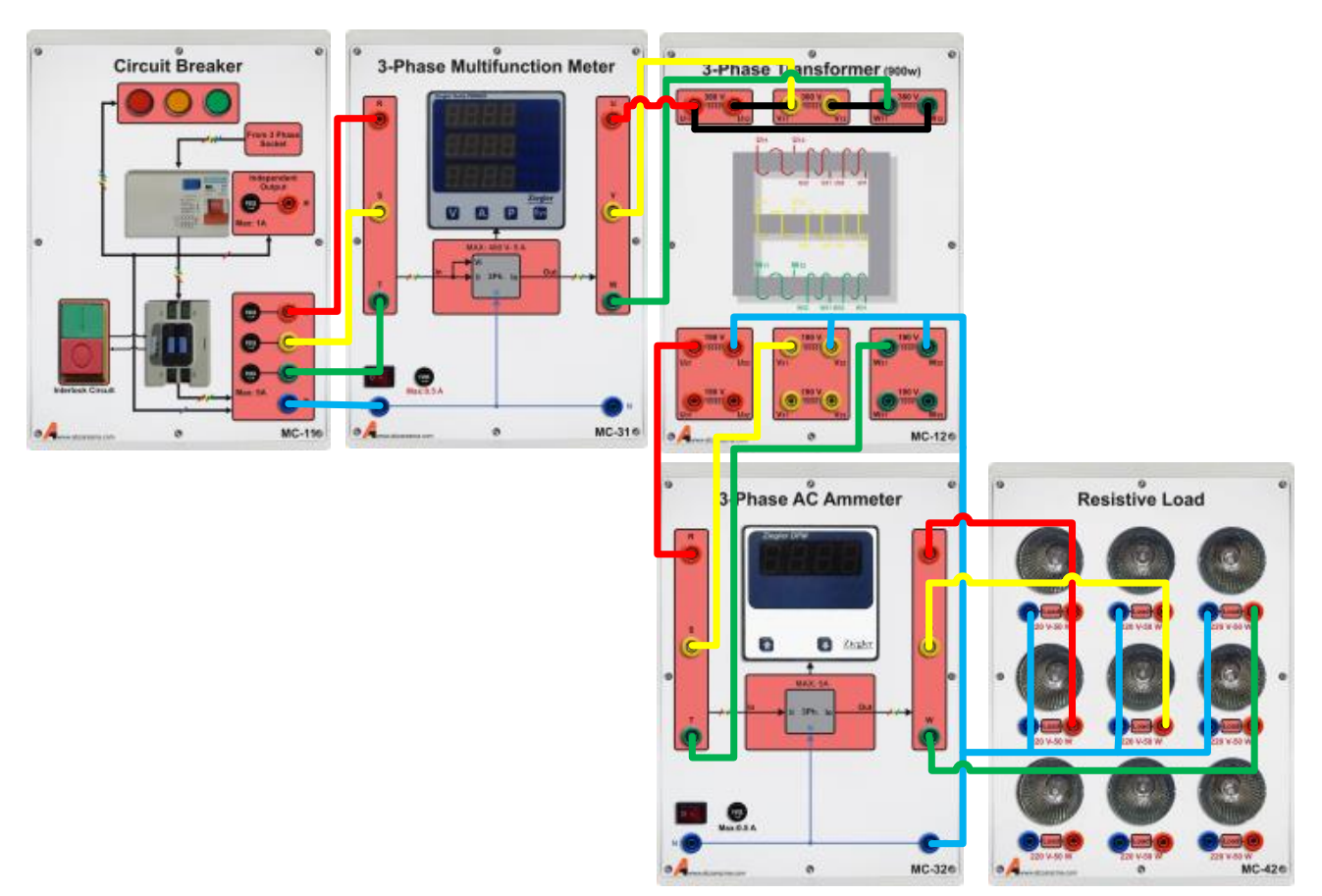

**شکل 11–1 راهنمای اتصال ماژولها برای آزمایش بارداری ترانسفورماتور سه فاز در اتصال بار ستاره و اتصال Y-D تران** 

| $D-Y$ | Y-D | Y-Y | (primary-secondary) سربندی ها (  |
|-------|-----|-----|----------------------------------|
|       |     |     | جريان خط اوليه                   |
|       |     |     | جريان نول اوليه (در صورت وجود)*  |
|       |     |     | جريان خط ثانويه                  |
|       |     |     | جريان نول ثانويه (در صورت وجود)* |

<sup>\*</sup> برای اندازه گیری جریان نول، از مولتی متر استفاده کنید.

در ادامه یک پل دیودی سه فاز بین بار 480 اهم و خروجی سه فاز ترانس قرار می دهیم و آزمایش قبلی را تکرار می کنیم. الزم به ذکر است در این حالت بار دیگر سه فاز نیست و یک بار DC محسوب می شود و فقط یک مقاومت به عنوان بار در خروجی پل دیودی قرار می گیرد.

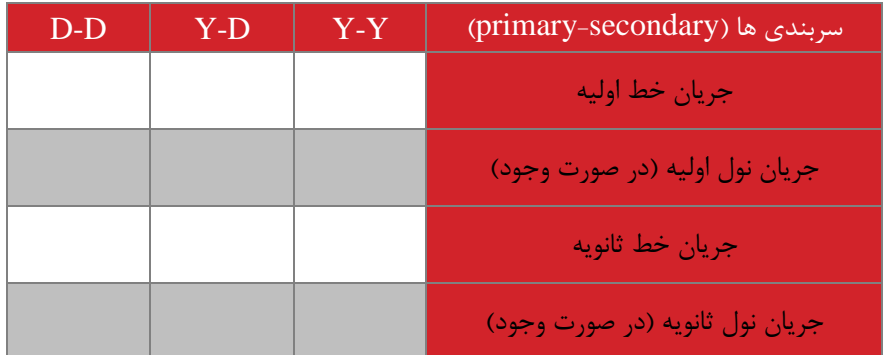

**سؤاالت آزمایش**

-1 با مقایسه نتایج حاصل از جدول عملکرد بار متعادل غیرخطی، بهترین آرایش کدام است؟

-2 آزمایشی جهت تعیین منحنی هیسترزیس هسته پیشنهاد نمائید.

-3 جریان نول در ترانس به چه دلیل ایجاد می گردد؟ در بار خطی تاثیر سربندی بر جریان های نول را تحلیل نمائید.

**12 موتور القایی روتور سیم پیچی ش ه ه ف:** تحقیق رابطه فرکانس های کاری موتور القایی روتور سیم پیچی شده اعم از الکتریکی و مکانیکی

**مق مه**

موتور القایی روتور سیم پیچی شده نسبت به موتور القایی قفس سنجابی دارای قابلیت دسترسی به سیم پیچی های روتور می باشد. امروزه از این ماشین ها جهت ساخت ژنراتور القایی تغذیه دوگانه (DFIG (در توربینهای بادی استفاده می شود. در این آزمایش ساخت تغذیه AC با فرکانس متغیر از طریق ترمینال های روتور و بررسی رابطه فرکانس های کاری موتور القایی مد نظر است.

**آزمایش و تحجیل**

**1-2-12 موتور القایی سه فاز در شرایو تغذیه روتور با اینورتر**

در این بخش، استاتور موتور القایی سه فاز با تغذیه AC 380 ولت و فرکانس ثابت 50 هرتز تغذیه می شود. روتور نیز از طریق اینورتر در محدوده فرکانسی • تا ۵ هرتز تغذیه می گردد. در این شرایط موتور دارای تغذیه دوگانه است و تغییرات سرعت مورد بررسی قرار میگیرند. سربندی استاتور نیز ستاره در نظر گرفته می شود.

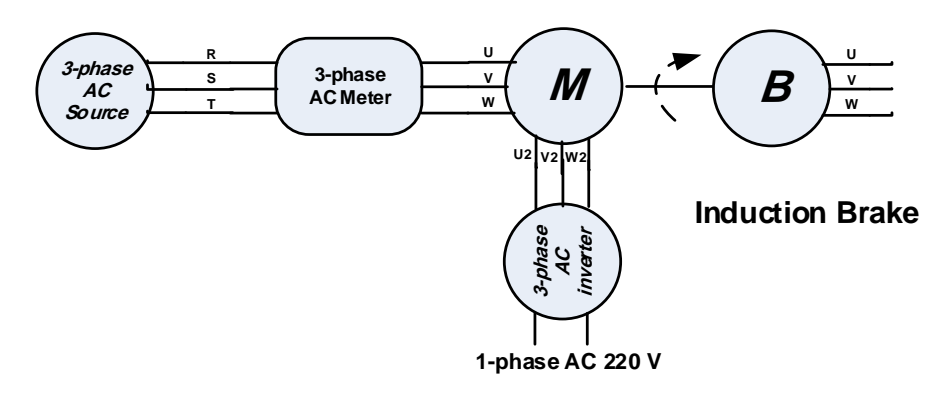

**Induction Motor**

**شکل 12–1 م ار آزمایش بررسی موتور القایی سه فاز روتور سیم پیچی ش ه در شرایو تغذیه دوگانه**

در این شرایط بسته به این که جهت میدان ایجاد شده توسط روتور و استاتور هم جهت باشند یا نه، سرعت مکانیکی موتور کمتر یا بیشتر از سرعت سنکرون (۱۵۰۰ دور بر دقیقه) می باشد. برای دو حالت کاری سرعت مکانیکی زیر سنکرون و بالای سنکرون دو جدول زیر را تکمیل نمائید. برای تغییر جهت نیز تنها الزم است جای دو سیم پیچ روتور را تعویض نمائید.

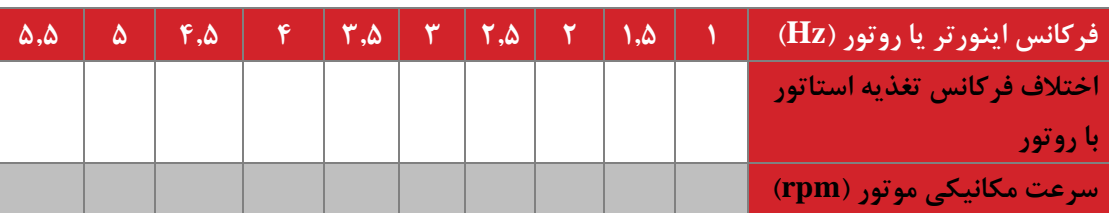

- **حالت اول:** سرعت مکانیکی زیر سنکرون

- **حالت دوم:** برای سرعت مکانیکی باالی سنکرون

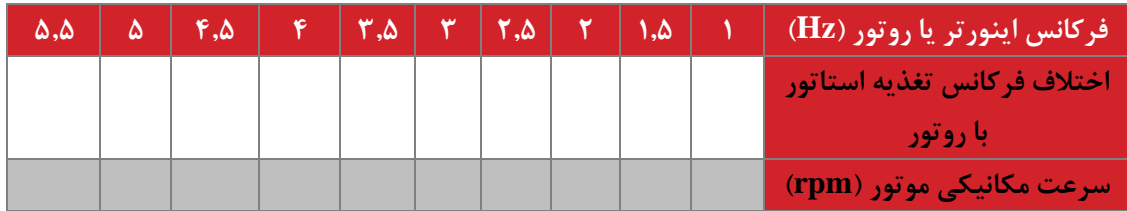

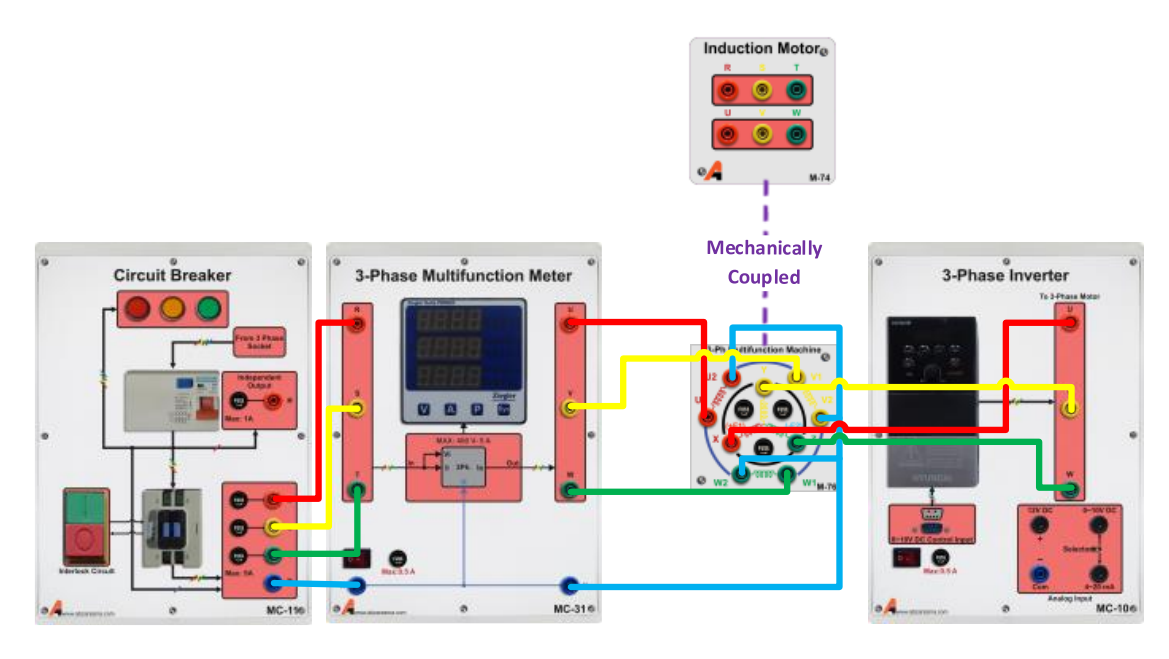

**شکل 12–2 راهنمای اتصال ماژولها برای بررسی موتور القایی سه فاز روتور سیم پیچی ش ه در شرایو تغذیه دوگانه**

در شکل زیر نمودار تغییرات اختالف فرکانس استاتور با روتور بر حسب سرعت مکانیکی را برای دو حالت فوق رسم نمائید. شیب خط را نیز در هر حالت محاسبه نمائید.

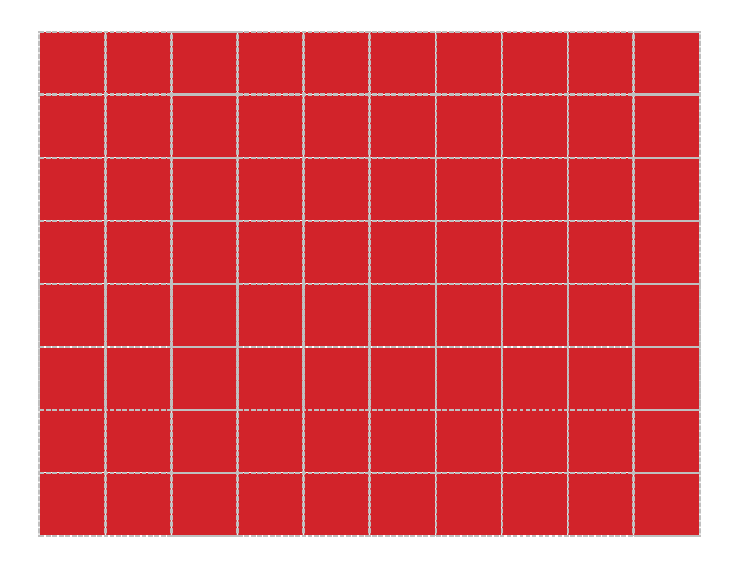

**شکل 12–3 نمودار تغییرات اخت ف فرکان استاتور با روتور-سرعت مکانیکی**

# **سؤاالت آزمایش**

-1 بر اساس نتایج آزمایشات یک راه ساختن تغذیه AC سه فاز با فرکانس متغیر استفاده از موتور القایی روتور سیم پیچی شده می باشد. رابطه فرکانس AC تولیدی توسط روتور با سرعت چرخش مکانیکی را بیان نمائید.

-2 اگر سرعت باد متغیر باشد و از یک ژنراتور القایی سه فاز روتور سیم پیچی شده جهت تولید توان استفاده گردد و همچنین فرکانس شبکه (یا استاتور) در مقدار ثابت ۵۰ هرتز ثابت باشد، روش پایدار نگه داشتن ژنراتور کنترل چه پارامتری است؟

## **13 راهان ازی و کنترل دور موتور القایی سه فاز 1**

**ه ف:** بررسی مساله راه اندازی نرم موتور القایی و راه حل های آن

**مق مه**

مساله راه اندازی نرم یا start soft در موتورهای القایی حائز اهمیت می باشد. کاهش تنش های الکتریکی و مکانیکی زمان راه اندازی بسیار مهم می باشد. روش های مختلفی جهت راه اندازی نرم این موتورها پیشنهاد شده اند و مورد استفاده قرار می گیرند. در این آزمایش راه اندازی با دامنه ولتاژ متغیر (توسط اتوترانس) و راه اندازی با فرکانس و ولتاژ متغیر (توسط اینورتر) مورد بررسی قرار می گیرد.

**آزمایش و تحجیل**

## **1-2-13 راه ان ازی نرم با اتوتران**

ابتدا موتور را به طور مستقیم و بدون هیچ مدار راه اندازی به تغذیه 110 ولت متصل می نمائیم. در این شرایط به کمک نرم افزار مانیتورینگ ماشین یا مولتی متر حداکثر جریان قرائت شده در راه اندازی را ثبت می نمائیم. به منظور بررسی دقیق تر این موضوع پس از بستن مدار پیشنهادی زیر جدول خواسته شده را تکمیل نمائید.

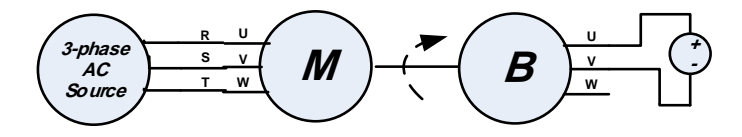

#### **Induction Motor Induction Brake**

**شکل 13–1 م ار آزمایش بررسی جریان راه ان ازی موتور القایی سه فاز**

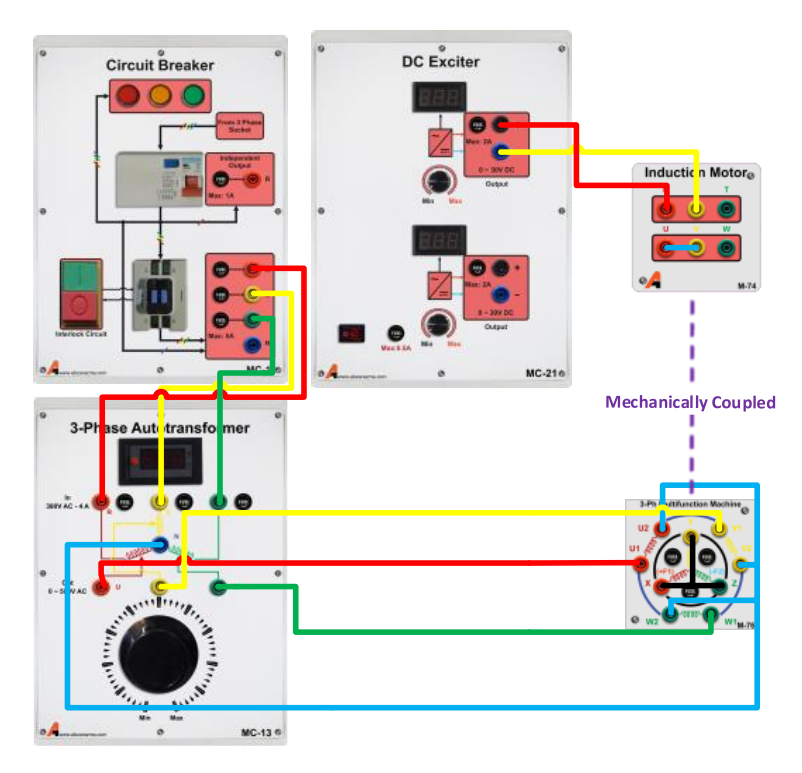

**شکل 13–2 راهنمای اتصال ماژولها برای بررسی جریان راه ان ازی موتور القایی سه فاز**

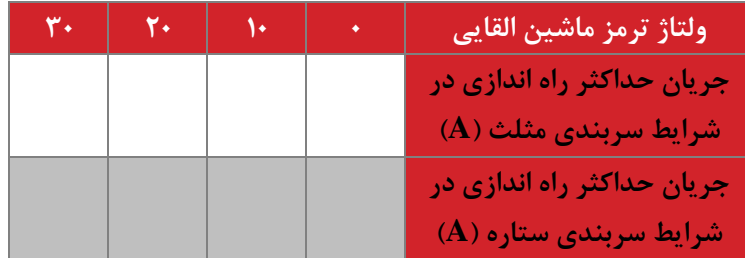

در شکل زیر نمودار تغییرات جریان حداکثر راه اندازی بر حسب بار مکانیکی موتور را برای دو سربندی ستاره و مثلث رسم نمائید و نتایج را مقایسه نمائید.

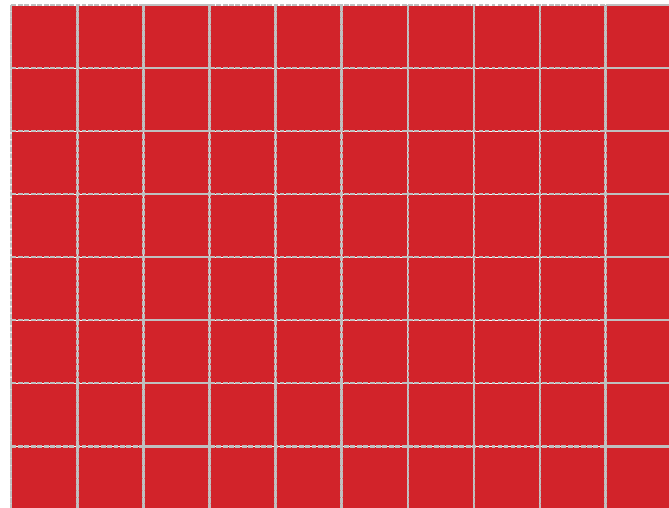

**شکل 13–3 نمودار تغییرات جریان ح اکثر راه ان ازی بر حسب بار مکانیکی موتور برای دو سربن ی ستاره و مثجث**

در ادامه با تنظیم مقدار اتوترانس مطابق با مقادیر مشخص شده و تنظیم مقدار ولتاژ ترمز ماشین القایی در 30 ولت، آزمایش قبلی را تکرار و جدول را تکمیل نمائید.

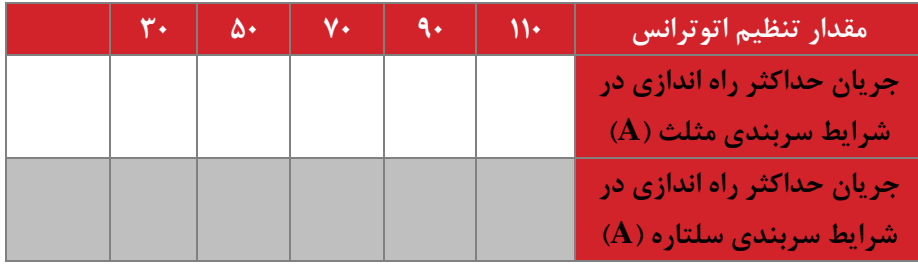

در شکل زیر نمودار تغییرات جریان حداکثر راه اندازی بر حسب مقدار تنظیم اتوترانس را رسم نمائید و نتیجه حاصل را تحلیل نمائید.

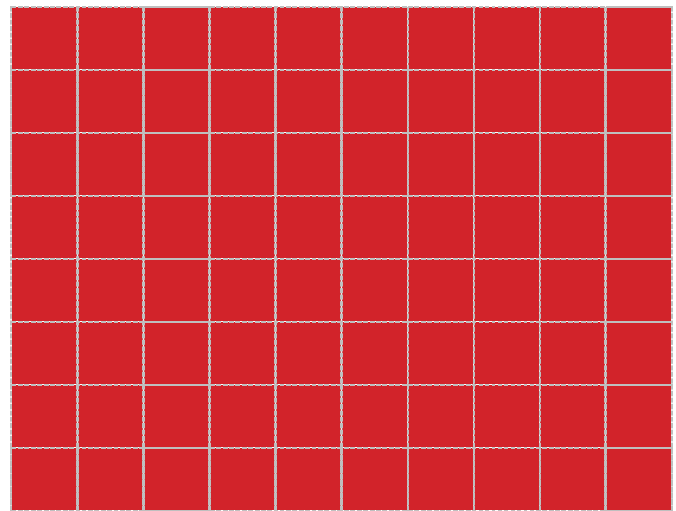

**شکل 13–4 نمودار تغییرات جریان ح اکثر راه ان ازی بر حسب تنظیم ولتاژ اتوتران** 

**2-2-13 موتور القایی سه فاز در شرایو تغذیه موتور با اینورتر**

موتور را در این شرایط با اینورتر سه فاز تغذیه نمائید. در این شرایط به کمک نرم افزار مانیتورینگ ماشین یا مولتی متر حداکثر جریان راه اندازی را ثبت می نمائیم. به منظور بررسی دقیق تر این موضوع پس از بستن مدار پیشنهادی زیر جدول خواسته شده را تکمیل نمائید. در این آزمایش سربندی موتور را نیز ستاره قرار دهید. تنظیم مقدار ولتاژ ترمز ماشین القایی در 30 ولت صورت گیرد. الزم به ذکر است که اینورترها تنظیم دامنه و فرکانس را به طور توام انجام می دهند و معموال نسبت ولتاژ به فرکانس را ثابت نگه می دارند.

$$
\left(\begin{array}{c}\n\text{3-phase} \\
\text{AC} \\
\text{inverter}\n\end{array}\right)\n\begin{array}{c}\n\text{R} \\
\text{W} \\
\text{W}\n\end{array}\n\qquad\n\begin{array}{c}\n\text{W} \\
\text{W} \\
\text{W}\n\end{array}\n\qquad\n\begin{array}{c}\n\text{W} \\
\text{W} \\
\text{W}\n\end{array}\n\qquad\n\begin{array}{c}\n\text{U} \\
\text{W} \\
\text{W}\n\end{array}\n\qquad\n\begin{array}{c}\n\text{U} \\
\text{W} \\
\text{W}\n\end{array}\n\qquad\n\begin{array}{c}\n\text{U} \\
\text{W} \\
\text{W}\n\end{array}\n\qquad\n\begin{array}{c}\n\text{U} \\
\text{W} \\
\text{W}\n\end{array}\n\qquad\n\begin{array}{c}\n\text{U} \\
\text{W} \\
\text{W}\n\end{array}\n\qquad\n\begin{array}{c}\n\text{U} \\
\text{W} \\
\text{W}\n\end{array}\n\qquad\n\begin{array}{c}\n\text{U} \\
\text{W} \\
\text{W}\n\end{array}\n\qquad\n\begin{array}{c}\n\text{U} \\
\text{W} \\
\text{W}\n\end{array}\n\qquad\n\begin{array}{c}\n\text{U} \\
\text{W} \\
\text{W}\n\end{array}\n\qquad\n\begin{array}{c}\n\text{U} \\
\text{W} \\
\text{W}\n\end{array}\n\qquad\n\begin{array}{c}\n\text{U} \\
\text{W} \\
\text{W}\n\end{array}\n\qquad\n\begin{array}{c}\n\text{U} \\
\text{W} \\
\text{W}\n\end{array}\n\qquad\n\begin{array}{c}\n\text{U} \\
\text{W} \\
\text{W}\n\end{array}\n\qquad\n\begin{array}{c}\n\text{U} \\
\text{W} \\
\text{W}\n\end{array}\n\qquad\n\begin{array}{c}\n\text{U} \\
\text{W} \\
\text{W}\n\end{array}\n\qquad\n\begin{array}{c}\n\text{U} \\
\text{W} \\
\text{W}\n\end{array}\n\qquad\n\begin{array}{c}\n\text{U} \\
\text{W} \\
\text{W}\n\end{array}\n\qquad\n\begin
$$

شکل ۱۳–۵ مدار آزمایش بررسی جریان راه اندازی موتور القایی سه فاز در شرایط تغییر فرکانس ورودی

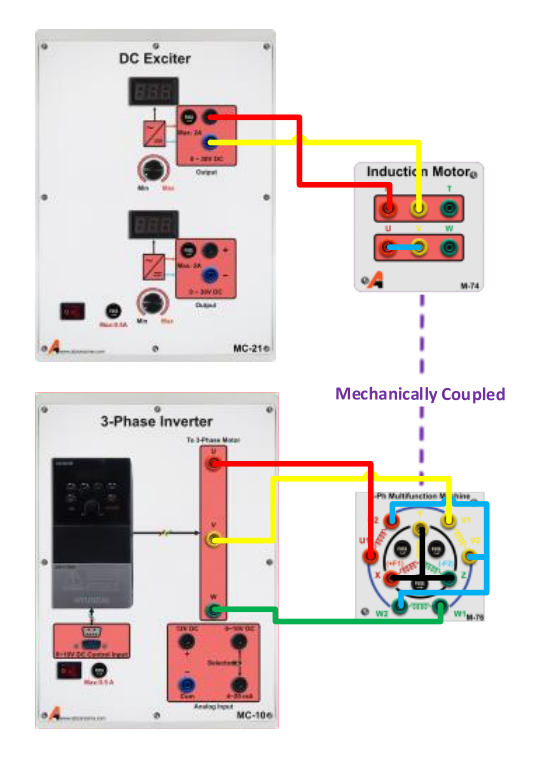

شکل ۱۳–۶ راهنمای اتصال ماژول ها بررسی جریان راه اندازی موتور القایی سه فاز در شرایط تغییر فرکانس ورودی

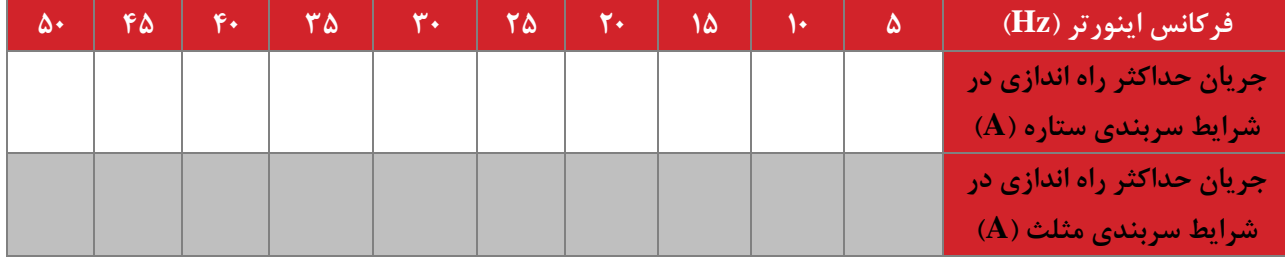

در شکل زیر نمودار تغییرات جریان حداکثر راه اندازی بر حسب بار مکانیکی موتور را برای دو سربندی ستاره و مثلث رسم نمائید و نتایج را مقایسه نمائید.

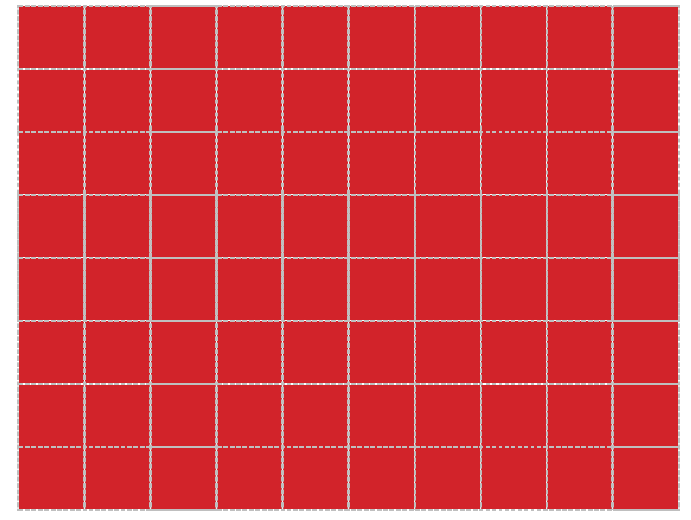

**شکل 13–7 نمودار تغییرات جریان ح اکثر راه ان ازی بر حسب فرکان تغذیه استاتور**

# **سؤاالت آزمایش**

-1 بر اساس نتایج آزمایشات رابطه ای تحلیلی بین جریان راه اندازی با ولتاژ و فرکانس ورودی طرح نمائید.

یکی از روش های راه اندازی نرم در گذشته استفاده از مقاومت پله ای در استاتور یا روتور بوده است، راجع به عملکرد مقاومت در این دو روش بحث نمائید

#### **14 مؤلفههای کیفیت توان و تصحیح یریب ق رت**

**ه ف آزمایش:** تصحیح ضریب توان با استفاده از خازن گذاری

**مق مه و تئوری**

ضریب قدرت اکثر بارهای الکتریکی کمتر از یک و معموال سلفی می باشد. از این رو به دلیل کاهش تلفات و کاهش هزینه ها، اصالح ضریب توان از طریق روش معمول خازن گذاری ضروری می باشد.

**آزمایش و تحجیل**

**1-2-14 اص و یریب توان برای بار اهمی-سجفی**

یک منبع AC 220 ولت را مطابق مدار زیر به بار مقاومتی 121 اهم و سلفی 300 میلی هانری متصل نمایید. به کمک مولتی فانکشن متر کمیتهای الکتریکی مشخص شده در جدول زیر را اندازهگیری نمایید. مقادیر تئوری را در هنگام تنظیم گزارش محاسبه و وارد نمایید. مقدار خازن جبران ساز را برای دستیابی به ضریب توان 0/9 پسفاز محاسبه نمایید. پس از قرار دادن خازن محاسبه شده مجددا مدار را ببندید و ضریب توان را قرائت نمائید.

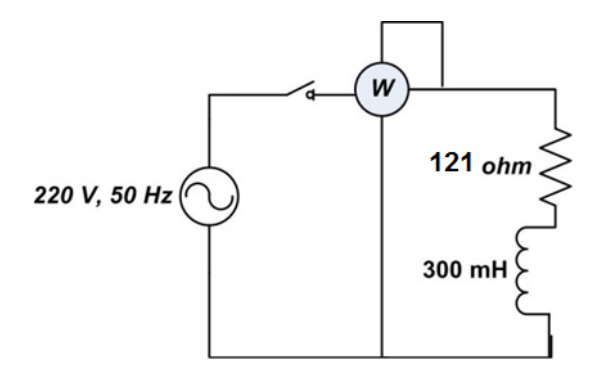

**شکل 14–1 م ار آزمایش ان ازهگیری مشخصات الکتریکی م ار سجفی-مقاومتی**

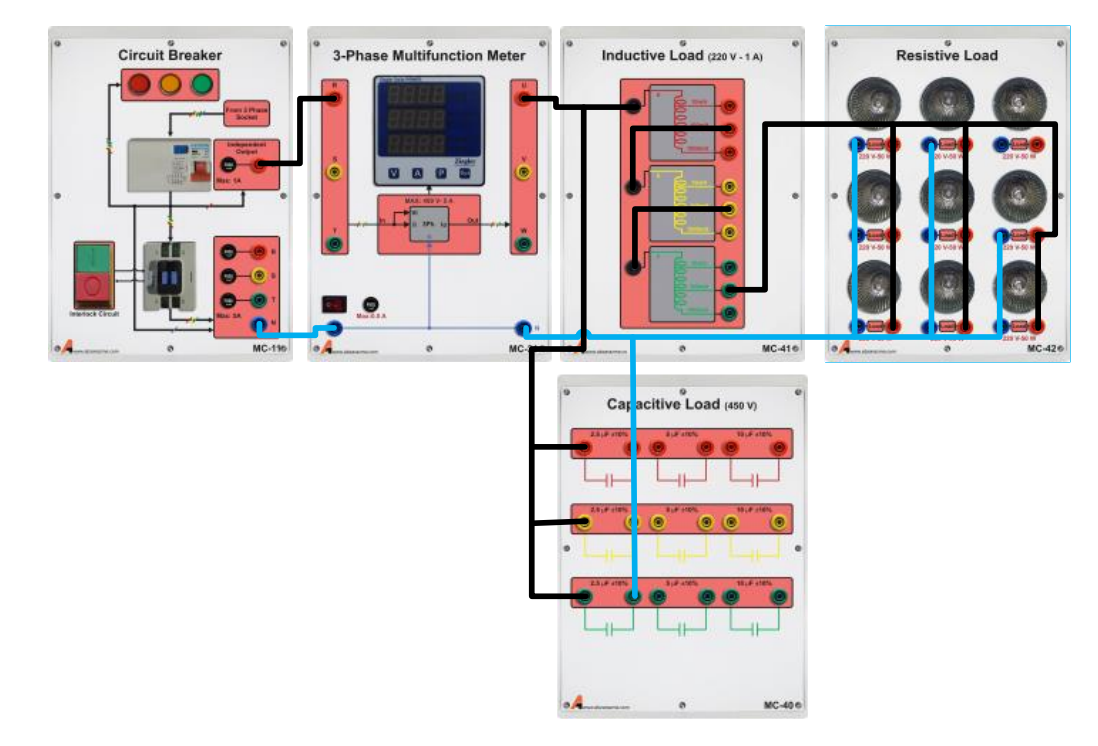

**شکل 14–2 راهنمای اتصال ماژولها در جبران سازی خازنی به ازاء یک خازن نمونه**

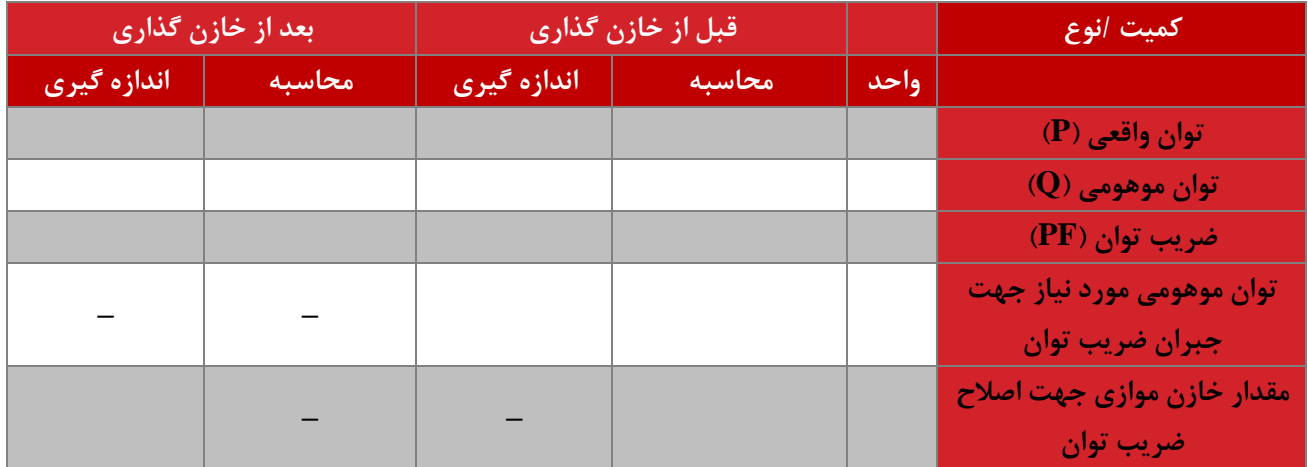

# **سؤاالت آزمایش**

-1 با توجه به نتایج آزمایش های صورت گرفته رابطه ای تحلیلی برای مقدار خازن مورد نیاز جهت اصالح ضریب قدرت یک بار سلفی استخراج نمائید.

-2 یک نمونه بار خازنی در شبکه مثال بزنید. راه حل اصالح ضریب قدرت در این شرایط چیست؟

## **15 تخمین متغیرهای حالت ماشین در حالت دائمی**

**ه ف:** اندازه گیری سرعت بدون استفاده از سنسور سرعت

**مق مه**

یک مساله مهم در زمینه کنترل ماشین های الکتریکی، مبحث اندازه گیری بدون سنسور )Sensorless )می باشد. منظور از اندازه گیری بدون سنسور، تخمین برخی متغیرهای ماشین به وسیله اندازه گیری یک سری دیگر از متغیرها می باشد. برخی متغیرهای حالت ماشین دارای سنسور اندازه گیری گران قیمت یا سنسور اندازه گیری با قابلیت اطمینان پایین می باشند، در این موارد اندازه گیری بدون سنسور اهمیت می یابد.

در این آزمایش برای موتور شنت DC، فرآیند تخمین سرعت موتور از روی ولتاژ و جریان آن بررسی می گردد.

**آزمایش و تحجیل**

در ادامه موتور جریان مستقیم شنت در شرایط بیباری مورد بررسی قرار میگیرد. نتایج اندازهگیری در جدول دادهشده ثبت گردد. نحوه اتصال سیمپیچهای ماشینها در شکل نشان داده شده است.

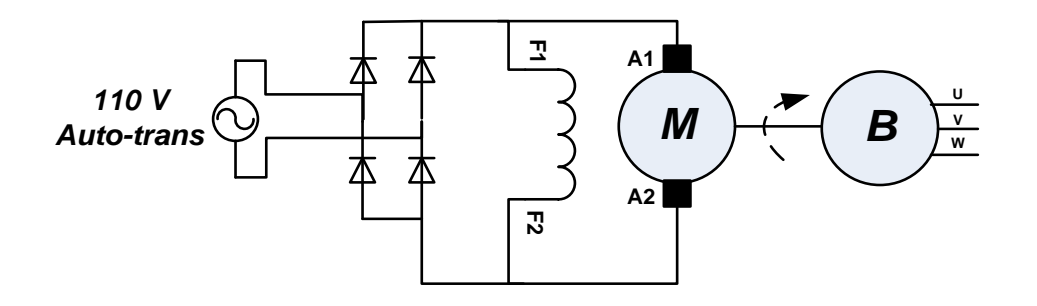

**Shunt Excited DC Motor Induction Machine (DC Brake)**

**شکل 15–1 نحوه اتصال موتور جریان مستقیم شنت جهت تخمین سرعت در شرایو بی باری**

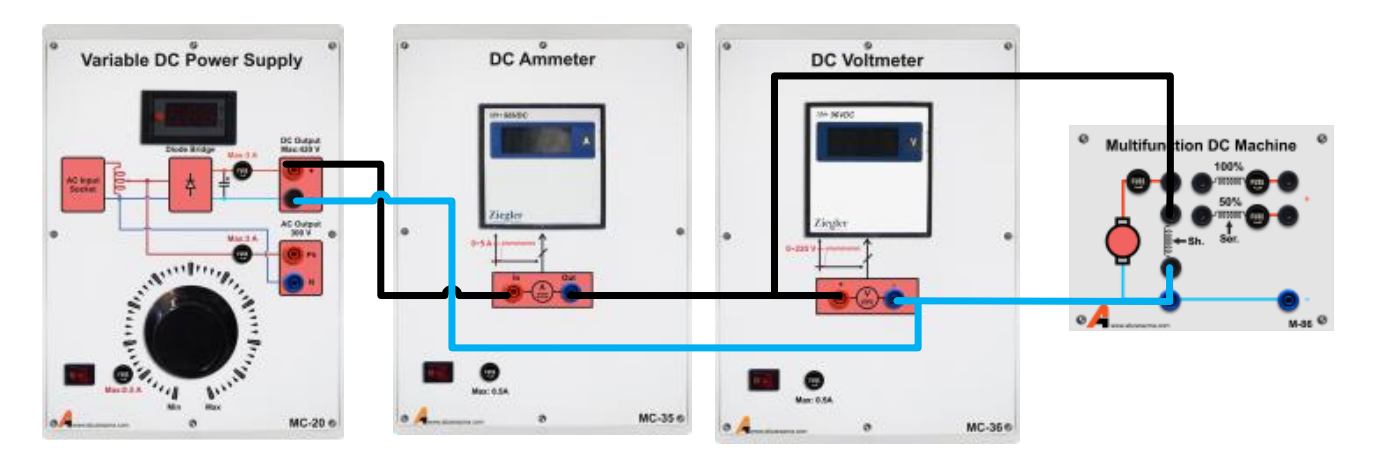

**شکل 15–2 راهنمای اتصال ماژولها در تخمین سرعت موتور جریان مستقیم شنت در شرایو بی باری**

**ولتاژ تحریک )V )20 40 60 80 90**

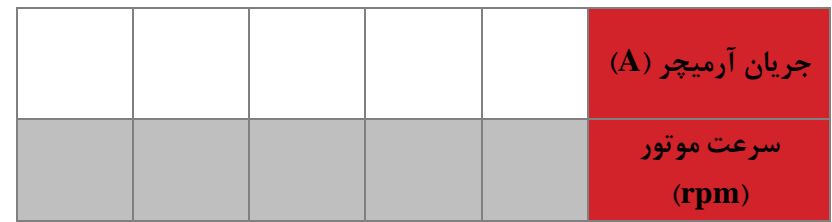

هدف یافتن یک رابطه استاتیکی به صورت زیر می باشد:

$$
\omega_m = f(\mathbf{I}_m, \mathbf{V}_m)
$$

جهت انجام این کار انواع و اقسام روش های محاسبات عددی مطرح شده اند. در ادامه به کمک جعبه ابزار CFTOOL یا برازش منحنی نرم افزار MATLAB رابطه ای خطی بین ولتاژ و جریان موتور با سرعت آن به دست آورید. رابطه حاصل به صورت زیر به دست میآید:

در شکل زیر تغییرات توام سرعت واقعی با سرعت تخمینی را بر حسب ولتاژ رسم نمائید.

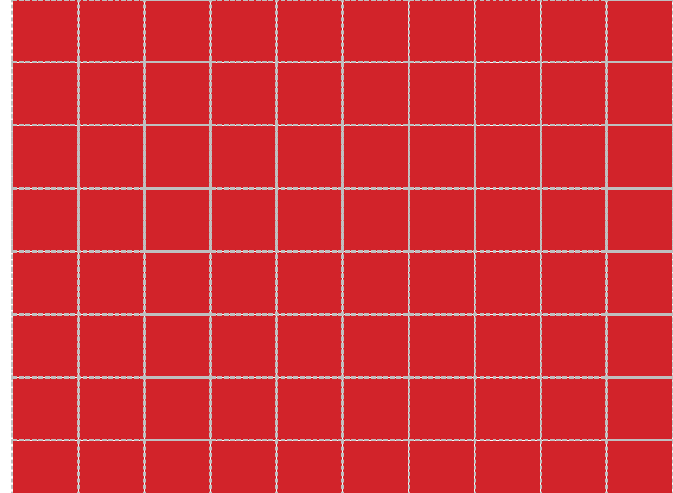

**شکل 15–3 نمودار تغییرات سرعت واقعی و سرعت تخمینی بر حسب ولتاژ آرمیچر**

در ادامه یک رابطه غیرخطی جهت برازش منحنی پیشنهاد دهید و به کمک روش های محاسبات عددی یا جعبه ابزار برازش منحنی عملیات قبلی را تکرار نمائید. برای رابطه جدید نیز نمودار زیر را رسم نمائید. پیشنهاد می گردد رابطه غیرخطی از روابط تقریبی ماشین استخراج گردد.

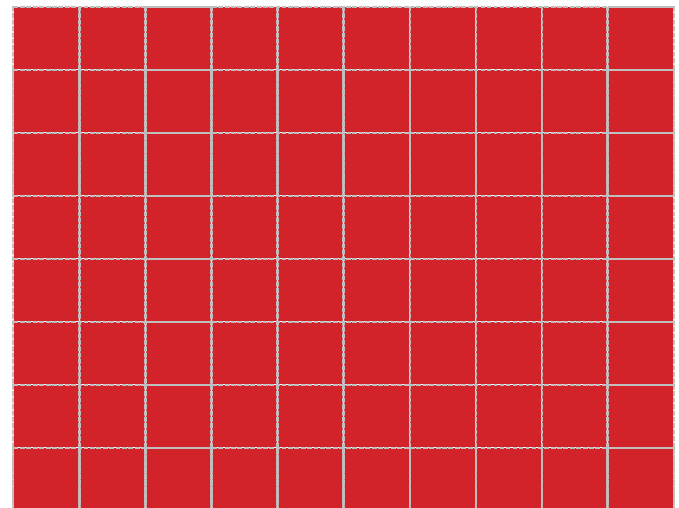

**شکل 15–4 نمودار تغییرات سرعت واقعی و سرعت تخمینی بر حسب ولتاژ آرمیچر**

**سؤال**

-1 دالیل ایجاد خطا بین سرعت تخمینی و سرعت واقعی را بیان نمائید.

-2 در صورت تغییر بار مکانیکی مساله تخمین سرعت مشکل تر می گردد. راه حلی برای رابطه غیرخطی پیشنهادی در این شرایط ارائه نمائید.

## **16 موتور سنکرون**

**ه ف:** بررسی رفتار موتور سنکرون به ازای بارهای مختلف و جریان تحریک متغیر

**مق مه**

در کاربردهای توان باال و سرعت ثابت استفاده از موتورهای سنکرون مقرون به صرفه می باشد. در این آزمایش موتور سنکرون مورد بررسی و تحلیل قرار می گیرد.

**آزمایش و تحجیل**

در ادامه موتور سنکرون در شرایط بیباری و بارداری مورد بررسی قرار میگیرد.

**1-2-16 بیباری موتور سنکرون**

در شرایط بیباری هیچ بار مکانیکی بر روی موتور قرار ندارد و توان تحویلی به موتور فقط صرف گردش روتور میشود. در ابتدا مقدار جریان تحریک روی مقدار نامی قرار میگیرد و با تغییر ولتاژ استاتور ، تغییر رفتار موتور در این شرایط ثبت میگردد. مدار مورد نظر جهت این آزمایش به صورت شکل زیر می باشد. سربندی موتور را نیز در حالت مثلث قرار دهید. نتایج اندازهگیری را در جدول داده شده ثبت نمایید. منبع AC سه فاز در این شکل 150 ولت تنظیم گردد.

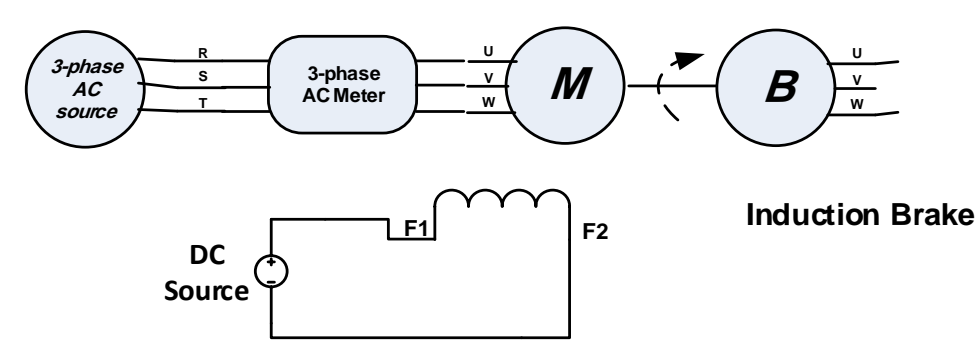

#### **Synchronous Motor**

**شکل 16–1 نحوه اتصال موتور سنکرون جهت بررسی مشخصات عمجکردی در شرایو بی باری**

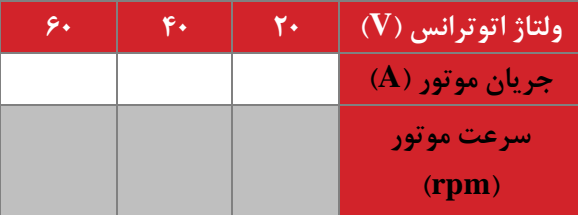

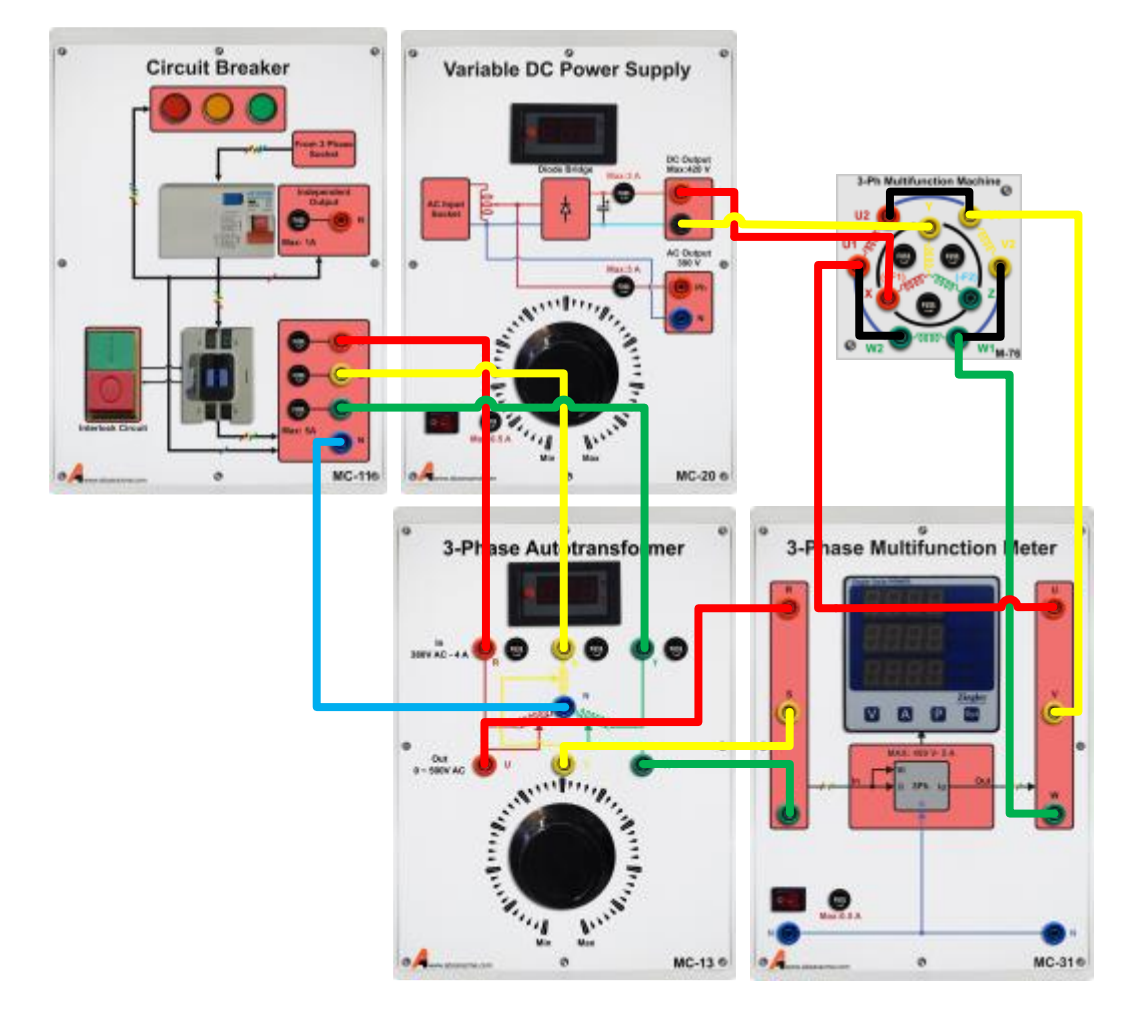

**شکل 16–2 راهنمای اتصال ماژولها جهت بررسی مشخصات عمجکردی موتور سنکرون در شرایو بی باری**

در ادامه، فرآیند فوق به ازای تغییر جریان تحریک مورد بررسی قرار میگیرد. در این شرایط همه پارامترها ثابت و فقط جریان تحریک تغییر مینمایید. مدار مناسب جهت این آزمایش را طرح نموده و جدول زیر را تکمیل نمایید.

**شکل 16–3نحوه اتصال موتور سنکرون جهت بررسی اثر جریان تحریک بر رفتار ماشین )طراحی(**

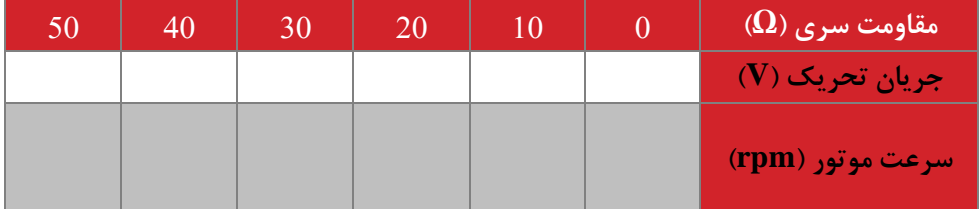

**2-2-16 بارداری موتور سنکرون**

در این شرایط بار مکانیکی بر روی موتور تغییر مینماید و ولتاژ استاتور موتور و جریان تحریک ثابت نگه داشته میشوند. در ابتدا مقدار ولتاژ تحریک روی مقدار نامی قرار میگیرد و با تغییر ولتاژ استاتور از صفر تا مقدار نامی موتور به صورت نرم راهاندازی میشود. تغییر رفتار موتور در این شرایط ثبت میگردد. مدار مورد نظر جهت این آزمایش به صورت شکل زیر بوده و مقدار مقاومت به صورت پیوسته تغییر مینماید. همچنین نتایج اندازهگیری در جدول دادهشده ثبت گردد. سربندی موتور را نیز ستاره قرار دهید و منبع AC سه فاز در این شکل220 ولت تنظیم گردد.

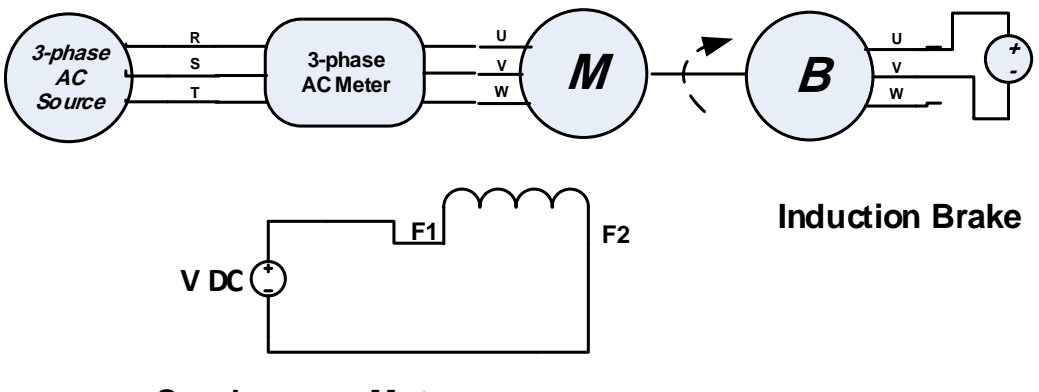

**Synchronous Motor**

**شکل 16–4 نحوه اتصال موتور سنکرون جهت بررسی رفتار بارداری موتور**

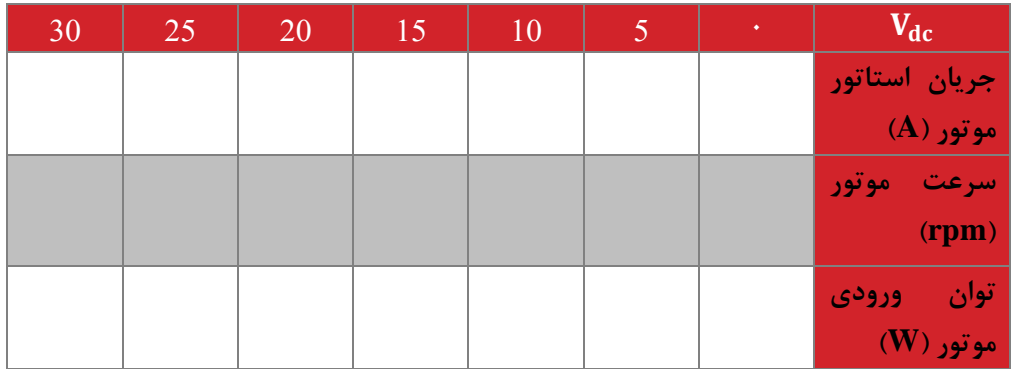

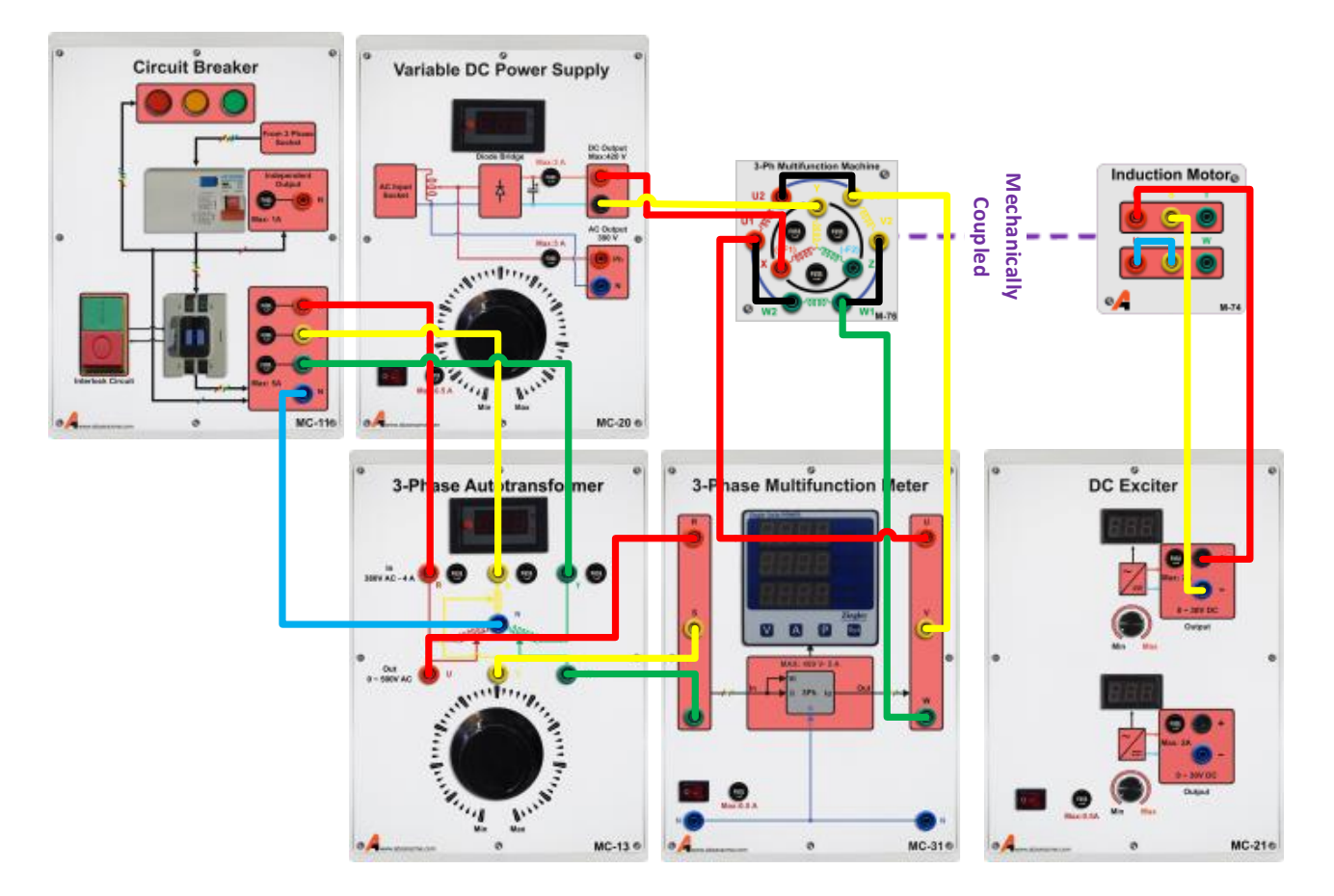

**شکل 16–5 اتصال ماژولها جهت بررسی رفتار موتور سنکرون در شرایو بارداری**

**سؤاالت آزمایش** -1 در آزمایش بارداری، روشی جهت تخمین منحنی گشتاور سرعت با توجه به دادههای جدول پیشنهاد نمایید.
## **17 ژنراتور سنکرون 1**

**ه ف:** بررسی رفتار ژنراتور سنکرون

**مق مه**

ژنراتور سنکرون متداول ترین نوع ماشین جهت تولید توان الکتریکی در ابعاد توان باال می باشد. راندمان باالی این ماشین دلیل عمده استفاده از آن میباشد. همچنین در این ماشین ها کنترل توان حقیقی با کنترل توان مکانیکی ورودی به ژنراتور و کنترل توان مجازی با کنترل میزان جریان تحریک صورت می گیرد. در این آزمایش رفتار ژنراتور سنکرون بررسی گردیده است.

**آزمایش و تحجیل**

**1-2-17 بیباری ژنراتور سنکرون**

در این بخش ولتاژ تولیدی توسط ژنراتور سنکرون در شرایط تغییر جریان تحریک که سیم پیچ آن بر روی روتور سوار است، مورد مطالعه قرار می گیرد. جهت راهاندازی ژنراتور از یک موتور القایی که با آن کوپل شده است، استفاده میگردد.

در ابتدا مقدار جریان تحریک را بر روی مقدار نامی تنظیم و با تغییر ولتاژ اعمالی به موتور، دور ژنراتور را از 0 تا دور نامی افزایش دهید. همچنین نتایج اندازهگیری در جدول دادهشده ثبت گردد. نحوه اتصال سیمپیچهای ماشینها در شکل 1-3 نشان دادهشده است. سربندی ژنراتور نیز مثلث باشد.

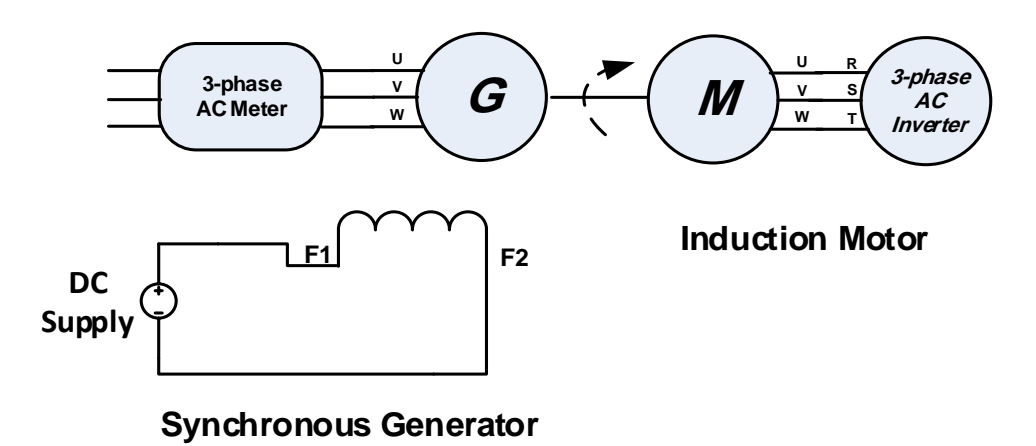

**شکل 17–1نحوه اتصال ژنراتور سنکرون جهت بررسی مشخصه بیباری به ازای سرعتهای چرخش مختجف**

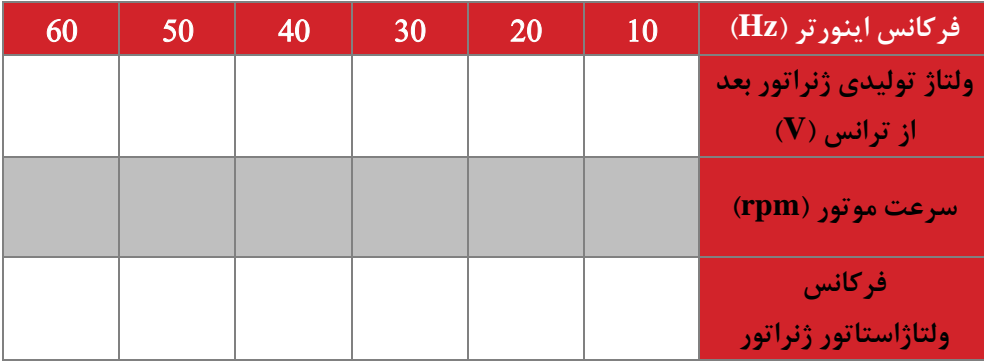

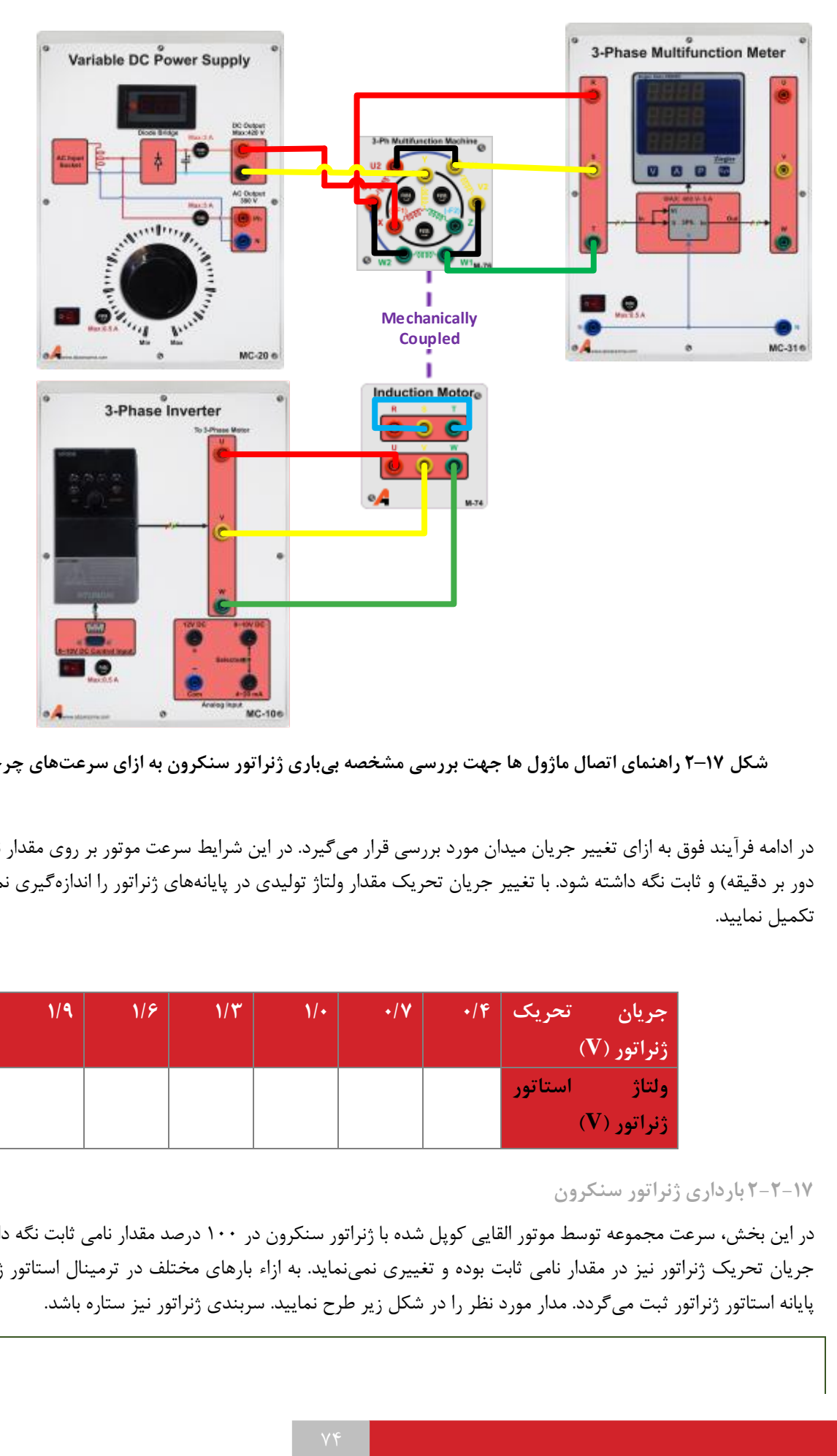

**شکل 17–2 راهنمای اتصال ماژول ها جهت بررسی مشخصه بیباری ژنراتور سنکرون به ازای سرعتهای چرخش مختجف**

در ادامه فرآیند فوق به ازای تغییر جریان میدان مورد بررسی قرار میگیرد. در این شرایط سرعت موتور بر روی مقدار نامی تنظیم )1500 دور بر دقیقه) و ثابت نگه داشته شود. با تغییر جریان تحریک مقدار ولتاژ تولیدی در پایانههای ژنراتور را اندازهگیری نموده و جدول زیر را تکمیل نمایید.

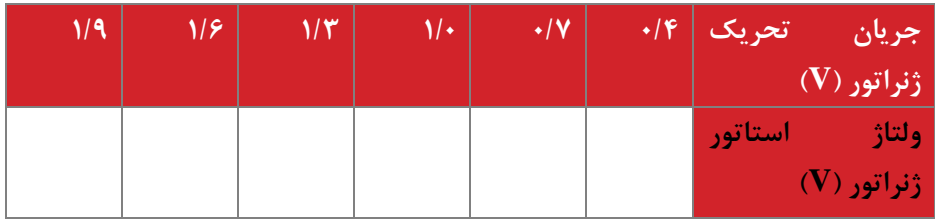

### **2-2-17 بارداری ژنراتور سنکرون**

در این بخش، سرعت مجموعه توسط موتور القایی کوپل شده با ژنراتور سنکرون در 100 درصد مقدار نامی ثابت نگه داشته میشود. مقدار جریان تحریک ژنراتور نیز در مقدار نامی ثابت بوده و تغییری نمینماید. به ازاء بارهای مختلف در ترمینال استاتور ژنراتور، ولتاژ جریان پایانه استاتور ژنراتور ثبت میگردد. مدار مورد نظر را در شکل زیر طرح نمایید. سربندی ژنراتور نیز ستاره باشد. **شکل 17–3نحوه اتصال ژنراتور سنکرون به موتور القایی در شرایو بارداری ژنراتور )طراحی(**

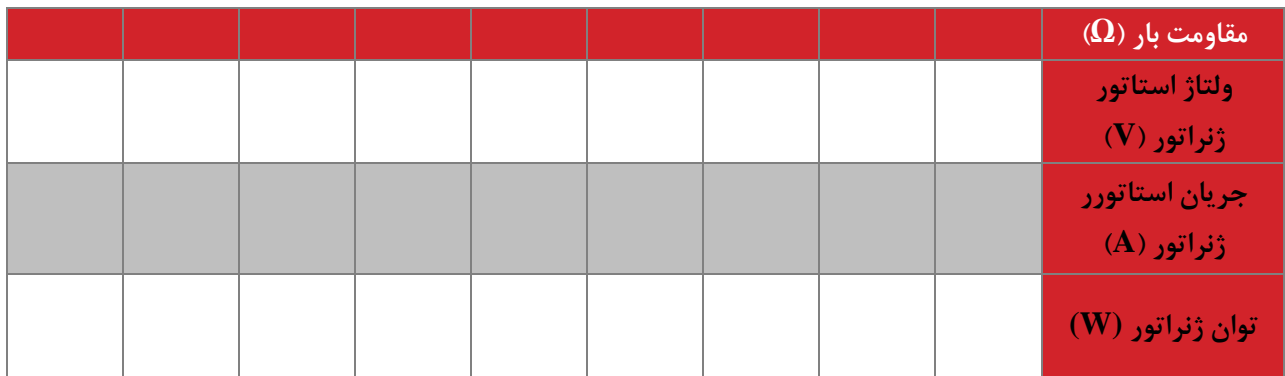

**سؤال آزمایش**

-1 منحنی ولتاژ-جریان خروجی ژنراتور سنکرون را تحلیل نمایید.

# **18 ژنراتور سنکرون 2**

**ه ف:** اتصال ژنراتور سنکرون به شبکه

**مق مه**

در این آزمایش دو مساله اتصال ژنراتور به شبکه با استفاده از سنکرون ساز و همچنین استفاده از ژنراتور سنکرون به عنوان کندانسور توان راکتیو بررسی می گردند.

**آزمایش و تحجیل**

**1-2-18 اتصال ژنراتور به شبکه**

مشابه آزمایش قبل، ژنراتور سنکرون را در سرعت نامی و جریان تحریک نامی راه اندازی نمائید. جهت اتصال به شبکه از دو فرکانس متر و ولتمتر در ورودی و خروجی ماژول سنکرون ساز استفاده نمائید. در شرایطی که ولتاژ و فرکانس دو طرف سنکرون ساز یکسان است جهت چک کردن همفازی ولتاژها از نحوه روشن و خاموش شدن همزمان المپ های سنکرون ساز استفاده نمائید. در این شرایط جدول زیر را تکمیل نمائید. سربندی ژنراتور نیز ستاره باشد.

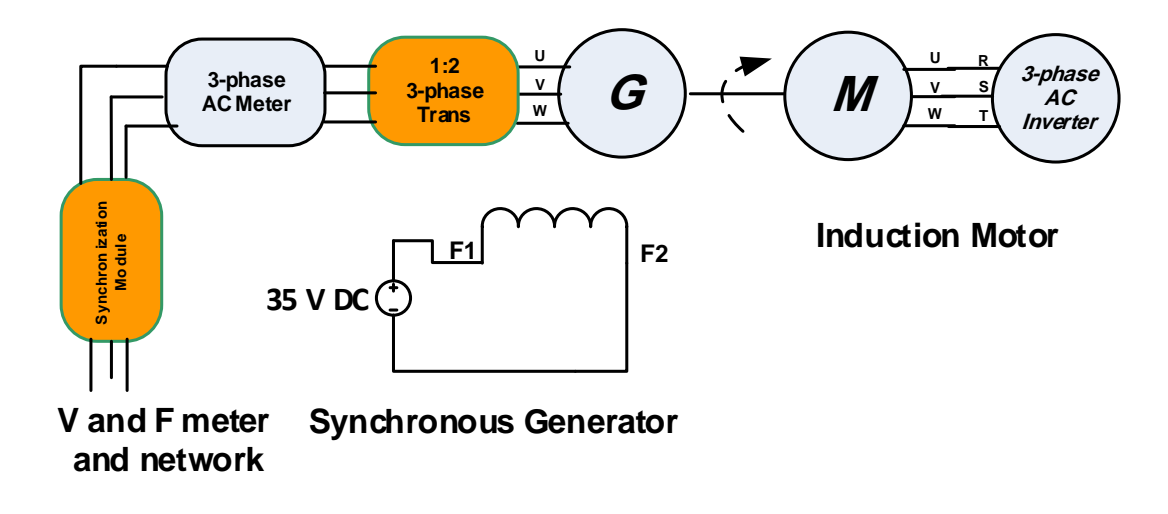

**شکل 18–1 نحوه اتصال ژنراتور سنکرون جهت اتصال به شبکه**

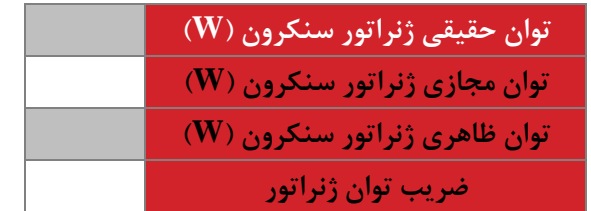

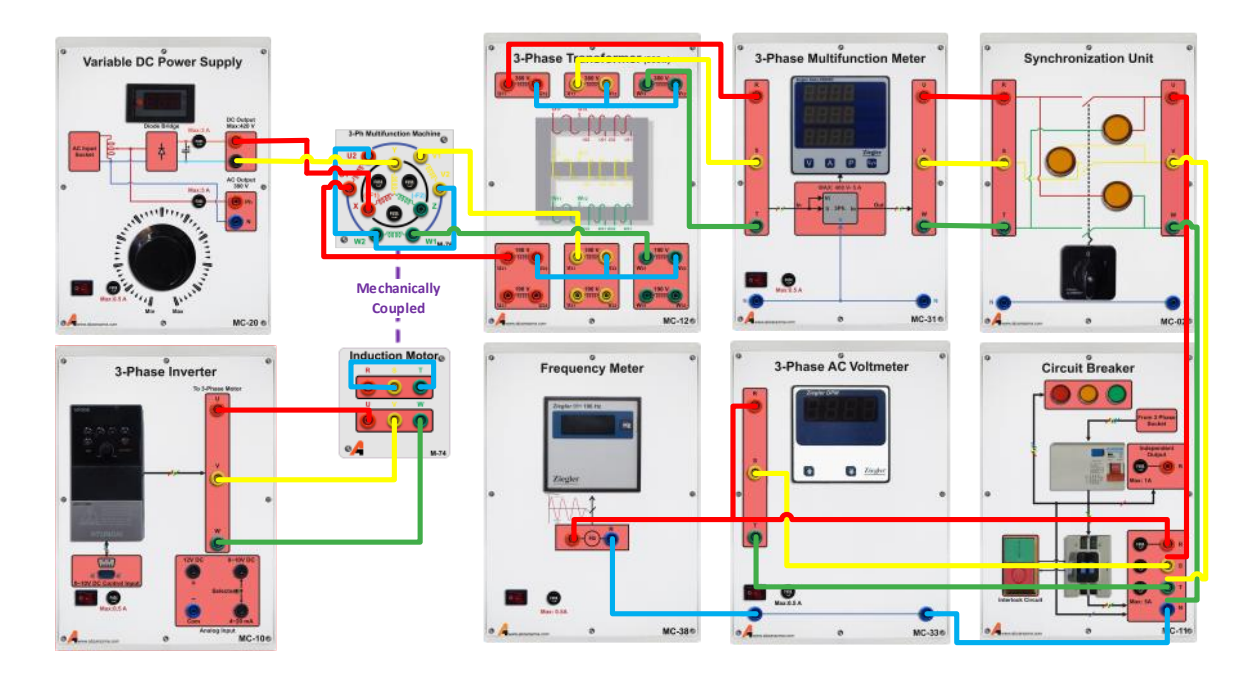

**شکل 18–2 اتصال ژنراتور سنکرون جهت اتصال به شبکه با استفاده از ماژولها**

**2-2-18 استفاده از ژنراتور سنکرون به عنوان تزریق کنن ه توان به شبکه**

در این بخش تغییرات جریان تحریک ژنراتور و اثر آن بر توان تزریقی به شبکه بررسی می گردد. در طول آزمایش دور ژنراتور را 1500 دور بر دقیقه و ثابت در نظر بگیرید. ابتدا مشابه بخش قبل ژنراتور را به شبکه متصل نمائید و در ادامه با تغییر جریان تحریک ژنراتور جدول را تکمیل نمائید. سربندی ژنراتور نیز ستاره باشد**.**

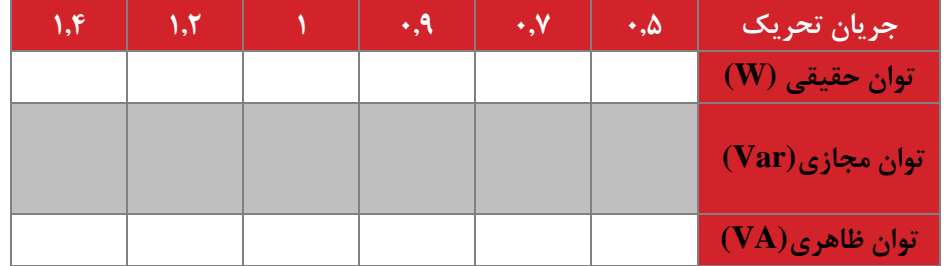

**سؤال آزمایش**

-1 با توجه به آزمایش صورت گرفته تغییر جریان تحریک چه اثری بر توان های تولیدی ژنراتور سنکرون دارد؟

### ۱۹ موتور کمیوند

## **ه ف:** بررسی رفتار موتور کمپوند

**مق مه**

موتورهای جریان مستقیم دارای انواع متفاوتی میباشند و بسته به نحوه اتصال سیمپیچی آرمیچر به سیمپیچی میدان به چهار دسته کلی: تحریک مستقل، شنت، سری و کمپوند دستهبندی میشوند.

**آزمایش و تحجیل**

در ادامه موتور جریان مستقیم کمپوند در شرایط بیباری و بارداری مورد بررسی قرار میگیرد.

### **1-2-19 بیباری موتور کم ون**

در شرایط بیباری هیچ بار مکانیکی بر روی موتور قرار ندارد و توان تحویلی به موتور فقط صرف گردش روتور میشود. در ابتدا با تغییر ولتاژ ترمینال، تغییر رفتار موتور در این شرایط ثبت میگردد. مدار مورد نظر جهت این آزمایش مشابه آزمایش موتور شنت می باشد )تنها تفاوت سری شدن سیم پیچ سری با سیم پیچ آرمیچر می باشد). نتایج اندازهگیری در جدول داده شده ثبت گردد.

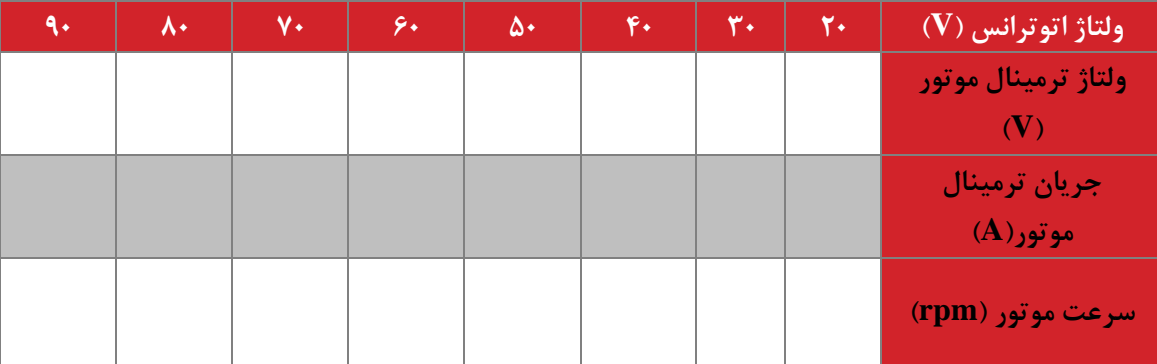

**2-1-۲ بارداری موتور کمپوند** 

در شرایط بار مکانیکی بر روی موتور تغییر مینمایدو در شرایط ولتاژ آرمیچر و جریان تحریک ثابت نگه داشته میشوند. در این حالت ولتاژ ترمینال از صفر تا 90 تغییر، به صورت نرم راهاندازی و در 90 ولت ثابت نگه داشته میشود. تغییر رفتار موتور در این شرایط ثبت میگردد. مدار مورد نظر جهت این آزمایش مشابه بند قبلی می باشد و فقط بار مکانیکی به موتور اعمال می گردد. نتایج اندازهگیری را در جدول داده شده ثبت نمایید.

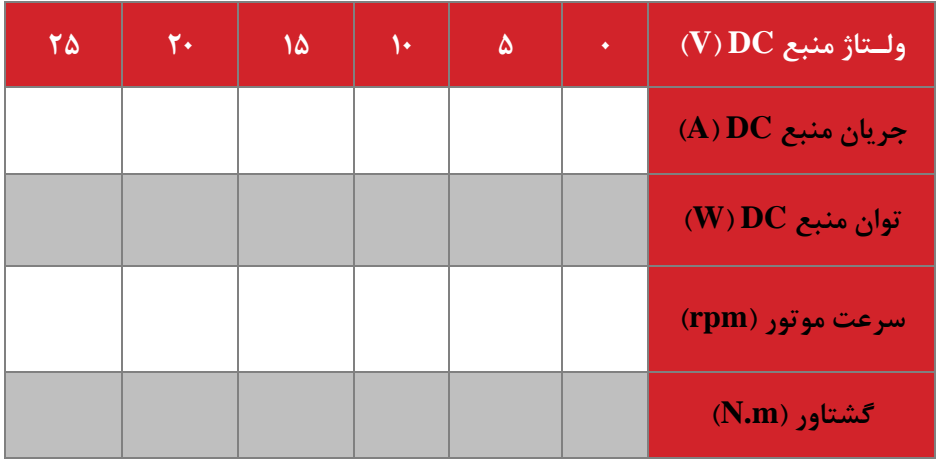

**سواالت**

-1 نتایج آزمایش ماشین کمپوند را با ماشین شنت مقایسه کنید.

#### **20 ژنراتورهای جریان مستقیم شنت**

**ه ف:** بررسی رفتار پارامترهای ماشین بر رفتار ژنراتورهای DC شنت

**مق مه**

ژنراتورهای جریان مستقیم جهت تولید برق مستقیم مورد استفاده قرار میگیرند. نوع شنت در این آزمایش مورد بررسی و رفتار ژنراتوری این وسیله مورد مطالعه قرارگرفته است.

**آزمایش و تحجیل**

در ادامه ژنراتور جریان مستقیم شنت در شرایط بیباری و بارداری مورد بررسی قرار میگیرد.

## **1-2-20 بیباری ژنراتور**

در این بخش ولتاژ تولیدی ژنراتور شنت در شرایط تغییر سرعت ژنراتور تحقیق میشود. جهت راهاندازی ژنراتور از یک موتور القایی که با آن کوپل شده است، استفاده میگردد. جهت تغییر دور موتور در مقادیر نزدیک به دور نامی و باالتر از آن، از یک اینورتر جهت تغذیه موتور القایی بهره ببرید.

در ابتدا مقدار جریان تحریک را بر روی مقدار نامی تنظیم و با تغییر ولتاژ اعمالی به موتور، دور ژنراتور را از 0 تا دور نامی افزایش دهید. نتایج اندازهگیری در جدول دادهشده ثبت و در نمودار رسم گردد. نحوه اتصال مدار در شکل 1-22 نشان دادهشده است.

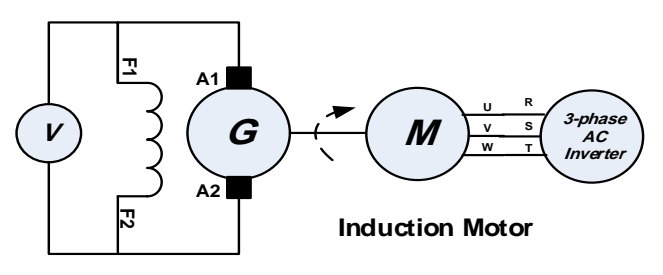

**Shunt Excited DC Generator**

**شکل 20–1 نحوه اتصال ژنراتور جریان مستقیم شنت جهت بررسی مشخصه بیباری به ازای سرعتهای چرخش مختجف**

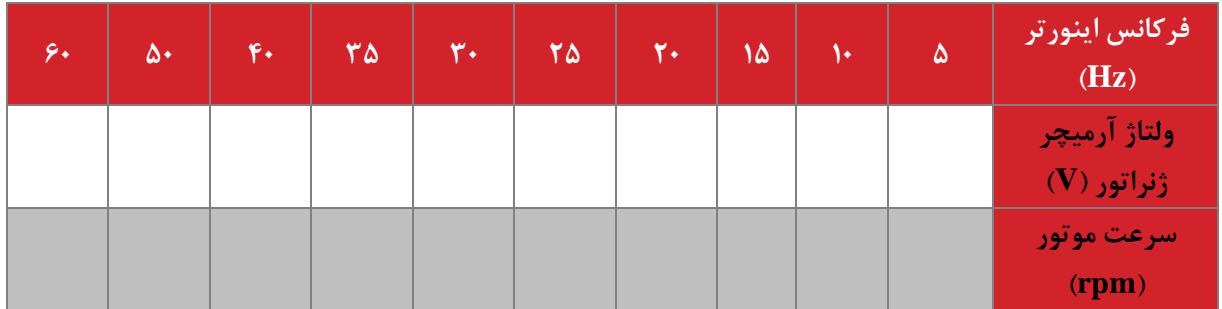

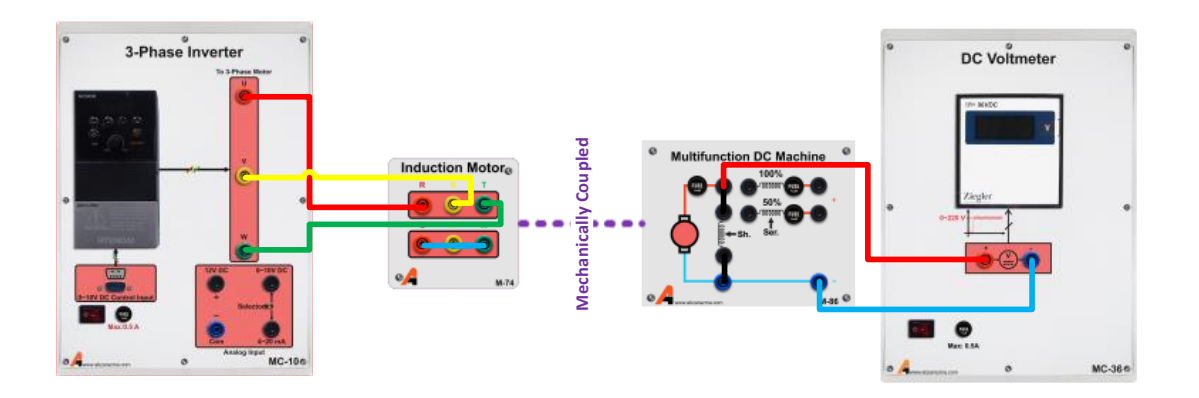

**شکل 20–2 اتصال ماژول ها جهت بررسی مشخصه بیباری ژنراتور جریان مستقیم شنت به ازای سرعتهای مختجف**

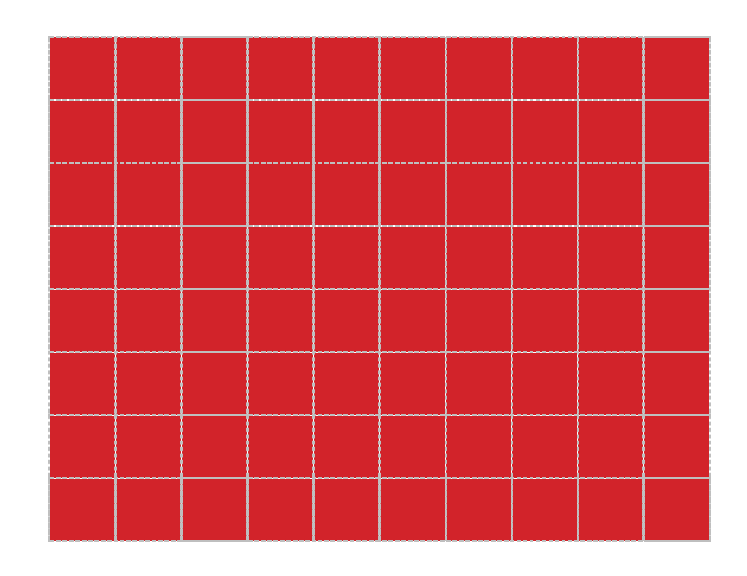

**شکل 20–3 نمودار تغییرات ولتاژ آرمیچر-سرعت در ژنراتور DC تحریک شنت**

**2-2-20 بارداری ژنراتور** 

در این بخش سرعت موتور توسط موتور القایی کوپل شده با ژنراتور شنت در مقدار 90 درصد نامی ثابت نگه داشته میشود. به ازای بارهای مختلف در ترمینال آرمیچر ژنراتور مشخصه ولتاژ جریان پایانه آرمیچر ژنراتور ثبت میگردد. مدار مورد نظر، مشابه شکل 1-22 می باشد و تنها تفاوت اضافه شدن بار در ترمینال آرمیچر می باشد.

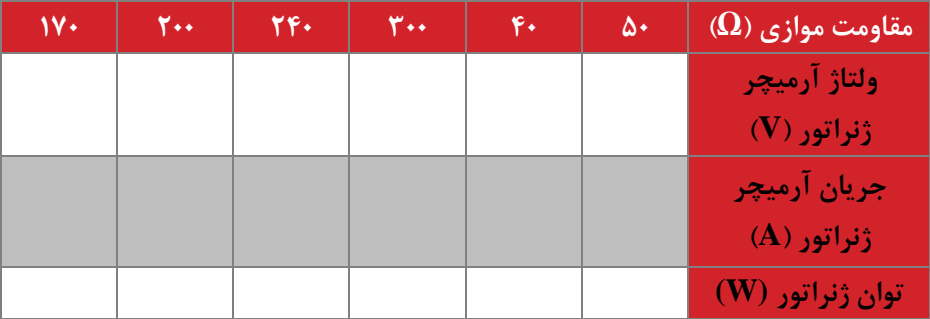

**3-2-20سؤاالت آزمایش**

- -1 با توجه به اندازهگیری توان موتور و ژنراتور، میزان راندمان مجموعه موتور ژنراتور شنت را به دست آورید. عوامل عمده تلفات را نیز برشمارید.
	- -2 نمودار تغییرات ولتاژ ترمینال-جریان ترمینال ماشین شنت را تحلیل نمائید و با روابط تئوری مربوطه مقایسه نمائید.

### **23 ژنراتورهای جریان مستقیم کم ون**

**ه ف:** بررسی رفتار پارامترهای ماشین بر رفتار ژنراتورهای DC کمپوند

#### **2-23 مق مه**

ژنراتورهای جریان مستقیم جهت تولید برق مستقیم مورد استفاده قرار میگیرند. نوع کمپوند در این آزمایش مورد بررسی قرارگرفته و رفتار ژنراتور برای این وسیله مورد مطالعه قرارگرفته است.

**3-23 آزمایش و تحجیل**

در ادامه ژنراتور جریان مستقیم کمپوند در شرایط بیباری و بارداری مورد بررسی قرار میگیرد.

### **1-3-23 بیباری ژنراتور**

در این بخش ولتاژ تولیدی توسط ژنراتور کمپوند در شرایط تغییر سرعت ژنراتور تحقیق میشوند. جهت راهاندازی ژنراتور از یک موتور القایی که با آن کوپل شده است، استفاده میگردد. جهت تغییر دور موتور در مقادیر نزدیک به دور نامی و باالتر از آن از یک اینورتر جهت تغذیه موتور القایی بهره ببرید. سیم پیچ سری به میزان %50 در مدار باشد.

با تغییر ولتاژ اعمالی به موتور، دور ژنراتور را از 0 تا دور نامی افزایش دهید. همچنین نتایج اندازهگیری در جدول دادهشده ثبت و در نمودار رسم گردد. نحوه اتصال سیمپیچهای ماشینها در شکل 1-23 نشان دادهشده است.

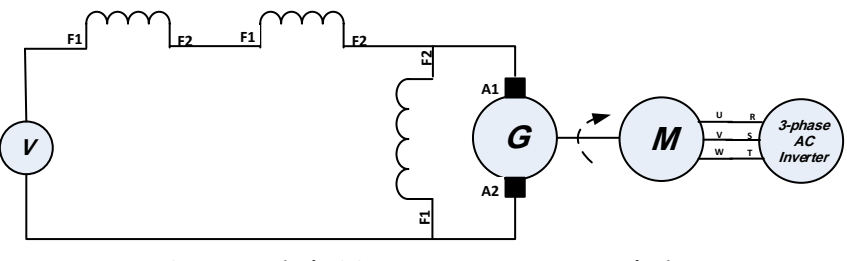

**Separate Excited DC Generator Induction Motor**

شکل **۲۳–۱ نحوه اتصال ژنراتور جریان مستقیم کمپوند جهت بررسی مشخصه بیباری به ازای سرعتهای چرخش مختلف** 

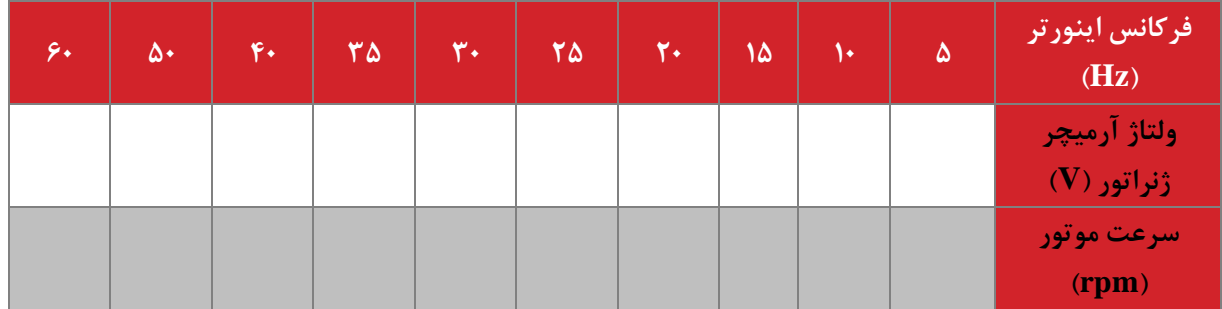

**شکل 23–2 نمودار تغییرات ولتاژ آرمیچر-سرعت در ژنراتور DC کم ون** 

2-3-32 **بارداری ژنراتور** 

در این بخش سرعت موتور توسط موتور القایی کوپل شده با ژنراتور کمپوند در مقدار 90 درصد نامی ثابت نگه داشته میشود. سیم پیچ سری در %50 مورد استفاده قرار گیرد. به ازای بارهای مختلف در ترمینال آرمیچر ژنراتور مشخصه ولتاژ جریان پایانه آرمیچر ژنراتور ثبت میگردد. مدار مورد مشابه شکل 1-23 می باشد و تنها تفاوت، اضافه شدن بار در ترمینال آرمیچر می باشد.

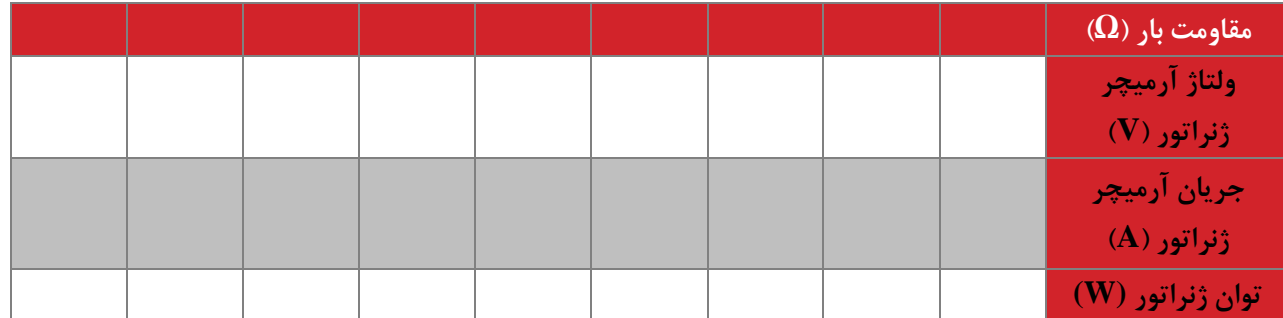

**4-23 سؤال**

-1 نمودار تغییرات ولتاژ ترمینال-جریان ترمینال ماشین کمپوند را تحلیل نمائید و با روابط تئوری مربوطه مقایسه نمائید.

**22 پیوست**

تنظیمات مربوط به اینورتر

€ DIGITAL KEYPAD Hz RPM FWD **REV ALF**  $\circ$ **RUN** stop  $1551$ DATA DSP FUN ENT FREQ.SET

راهنمای صفحه کلید

۱. كليد DATA / ENT : براى وارد شدن به تنظيمات گروه و زير گروه و نيز ذخيره اطلاعات . ٢. كليد RUN / STOP : روشن وخاموش كردن درايو .

۳ . کلیدهای بالا / پایین ، برای تغییر در تنظیمات گروه و زیر گروه یا تغییر در اطلاعات عددی مثل فركانس اصلى

۴ . کلید DSP / FUN : ورود به تنظیمات گروه و زیر گروه .

۵ . کلید RESET : برای جابجایی چشمک زن در اعداد صفحه نمایش و یا برای پاک کردن خطا.

## نحوه راه اندازی و تنظیم پارامترهای درایو TECO مدل S310

تذکر : تغییر در پارامتر گروه و زیر گروه درایو تنها در صورتی امکان پذیر است که درای و در حالت STOP قرار داشته باشد.

بعد از روشن کردن درایو یکبار [SSP] را فشار دهید در این لحظه ، چراغ کوچک سمت راست درایو كه زير آن كلمه FUN نوشته شده نيز روشن مي شود ، بر روى صفحه نمايش درايـو عـدد 00- 00 ظاهر می شود که ٢ رقم سمت چپ گروه و ٢ رقم سمت راست ، زير گروه رانشان می دهند . بوسیله | RESER می توانید بین این ۴ رقم حرکت کرده و توسط کلید | ایس | پا | پ | آمی تـوان عـدد انتخاب شده را کم یا زیاد نمود . توجه داشته باشید کـه ابتـدا عـدد گـروه مـورد نظـر را تغییـر داده و سیس به سراغ عدد زیر گروه بروید.

بعد از وارد کردن گروه و زیر گـروه مـورد نظرکلیـد (PATA) را برای وارد شدن به پارامتر می زنـیم . بعد از وارد شدن به پارامتر مورد نظر ، توسط کلیدهای بالا و پایین ، مقدار مورد نظر خود را انتخـاب و دوباره [PATA] را فشار دهید ، در این حالت کلمه end بر روی صفحه نمایش ظاهر می شـود کـه خود بیانگر اتمام مراحل برنامه ریزی می باشد.

در ادامه تنظیم پارامترهای مهم و کاربردی توضیح داده شده است :

لازم به ذکر است این دستگاه دارای تنظیمات اولیه و پیش فرض بوده و فقط در موارد لازم و ضروری جهت کاربری های ویژه اقدام به تغییر پارامترهای زیر نما سد.

۱- تنظیم مد کنترلی اینورتر يارامتر 01-00 نحوه كنترل : این درایو در مد ولت بر هرتز یا V/F کار می کند ، در این مد می توان بر اساس موارد خاص منحنی V/F ,ا تنظیم کرد .

#### S310 Programmable Functions List

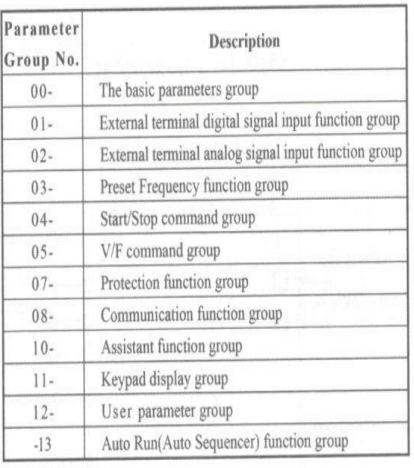

0- The basic parameters group

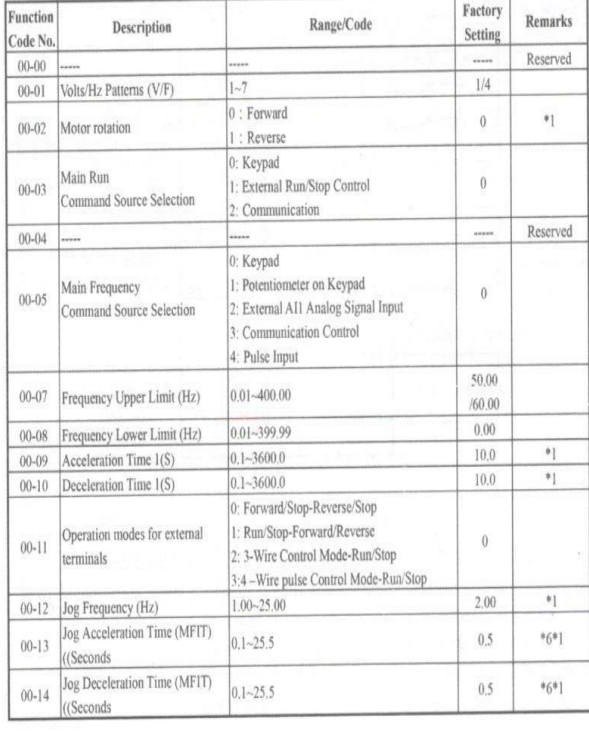

 $3$ 

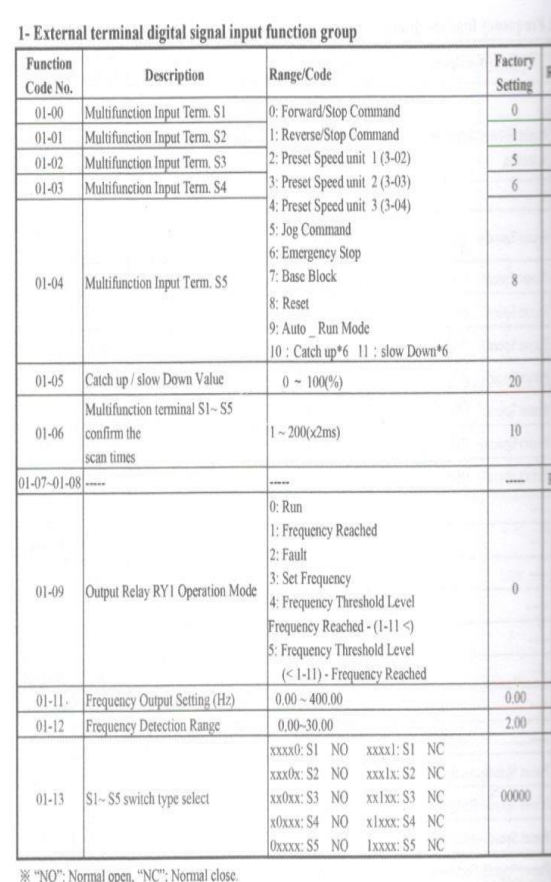

 $\%$  NO ; Normal open,  $\%$  is normal close.<br>  $\frac{1}{2}$  Euternal terminal angles closed input function crown

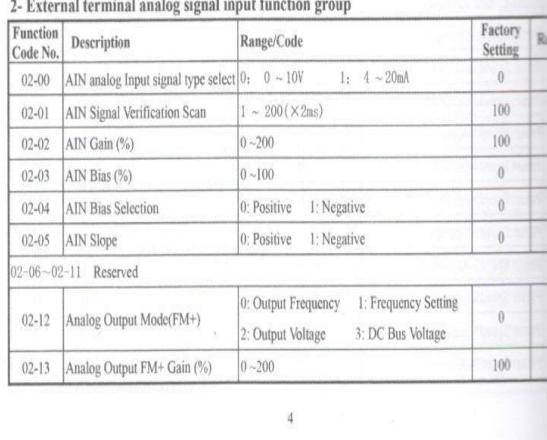

تنظیمات مربوط به مولتی فانکشن

**1-2-22 برای انجام تنظیمات اولیه دستگاه بایستی دو کجی** V **و** A **را به صورت ترکیبی برای 3 ثانیه نگه دارد. س برای** 

**وارد کردن رمز عبور کجی** A**( 0000 )را فشار دهی .**

برای تنظیم پارامترها ازکلید V و برای تایید کلید A را فشار دهید.